# HAKELÄMMITYKSEN ETÄVALVONTA

LAHDEN AMMATTIKORKEAKOULU

 Tietotekniikan koulutusohjelma Tietoliikennetekniikka Opinnäytetyö Kevät 2008 Jouko Pylkkänen

Lahden ammattikorkeakoulu Tietotekniikan koulutusohjelma

Lahden ammattikorkeakoulu Tietotekniikan koulutusohjelma

PYLKKÄNEN, JOUKO: Hakelämmityksen etävalvonta

Tietoliikennetekniikan opinnäytetyö, 65 sivua, 14 liitesivua

Kevät 2008

TIIVISTELMÄ

Tämä opinnäytetyö käsittelee hakelämmityksen etävalvonnan toteuttamista. Työssä tarkastellaan langattomia ja langallisia vaihtoehtoja. Tavoitteena on löytää ohjausjärjestelmä, joka helpottaa valvontaa.

Valmiita ohjausjärjestelmiä on jo markkinoilla, joten valinta eri laitteiden väliltä voidaan tehdä käyttäen valintaperusteina teknistä soveltuvuutta, kotimaisuutta (käyttökieli, huolto, tukipalvelut) sekä hankintahintaa.

Hakelämmityksen ohjaukseen tarvitaan muun muassa seuraavia sovellutuksia:

- termostaattien analogisten tai digitaalisen ohjaustiedon käyttäminen ohjelmoitavassa logiikassa ja taajuusmuuttajassa
- tiedon siirto hälytyskeskukseen
- lisäksi tiedon siirtäminen hälytyskeskuksesta käyttäjän etälaitteisiin ja etälaitteista ohjaus takaisin hälytyskeskuksen kautta ohjelmoitavalle logiikalle ja taajuusmuuntajalle.

Valvonta voidaan toteuttaa käyttäen vaikkapa lähiverkkoa, matkapuhelinta tai radiomodeemitekniikkaa. Lämmityskeskuksen ohjaukseen soveltuvia etäohjauslaitteistoja löytyy muutamalta valmistajalta. Näistä tutkittavaksi valittiin Ouman EH 60K, EH-686 ja EH-net, koska laitteet ovat kotimaisia ja soveltuvat ohjaukseen hyvin.

Avainsanat: GSM, hake, ohjelmoitava logiikka, EH 60K, EH-686, EH-net

Lahti University of Applied Sciences Faculty of Technology

PYLKKÄNEN, JOUKO: Remote monitoring of heating appliances using wood chips

Bachelor's Thesis in Telecommunications Technology, 65 pages, 14 appendices

Spring 2008

ABSTRACT

The aim of this thesis is to study the implementation of remote monitoring of heating appliances using wood chips. The options of wireless solutions are examined, because the goal is a user-oriented heating installation that is independent and does not require the presence of the user.

There are monitoring systems available on the market already, thus the choice between the different appliances can be made by using both the need of the control and monitoring information and the purchasing price as options.

For example the following applications are required for the remote monitoring of a heating appliance using wood chips:

- the use of analogical and digital control information of the thermostats in the frequency transformer
- transmission of the information to the monitoring station
- transmission of the information from the monitoring station to the remote equipment of the user and the control back to the frequency transformer.

The control can be implemented by means of a local area network, GSM or radio modem techniques. Ouman EH 60K, EH-686 and EH-net were selected for this study because this equipment fulfils the requirements of remote monitoring well and the price/quality ratio is good.

Key words: GSM, wood chips, PLC, EH 60K, EH-686, EH-net

# SISÄLLYS

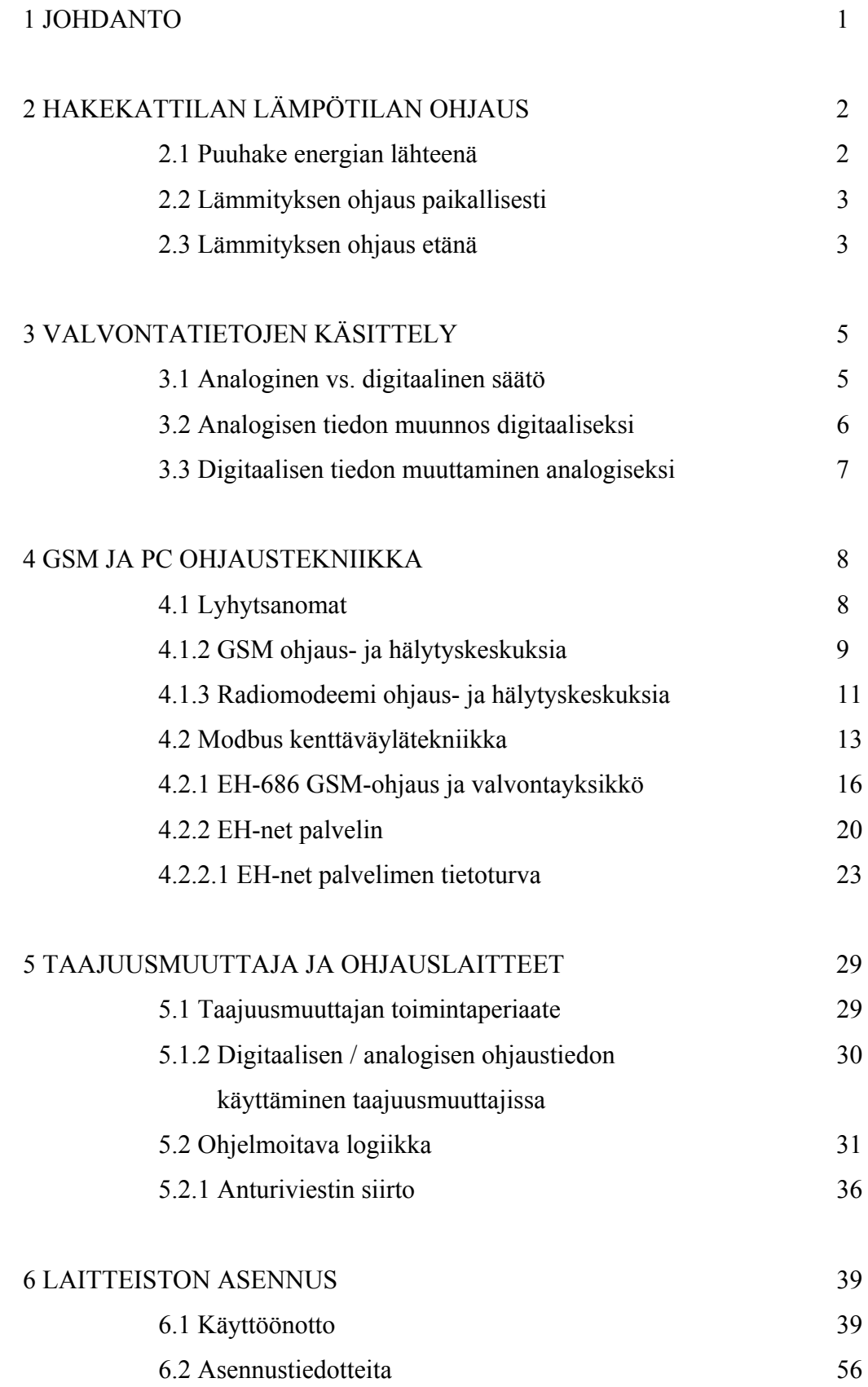

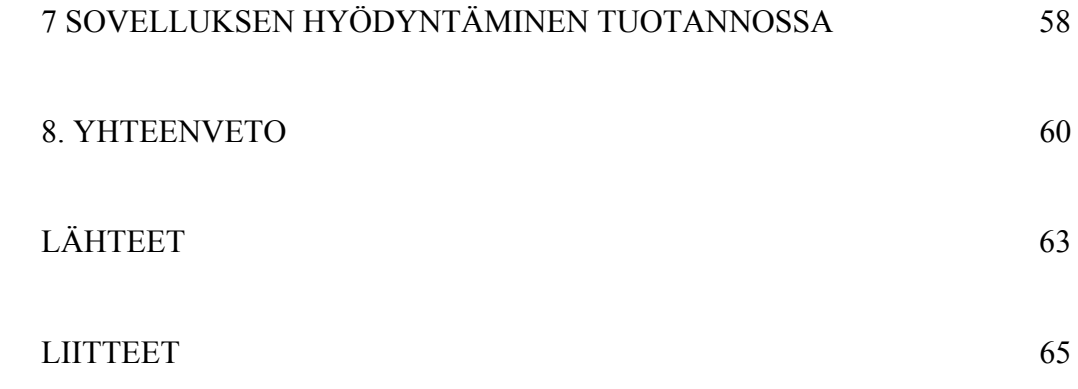

# LYHENNELUETTELO

A/D Analogi-digitaalimuunnos

# Asynkroninen

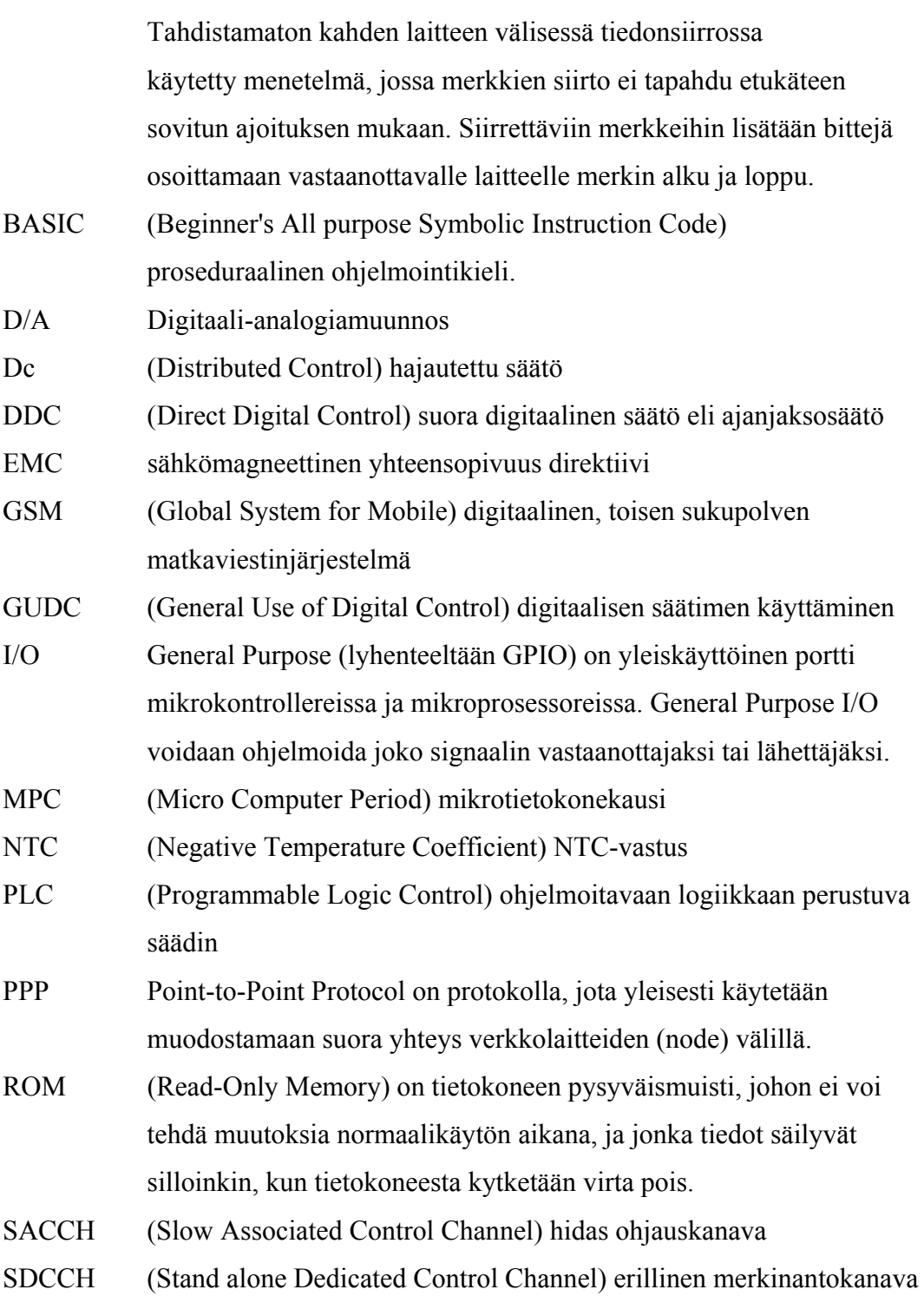

- SMS (Short Message Service) lyhytsanomapalvelu
- TCH (Traffic Channel) liikennekanava
- VPN (Virtual Private Network) suojattu tunneliyhteys
- UCP (Universal Computer Protocol)

#### 1 JOHDANTO

Tuontienergian saatavuuden voimakkaat vaihtelut ja näiden aiheuttamat energianhintojen muutokset ovat synnyttäneet levottomuutta energian käyttäjissä. Ilmastomuutoskeskustelu ja EU:n päätös (23.1.08) uusiutuvan energian osuuden kasvattamisesta 38 prosenttiin sekä uudet maakohtaiset päästökiintiöt ovat saaneet valtiovallan reagoimaan tilanteeseen. Tällä hetkellä on mahdollisuus saada 15 prosentin energia-avustus kiinteistöille, jotka saneeraavat lämmityslaitteensa niin, että polttoaineeksi tulisi kotimainen polttoaine. Uusia tukimuotoja puun lisäkäyttöön energian tuottamisessa tutkitaan aktiivisesti.

Voiko kiinteistöissä hyödyntää kotimaisen bioenergian? Luotettavasti toimivia lämmityslaiteratkaisuja hakkeen ja pelletin polttoon on useita, ja niistä on saatu myönteisiä käyttökokemuksia jo pitkältä ajalta.

Puun käyttö lämmityksessä on helppoa, joskin palamistapahtuma vaatii enemmän valvontaa kuin esim. sähkö tai öljylämmitys. Hake-ja pellettilämpölaitoksia on perinteisesti ohjattu ja valvottu paikallisesti, tämän paikallisen hallinnan läsnäolosidonnaisuus on ollut hidasteena kotimaisen energian käytön kasvulle.

Miten tekniikka valjastetaan helpottamaan bioenergian käyttöä? Tässä opinnäytetyössä tarkastellaan tietoliikennetekniikan keinoja, joilla voidaan helpottaa lämmityskeskuksen valvontaa.

# 2 HAKEKATTILAN LÄMPÖTILAN OHJAUS

#### 2.1 Puuhake energian lähteenä

Puun rakenneaineita ovat selluloosa, hemiselluloosat, uuteaineet ja ligniini. Ligniini sisältää runsaasti hiiltä ja vetyä, joilla on suuri lämpöarvo. Uuteainepitoisuus lisää myös merkittävästi puun energiasisältöä, itse asiassa puumassasta puolet on hiiltä, ja siksi energiaa on runsaasti. Pellettejä valmistettaessa ligniinin sidosominaisuutta käytetään hyödyksi, ja kotimaisten puiden ligniinipitoisuus kokonaismassasta on 16–33 %. Ligniini sitoo puun kuidut toisiinsa ja antaa puulle tarvittavan mekaanisen lujuuden. (Alakangas 2001, 6.)

Puumassan sisältämä runsas haihtuvien aineiden (80–90 %) määrä aiheuttaa pitkäliekkisen palamistapahtuman, mikä määrittelee palotilan muodon ja tilavuuden. Puukattiloiden palotila on huomattavasti suurempi kuin vastaavan tehoisilla öljylämmityskattiloilla. (Alakangas 2001, 5-7.) Tuoreen puun kosteus vaihtelee eri vuodenaikoina 40 ja 60 %:n välillä, varastoitaessa puumassaa tulee kosteuspitoisuuden olla alle 25 prosenttia. Polttopuun kuivaus ennen käyttöönottoa on pääsääntöisesti välttämätöntä, sillä mikäli kosteuspitoisuus on liian suuri, homehtuminen ja jäätyminen pilaavat polttoaineen. Kuivaustapoina käytetään pinokuivausta (kuivataan suojattuna kootussa kasassa yli vuoden) sekä koneellista kuivausta (hakkeen kylmä- ja lämminilmakuivaus). Kosteus alentaa merkittävästi puusta saatavaa energiamäärää, koska palotapahtumassa osa energiasta kuluu kosteuden haihduttamiseen. (Alakangas 2001, 5-7.)

Puuhake on puuaineksesta mekaanisesti työstetty pala- tai lastumassa, joka on työstökoneen asetuksilla määrätty polttolaitoksen tekniikan vaatimaan kokoon. Hakkeen valmistukseen voidaan käyttää kaikkea metsästä saatavaa puuta, kuten latvuksia, oksia, neulasia, lehtiä, kantoja ja juurakoita.

Puuhakkeen lämpöarvoon vaikuttaa lisäksi puulaji sekä puumassan koostumus (mitä osia puun rungosta käytetään). Puulajeista koivu on lämpöarvoltaan paras, joskin kaikki kotimaiset puulajit ovat erinomaisia energialähteitä. Puun rakenneosien lämpöarvot vaihtelevat noin 10 ja 15 prosentin välillä, kantohakkeen korkein lämpöarvo on noin 930 kWh/i-m<sup>3</sup> ja sahahakkeen (sahausjäte) alin lämpöarvo on noin 785 kWh/i-m³, kosteuden ollessa 40 %. Puun tiheydellä on polttoarvon kannalta noin 5 prosentin kokonaisvaikutus, joten huonompilaatuistakin puumassaa voidaan käyttää tehokkaasti. (Alakangas 2001, 5-7.)

2.2 Lämmityksen ohjaus paikallisesti

Palamistapahtuma etenee seuraavasti: puu kuivuu, vesihöyry vapautuu, palavia kaasuja vapautuu puumassasta, kaasut syttyvät ja palavat, jäljelle jää kiinteä aines (hiili ym.), kiinteä aines palaa ja jäljelle jää tuhkaa. Käytössä on seuraavia hakkeen polttotapoja: arinapoltto, leijupoltto ja kaasutuspoltto. Pienlaitoksissa (alle 5MW) käytetään arinapolttoa, jossa puu kaasuuntuu ensiöilmassa, kaasut palavat toisioilmassa ja lämpö otetaan talteen konvektio-osassa. (10 kW/M²) (Alanen 2001, 39.)

Polttoaineen syöttö ja ensio/toisioilma säädetään kattilalle polttoaineen mukaan. Ilman- ja polttoaineen kosteus sekä polttoaineen palakoko vaatii seurantaa/säätöä, jotta palamistapahtuma olisi mahdollisimman tehokasta.

Kattilaveden lämpötila, polttoaineen syöttö, kiertovesi- ja latauspumpun toiminta sekä palopään lämpötila ovat jatkuvia paikallisia seuranta- ja säätötoimintoja. (Alanen 2001, 39.)

Kuviossa 1. on laitekaavio hakelämmityskeskuksen ohjaus- ja säätölaitteista, kaaviossa kuvataan symbolisesti säätö- ja ohjaustietojen kulkua

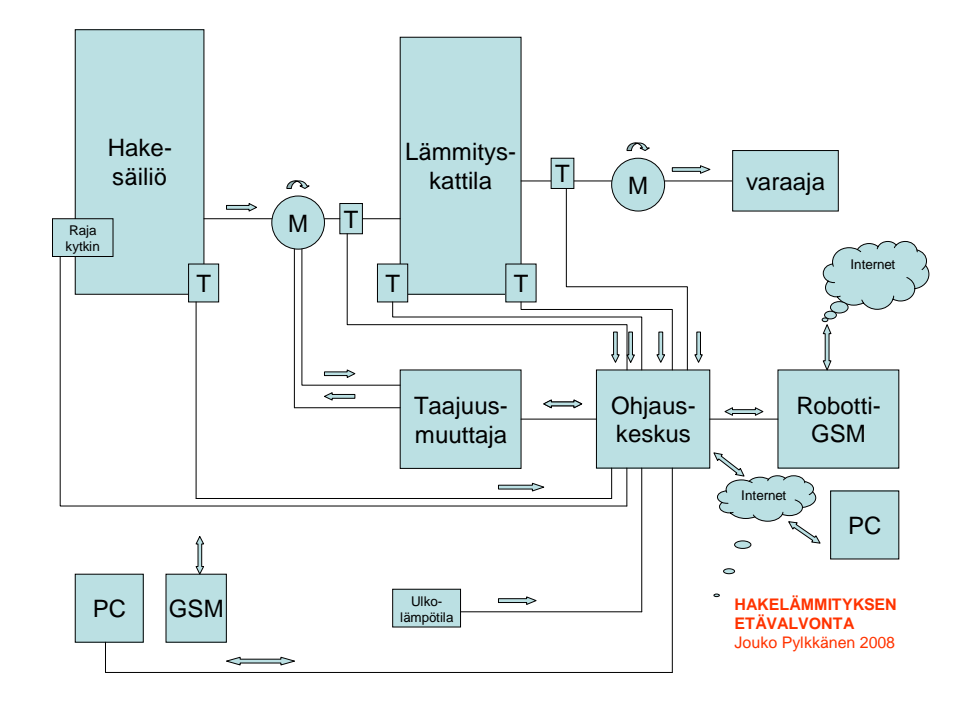

KUVIO 1. Hakelämmityksen etävalvonta

#### 2.3 Lämmityksen ohjaus etänä

Lämmityskeskuksesta tulisi saada ainakin seuraavanlaisia tieto- tai häiriöilmoituksia: polttoaineen syöttö, savukaasun lämpötila, menoveden lämpötila, kattilaveden lämpötila, kiertovesi- ja latauspumpun toiminta. Lisäksi polttoainemäärä, vesivuoto, tulipalo, kulunvalvonta ja jäätymisvaarailmoitukset olisivat järkeviä toteuttaa valvontakeskuksen asennuksen yhteydessä.

# 3 VALVONTATIETOJEN KÄSITTELY

#### 3.1 Analoginen vs. digitaalinen säätö

Sekä analogisessa että digitaalisessa säädössä kohteena on prosessi, jota voidaan kutsua myös järjestelmäksi tai systeemiksi. Säädössä prosessiin saapuvia signaaleita kutsutaan syötteiksi (input), heräte tai sisääntulo, ja prosessista poistuvia signaaleja kutsutaan vasteiksi (output) tai ulostulo.

Analogisessa säädössä signaalit ovat jatkuva-aikaisia, eli signaalit muuttuvat ajan kuluessa, ja ne saattavat saada portaattomasti mitä tahansa arvoja. Lisäksi voi olla myös diskreettejä ilmiöitä, jolloin signaalin arvot ovat osajoukko jonkin äärellisen joukon arvoista.

Digitaalisessa säädössä esiintyy useita samoja käsitteitä kuin analogisessa säädössä, mutta usein analogisesta säädöstä poikkeavalla nimellä. Toisaalta digitaalisessa säädössä on ilmiöitä, joille ei löydy vastineita analogisista järjestelmistä. Digitaalisissa säätöjärjestelmissä diskreetteihin ilmiöihin törmätään tietokoneen äärellisen laskentatarkkuuden takia.

Suurimpana erona analogisten ja digitaalisten säätöjärjestelmien välillä ovat A/Dja D/A-muuntimet, joissa analogisesta (jatkuva-aikaisesta) signaalista tehdään digitaalinen (diskreetti) ja päinvastoin. Järjestelmää, jossa on sekä analogisia että digitaalisia signaaleita, kutsutaan hybridijärjestelmäksi. (TKK 2005.)

#### 3.2 Analogisen tiedon muunnos digitaaliseksi

Käytännössä usein jatkuva-aikaista prosessia säädetään digitaalisella säätimellä. Digitaalisessa säädössä käsitelläänkin siten sekä analogisia että digitaalisia signaaleja. Digitaalisissa säätöjärjestelmissä kulkevat digitaaliset signaalit johtuvat siitä, että säädinlohko on toteutettu tietokonepohjaisesti, eikä se näin ollen pysty ymmärtämään analogisia eli portaattomasti muuttuvia signaaleja. Tämän vuoksi signaalit tulee muuntaa tietokoneen ymmärtämään porrasmaiseen muotoon. (TKK 2005.)

A/D-muunnoksen tärkein vaihe on näytteistys (sampling), jossa analogisesta signaalista otetaan näytteitä, jotta se voidaan digitalisoida.

Säätöjärjestelmän A/D-lohkossa analoginen mittaussignaali muutetaan diskreettiin tietokoneen ymmärtämään muotoon. Tätä operaatiota kutsutaan termillä analogiadigitaalimuunnos ja sen lyhenne on A/D-muunnos. A/D-muunnoksen vaiheet ovat seuraavat:

1. Suodatus

Ensimmäinen vaihe A/D-muunnoksessa on suodatus, joka voidaan tehdä esimerkiksi alipäästösuodattimella. Suodatuksen tarkoituksena on yleensä poistaa signaalista häiriötaajuuksia tai näytteenoton kannalta liian suuria taajuuksia.

2. Näytteenotto

Näytteenotossa signaalista otetaan näytteitä tietyin välein. Usein tämä näytteenottoväli on vakio, jolloin puhutaan tasavälisestä näytteenotosta.

3. Kvantisointi

Kvantisoinnissa näytepisteiden arvot pyöristetään lähimpään sallittuun arvoon.

4. Koodaus

Koodauksen tarkoituksena on saattaa signaali lopulta tietokoneen ymmärtämään muotoon. (TKK 2005.)

Säätöjärjestelmän D/A-lohkossa muunnetaan säätimeltä tuleva digitaalinen ohjaussignaali analogiseen muotoon. Tätä kutsutaan digitaalianalogiamuunnokseksi, ja sen lyhenne on D/A-muunnos; säätötekniikassa D/Amuunnoksesta käytetään myös termiä pito.

D/A-muunnoksen vaiheet ovat seuraavat:

- 1. Koodattu tieto dekoodataan digitaalisiksi arvoiksi.
- 2. Muodostetaan lukuja vastaavat analogiset signaaliarvot.
- 3. Sijoitetaan analogiset signaaliarvot peräkkäin.
- 4. Venytetään signaaliarvoa pitopiirillä täyttämään väli seuraavaan arvoon asti.
- 5. Poistetaan saadun signaalin kulmikkuus suodattamalla.

Muunnosten yhteydessä hukataan informaatiota, joten digitaalisissa järjestelmissä ei päästä aivan samoihin tarkkuuksiin kuin analogisissa. A/D- ja D/A-muunnokset eivät vaikuta signaalin kantamaan informaatioon, mikäli näytteenottoväli on valittu oikein ja kvantisoinnissa käytetty tarkkuus on riittävä. Sekä analogisesti että digitaalisesti säädetyissä prosesseissa esiintyy virhelähteitä, (häiriöitä tai kohinaa). Yksi merkittävimmistä syistä siihen, että säätöä ylipäätään tarvitaan, on juuri häiriölähteiden olemassaolo. Säädön tavoitteena on saada prosessi pysymään määrätyssä tavoitearvossa, jota kutsutaan asetusarvoksi tai referenssiksi. Häiriölähteet voivat johtua esimerkiksi mittaukseen summautuvasta kohinasta, ne voivat olla myös kuormitushäiriöitä, jotka näkyvät yleensä signaalissa pitkän aikavälin keskiarvon muutoksena. (TKK 2005.)

#### 4 GSM-OHJAUSTEKNIIKKA

#### 4.1 Lyhytsanomat

GSM (Global System for Mobile)-verkossa voidaan lähettää ja vastaanottaa tekstiviestejä, joiden suurin koko on 160 merkkiä ja lähetys tapahtuu SMS (Short Message Service) lyhytsanomapalvelun avulla. Lähetyskanavana käytetään joko SDCCH:ta (Stand alone Dedicated Control Channel) joka on erillinen merkinantokanava tai SACCH:ia (Slow Associated Control Channel) joka on hidas ohjauskanava. Välitys tapahtuu merkinantokanavilla, joilla voidaan lähettää ja vastaanottaa tekstiviestejä valmiustilassa sekä puhe-, data- ja FAX-puhelun aikana. Lyhytsanomat toimivat eri GSM-verkkojen välillä riippuen verkkojen SMS- roamingsopimuksesta. Lyhytsanomapalvelua voidaan käyttää palvelualustana monille ohjauspalveluille. (Penttinen 2001, 154–155.)

Mikäli viestin lähetys epäonnistuu, käytetään verkko-operaattorista riippuvaa uudelleenlähetysalgoritmia. Viestille on määritelty maksimi voimassaoloaika, tätä voimassaoloaikaa voi käyttäjä puhelimen valikosta myös muuttaa. Lyhytsanoma sisältää sanomakeskuksen numeron, joka ohjaa viestin HLR-tiedon perusteella oikean MSC (Mobile Switching Center) matkapuhelinkeskuksen/VLR (Visitor Location Register) vierailijarekisterialueelle ja edelleen puhelimen SIM- (Subscriber Identity module) tilaajatiedot sisältävälle kortille. (Penttinen 2001, 154–155.)

GSM-puhelimesta lähtevä lähetys tapahtuu lähettämällä sanomaoperaattorin sanomakeskuksen numeroon sanoma käyttäen joko alfanumeerisia merkkejä tai erillistä ohjelmaa. Lyhytsanomalähetyksessä voidaan käyttää UCP-protokollaa (universal computer protocol), ja erikoissovelluksiin voidaan käyttää muokkausmenetelmänä (/opa95/ protokollaa). (Penttinen 2001, 155–157.)

#### 4.1.2 GSM-ohjaus- ja hälytyskeskuksia

GSM-ohjaus- ja hälytyskeskuksista ovat jo markkinoilla ainakin:

Ouman EH-60, Twin lin 3000k, Fonel GAC4, Celetron Gsm Cate, Esmart 950 ja Powermax+ Gsm-100.

Ohjauskeskuksen valinnassa käytettiin seuraavia perusteita:

- Tarpeellisten valvonta- ja ohjaustietojen välittäminen vaatii vähintään 2 analogisista ja 3 digitaalista porttia.
- Valvonta- ja ohjaustietoja tulisi voida hallita tekstiviestien ja (tai) graafisen käyttöliittymän avulla.
- Laitteen ohjauksessa ja käytönopastuksessa on oltava mahdollisuus kotimaisten kielten käyttöön, koska tulevia sovelluksia markkinoidaan työssä jo oleville suomalaisille (kielitaitorajoite).
- Korkea kotimaisuusaste on myös merkitsevä tekijä valittaessa tuotetta tuleviin sovelluksiin.

Tutkittavaksi valittiin Ouman EH-60 ja sen ominaisuuksista tarkemmin taulukossa 1.

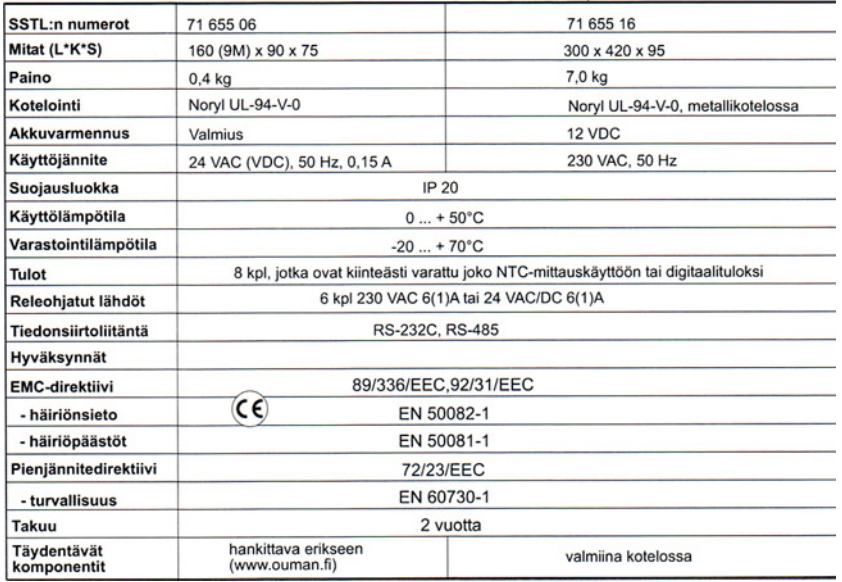

TAULUKKO 1. Ouman EH-60 tekniset tiedot. (Ouman 2005, 31.)

Teknisiltä ominaisuuksiltaan EH-60 ohjauslaite täyttää valintakriteerit, joten tehdasasetusten tarkastelu on myös paikallaan.

Tehdasasetuksena EH-60:ssa on seuraavia ohjaus-ja valvontatoimintoja:

- murto-, palo- ja vesivuotovalvonta, hälytykset (kuittaus ja hälytyshistoria)
- lämmityksen ohjaus/valvonta (yleisohjaus ym.)
- viikkokello (poikkeuskalenterin avulla voi tehdä viikkorytmiin korjauksia)
- NTC- mittaus tai digitaalitulojen ohjaus, kuvio 3. (liite)
- EH-60:n sisäinen jännitevalvonta (tekee hälytyksen, jos 230V verkkojännite katkeaa, niin siirrytään akkukäyttöön)

EH-60 voi toimia myös ns. isäntälaitteena (master-laitteena) RS-485-väylässä, jolloin laitteen väylään voidaan kytkeä muita Ouman-ohjauslaitteita (Max 32kpl). Edellä mainittuja ohjaus-ja valvontatoimintoja voi muuttaa tehtävän sovelluksen mukaisiksi varsin vapaasti. Ohjelmointikieleksi (ohjaus) on valittavissa englanti, ruotsi tai suomi. (Ouman 2005, 3–8.)

Ouman EH-60 ohjauslaitetta voidaan käyttää tekstiviestiohjauksella sekä graafisen käyttöliittymän avulla.

Tekstiviestiohjaus tapahtuu avainsanojen avulla => EH01 (muutettavissa oleva laitetunnus) =>avainsana (esim.mittaukset), kommunikointi tapahtuu kysymuokkaa-lähetä periaatteella. Esimerkiksi seuraavasti lähetetään viesti: EH01 0000 ASETUSARVOT TERMO =>vastaus EH01 0000 ASETUSARVOT: termostaattitoiminta: PÄIVÄARVO=22.0C, YÖARVO=10.0C, EROALUE=1C

Jos käyttäjällä on käytössään GSM-puhelin, joka on varustettu graafisella käyttöliittymällä (Symbian S60 tai S80), hän voi asentaa siihen Oumanin graafisen käyttöliittymän, jonka avulla voi ohjata EH-69 laitetta valikoista selaten. (Ouman 2005, 23.)

Graafisessa käyttöliittymässä käyttäjille voidaan luoda kahdenlaisia käyttöprofiileja: pääkäyttäjä (järjestelmänvalvoja) ja normaalikäyttäjä. Pääkäyttäjällä on täydet muutos- ja käyttöoikeudet. Normaalikäyttäjä voi käyttää ohjelmaa samalla tavalla kuin pääkäyttäjäkin, mutta laitetunnus ja huoltokoodi on piilotettu, lisäksi laitteiden tai käyttäjien lisääminen tai poistaminen on estetty.

Esimerkki graafisessa käyttöliittymässä tehtävästä ohjauksesta:

Kirjautuminen pääkäyttäjän tunnuksella (kommunikointi edellyttää laitetunnuksen ja huoltokoodin käyttöä).

=>valitse lohko (esim. Laitteet) =>lisää uusi =>nimi, laitetunnus, huoltokoodi, ja GSM-numero => lisää=> sulje. EH-60:n kanssa. (Ouman 2005, 15–18.)

4.1.3 Radiomodeemi ohjaus- ja hälytyskeskuksia

Laitevertailussa tutustuttiin myös radiomodeemiin SATELINE-1870 ja I/O konvertteriin SATE I-LINK 100. Tämä laitteisto on tarkoitettu lyhyen kantaman langattomiin valvonta- ja ohjaustoimintoihin (Max 5km). Käytettäessä radiomodeemia SATELINE-1870 ja sen I/O konvertteria SATE I-LINK 100 voidaan I/O tiedonsiirtona käyttää joko kytkintietoa tai analogista 4-20 mA virtatietoa. (Satel I-link käsikirja 2005, 6.) SATEL I-LINK 100- konvertterissa on 4 digitaalista ja 2 analogista I/O porttia, digitaalilähdöissä on avoimet relekärjet. (Satel I-link käsikirja 2005, 16.)

Radiomodeemin teknisistä ominaisuuksista mainittakoon seuraavaa: Toimintataajuus: 868–870 MHz, kanaväli 25 KHZ, kanavia 74 kpl. Yhteysmuoto: half-dublex, vastaanottoherkkyys  $\leq$ -108dBm (BER 10e<sup>-3</sup>). Lähetysteho: 5, 10, 25, 50, 100 mW/ 50 ohm. Datan nopeus radiotiellä: 9600 bps, ohjelmallinen nopeus 300-19200bps. Lähetysformaatti: Asynkroninen RS-232, ohjelma RS-232. Käyttöjännite: +8-30 V/DC. Radiomodeemi toimii luvasta vapaalla radiotaajuudella.

Kahdella radiomodeemilla ja konvertterilla saadaan muodostettua Point-to-Pointyhteys (kahden pisteen välinen yhteys). Järjestelmään on myös saatavissa PC säätö-ja valvontaohjelma, jonka avulla voidaan toteuttaa Point-to-Multipointjärjestelmä (kahden ala-aseman ja keskusaseman välinen yhteys). (Satel I-link käsikirja 2005, 6.)

Point-to-Point- ja Point-to-Multipoint-järjestelmistä periaatekaavio kuviossa 2.

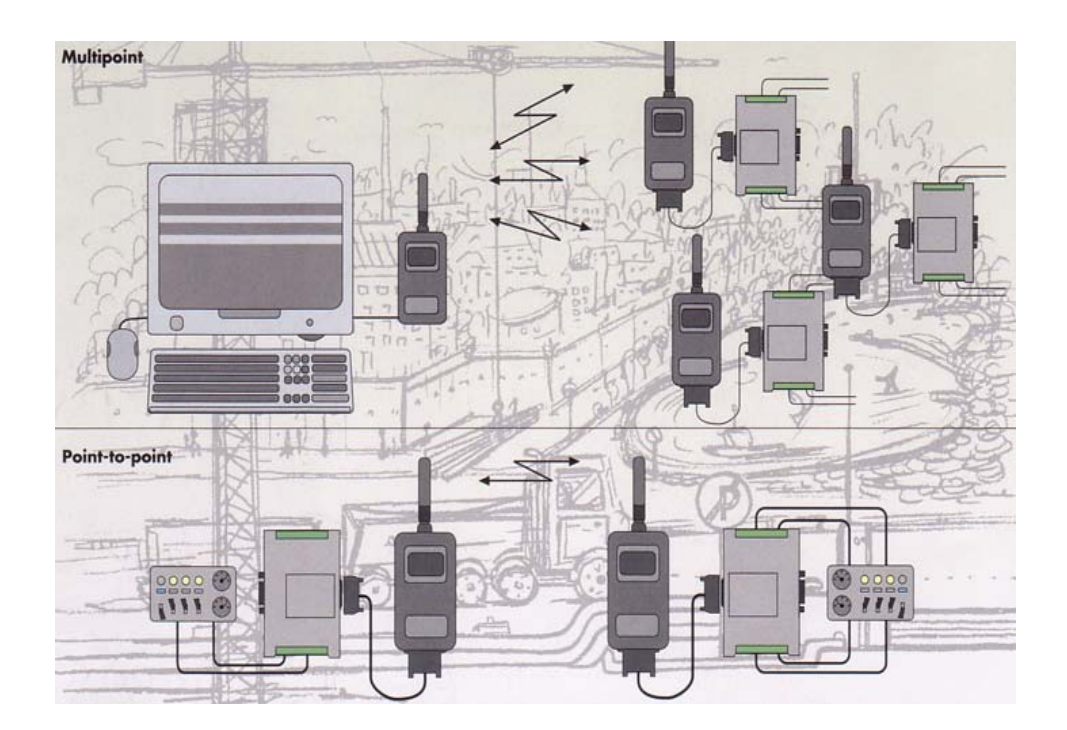

KUVIO 2 Multipoint / Point to point. (Satel I-link käsikirja 2005.)

SATELINE-1870 ja sen I/O konvertteri SATE I-LINK 100 yhdistettynä olisi täyttänyt ohjaus- ja valvontavaatimukset, mutta lyhyt toimintasäde rajasi laitekokonaisuuden pois valintavaihtoehdoista.

#### 4.2 Modbus-kenttäväylätekniikka

Modbus mahdollistaa I/O:n hajauttamisen kentälle sekä älykkäiden toimilaitteiden ja antureiden liittämisen logiikkaan. Siirrettävät tietomäärät voivat olla tällöin suurempia kuin johdotetulla tekniikalla ja siirrettävään tietoon voi sisältyä myös kenttälaitteen tietokanta. (Wikipedia 1.)

Modbus on teollisuuden ja jakelulaitosten käyttämä avoimen arkkitehtuurin tiedonsiirtojärjestelmä.

Tekniikka perustuu pollauksen, jossa valvomo (Supervisor) pollaa kaikki alaasemat (Remote Terminal Units) ja saa hälytys-, tila-, asetus-, mittaus-, jne. tiedot vastauksena pollaukseen kyselyyn. Kenttäverkkona voi toimia mikä tahansa rinnakkaiskytketty digitaalinen siirtoverkko, kuten esimerkiksi Ethernet.

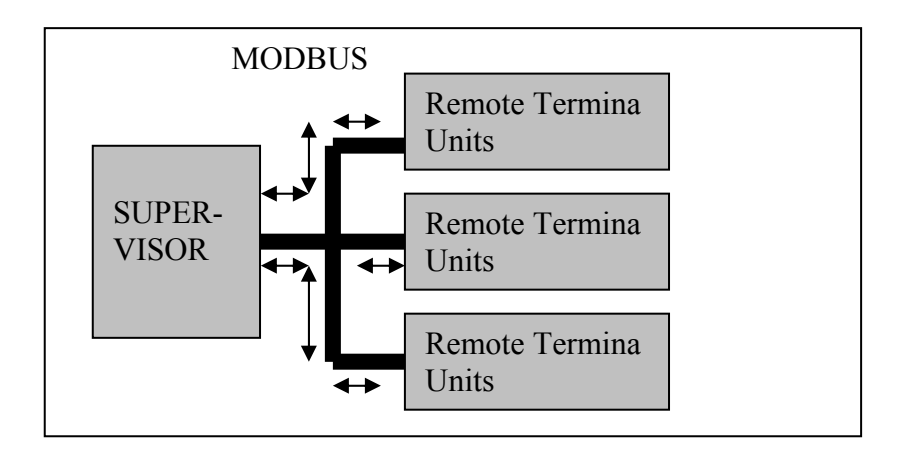

KUVIO 3. Periaatekuvio pollauksesta Modbus-väylässä.

Modbus kehyksiä on kaksi: ASCII (American Standard Code for Information Interchange) ja RTU (Remote Terminal Unit). ASCII-lähetystavassa viestin jokainen 8-bittinen tavu lähetetään kahtena ASCII-merkkinä ja RTUlähetystavassa viestin jokainen 8-bittinen tavu lähetetään kahtena 4-bittisenä heksamerkkinä.

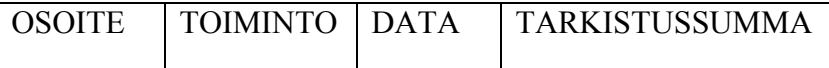

KUVIO 4. Modbus-viestin perusrakenne

Viestin osoite koostuu kahdesta merkistä (ASCII) tai kahdeksasta bitistä (RTU) Viestin toimintakenttä koostuu myös kahdesta ASCII-merkistä tai kahdeksasta bitistä (RTU). Data-kenttä koostuu kahdesta heksamerkistä. Viestin datakenttä sisältää lisätietoja toimintokentän dataan. Standardi Modbus-verkossa käytetään kahta erilaista tarkistussummaa riippuen käytetystä tiedonsiirtotavasta (ASCII tai RTU).(Opetus.stadia.)

Modbus/TCP kuuluu Modbustuotteisiin, jotka ovat toimittajariippumattomia liikennöintiprotokollia ja kehitetty yhdistämään järjestelmiä eri teollisuussovelluksissa. Modbus ja Modbus/TCP ovat yleisesti hyväksyttyjä standardeja jo vuodelta 1979, joten useat toimittajat ovat sisällyttäneet niiden ominaisuuden tuotteisiinsa.

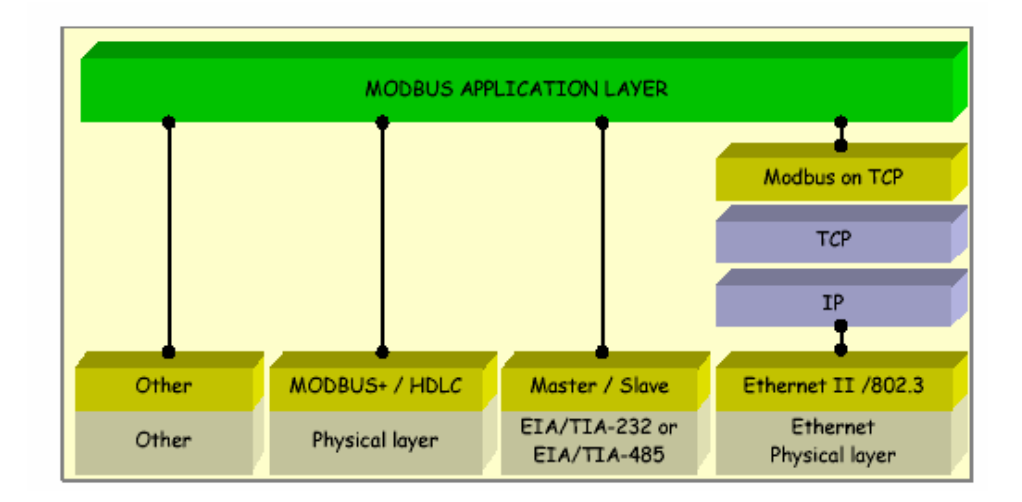

KUVIO 5. Modbus protokollan liikennöintiperiaate (Opetus.stadia.)

Modbus-malli perustuu taulukoihin, joilla on erilaiset ominaisuudet.

Input discrete -taulukossa käsitellään yksittäinen bitti, ja vain luku. Output discrete -taulukossa käsitellään yksittäinen bitti, ja ohjelmisto voi muuttaa luku- ja kirjoitusarvoa. Input registers -taulukossa käsitellään 16 bittiä, ja vain luku. Output registers -taulukossa käsitellään 16 bittiä, ja ohjelmisto voi muuttaa lukuja kirjoitusarvoa.

Luettaessa Discrete Inputteja tulee huomioida, että Modbus aloittaa lukemisen osoitteesta 0 eli luettaessa bittejä väliltä 1-16 lukee Modbus 0-15. Discrete input muuttujia voidaan lukea 1-2000 kpl. Input register muuttujia voidaan lukea 125 kpl. Modbus lukee PLC:ltä aina master memory taulukkoa, eikä siis suoraan mitään I/O kortteja tai niiden signaaleja. Tämän vuoksi PLC:ssä tulee olla prelohko, jossa I/O asetetaan haluttuihin muistipaikkoihin ja skaalataan. (Modicon 2008.)

Teknisiä ominaisuuksia:

- Modbus lukee eri muistilohkoja eli binääri- input/output ja analoginen input/output
- Väylän hallintaoikeutena: Modbus käyttää isäntä/orja-periaatetta, yhteen isäntään voidaan kytkeä 247 orjaa.
- Siirtotienä Modbus käyttää kierretty paria, tyypillisesti Modbusta käytettään sarjaliikenteen avulla.
- Datan käsittelyssä: virheenkorjaus on CRC ja bittien koodaustapa on NRZ
- Maksimi siirtonopeus on 38,4 kbit/s, kun käytetään RS-485 (multidrop bus) tiedonsiirtoyhteyttä.
- Tiedonsiirtoyhteyksinä käytetään perusväyliä RS-232C/RS-422 poin-topoint tai RS-485(multidrop bus) sekä modeemia Bell 202 (switchead and leasend lines). siirtoyhteytenä voidaan käyttää myös virtasilmukkaa.

Yhteydessä tulee ottaa huomioon aikaviive. Liikennöitäessä Ethernetin läpi kohtuullinen määrä I/O:ta, on viive 30ms luokkaa, ja kun toimitaan sarjaliikenneväylän välityksellä, saattaa viive olla yhden sekunnin luokkaa. (Modicon 2008.)

#### 4.2.1 EH-686 GSM-ohjaus ja valvontayksikkö

OUMAN EH-686 on yleiskäyttöinen ohjaus- ja valvontayksikkö, laite on kehittyneempi versio laitteesta EH-60 (esitelty luvussa 4.1.2).

Laitteeseen voidaan kytkeä kahdeksan mittaus- tai kytkintietoa ja kahdeksan ohjauslähtöä (kuusi rele- ja kaksi analogialähtöä), katso kuvio 6. EH-686 voi toimia myös isäntälaitteena RS-485- sekä Modbus -väylässä. EH-686 ohjelmoidaan aina käyttökohteen tarpeiden mukaisesti, eli ohjelmassa ei ole valmiita lukittuja toimintoja kuten laitteessa EH-60. Toimintojen ohjelmointia ja laitteen käyttöönottoa varten on konfigurointi- ja kytkentäkaavio-ohjelma PC:lle. Ohjelman voi ladata ilmaiseksi valmistajan palvelimelta. EH-686:ta voidaan etäohjata ja valvoa internetselaimella, EH-net-palvelimen välityksellä tai matkapuhelimen avulla edellyttäen, että GSM-modeemi on kytketty. EH-686 voidaan liittää MODBUS 600 -liityntäyksikön avulla Modbus protokollaa käyttäviin valvomoratkaisuihin.

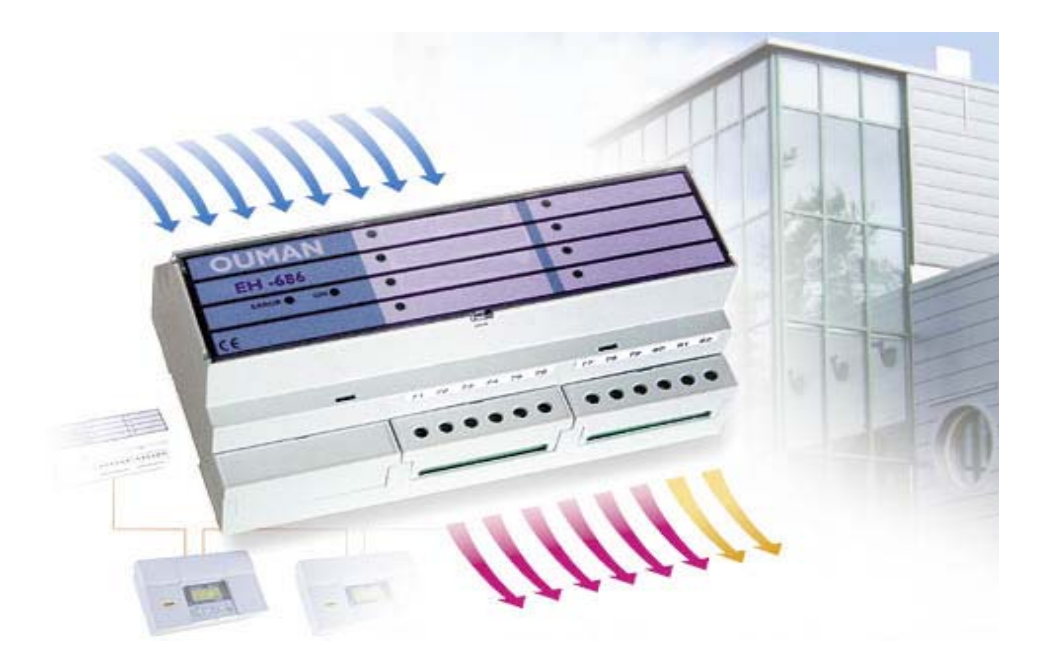

KUVIO 6**.** EH-686 yleiskäyttöinen ohjaus- ja valvontayksikkö. (Ouman 2008.)

OUMAN EH-686 soveltuu moniin erityyppisiin käyttötarkoituksiin, joista voisi mainita seuraavat toiminnot:

- NTC-mittaukset
- lähetinmittaukset
- potentiaalivapaat kosketintiedot
- releohjaukset
- 0...10V ohjaukset

EH-686 toimii myös isäntälaitteena (master-laitteena) RS-485- väylässä. Tällöin laitteen RS-485 väylään voidaan kytkeä 32 kappaletta muita Ouman -laitteita (EH-686, EH-60, EH-200 ja EH-105). Tällaisessa verkossa GSM-modeemi kytketään EH-686:een, jolloin muihin saman verkon laitteisiin kommunikoidaan master-laitteen kautta. Käyttäjä erottaa laitteet toisistaan laitetunnuksen perusteella, ja EH-686 erottaa laitteet toisistaan laiteosoitteen perusteella (Ouman 2008).

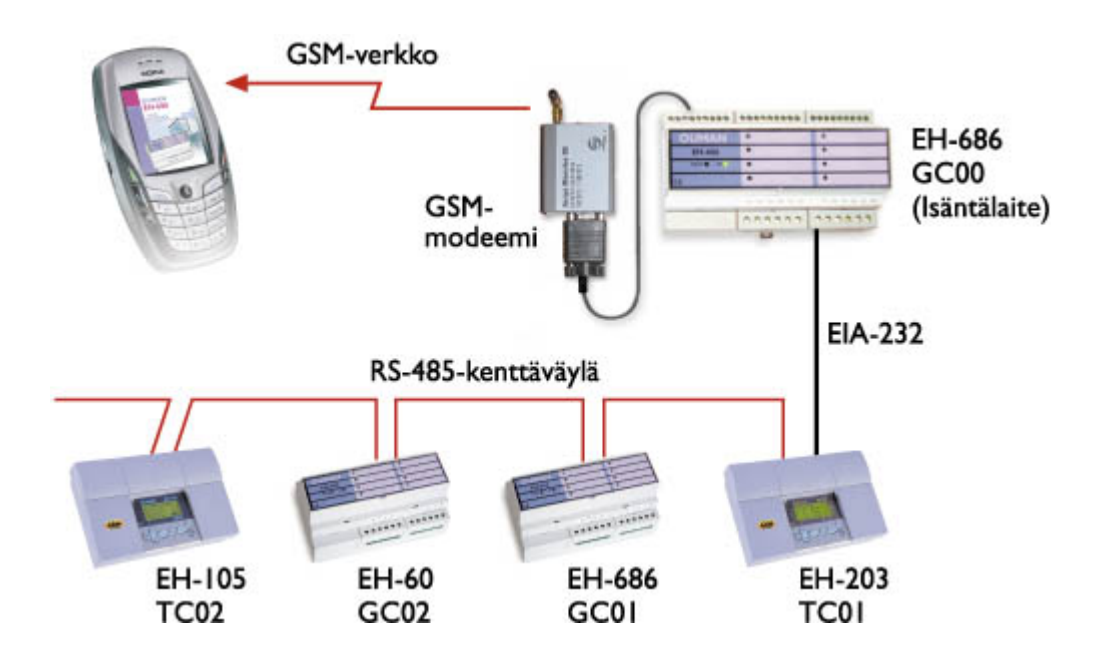

KUVIO 7. EH-686 isäntälaitteena RS-485- väylässä. (Ouman 2008.)

#### Etäkäyttö GSM-puhelimella

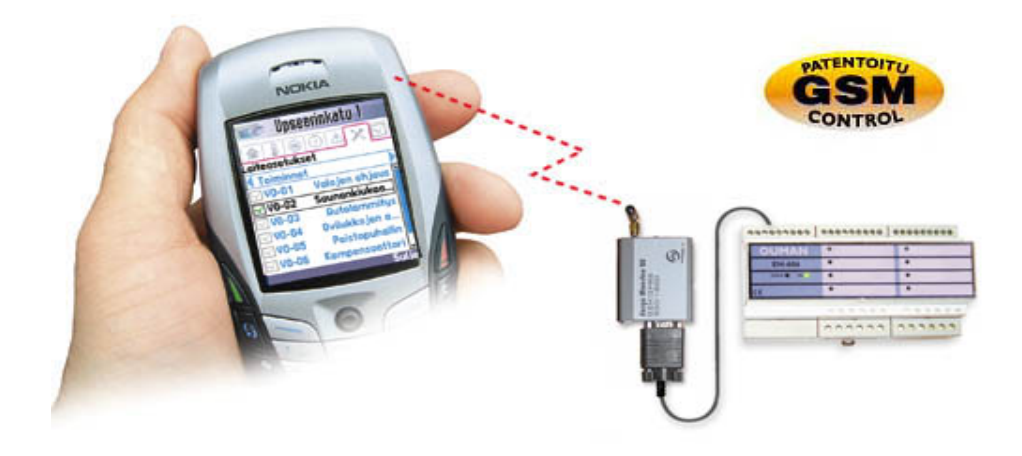

KUVIO 8. Kommunikointi EH-686-ohjausyksikön kanssa tapahtuu matkapuhelimella EH-686:een kytketyn GSM-modeemin välityksellä. Laitetta ohjataan matkapuhelimella joko tekstiviestein tai graafisen käyttöliittymän avulla. (Ouman 2008.)

Kommunikointi EH-686:n kanssa on helppoa graafisen käyttöliittymän avulla. Ongelmana Oumanin tuotesuunnittelu ilmoittaa GSM-puhelimien nopean kehittymisen jopa niin, etteivät EH-686:n laitepäivitykset pysy GSM-kehityksen mukana (puhelinkeskustelu 21.1.2008 Ouman, Hintsala). Graafinen käyttöliittymä toimii mm. seuraavissa puhelimissa: Nokia 9210i, 7650, 3650, 3660, 6600, N-Gage ja N70 -puhelinmalleissa sekä Siemens SX1:ssa.

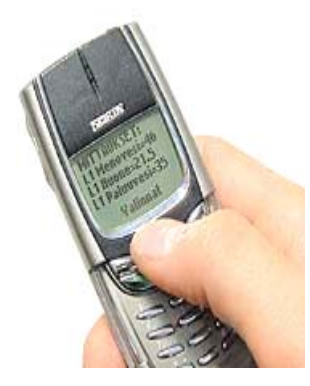

KUVIO 9. Esimerkki tekstiviestinkäytöstä. (Ouman 2008.)

Tekstiviestikäyttö EH-686:n kanssa kommunikointi voi tapahtua tekstiviestein millä tahansa GSM-puhelimella. Tekstiviestein tapahtuva kommunikointi perustuu avainsanojen käyttöön.

#### Etäkäyttö web-selaimella

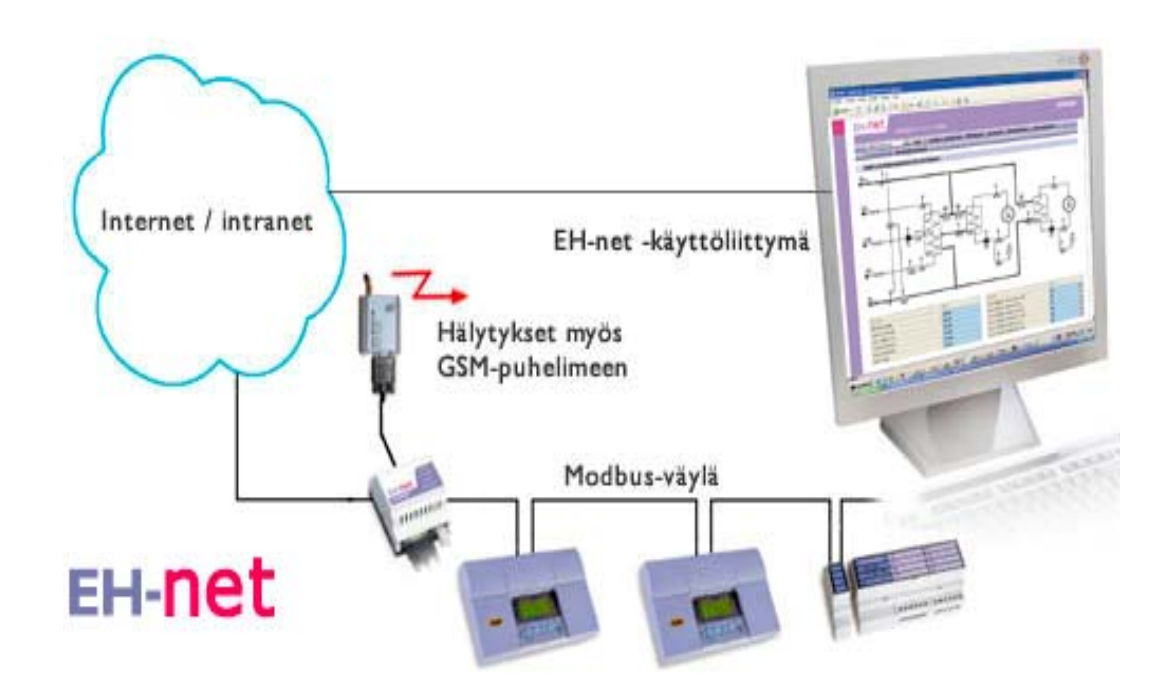

KUVIO 10. EH-686:ta voidaan etäohjata ja -valvoa web-selaimella. (Ouman 2008.)

Ouman EH-net on uusi internet-palvelin, joka mahdollistaa Ouman -säätö- ja ohjausjärjestelmien etäkäytön PC:llä joko internetin tai kiinteistön lähiverkon kautta. Etäkäyttö tapahtuu selainpohjaisen käyttöliittymän avulla. EH-netin avulla voidaan lukea reaaliaikaisia mittaustietoja, lukea ja muokata asetuksia sekä vastaanottaa ja kuitata hälytyksiä. Säätimen antama hälytys voidaan tapauskohtaisesti välittää EH-netin avulla oikealle henkilölle sähköpostiin

ja tarvittaessa GSM-puhelimeen.

EH-net mahdollistaa yksittäisen säätimen etäkäytön lisäksi useiden Modbus väylään liitettyjen laitteiden hallinnoinnin keskitetysti yhdellä käyttöliittymällä.

#### 4.2.2 EH-net palvelin

EH-net palvelin on **Ouman säätö- ja ohjausjärjestelmien** selainpohjaisen etäkäytön mahdollistava tuote. Palvelimeen liitettyjä kiinteistöautomaatiolaitteita voi käyttää paikallisesti kiinteistön lähiverkosta tai etänä päätteeltä, josta on toimiva internetyhteys. Samaan EH-net palvelimeen voidaan kytkeä enintään 30 laitetta. Nämä laitteet tulee olla kytkettyinä Modbus-kenttäväylään, jolloin laitteiden hallinnointi voi tapahtua keskitetysti. Käyttäjä pystyy ohjaamaan, säätämään ja valvomaan talotekniikkaa ajasta ja paikasta riippumattomasti.

Palvelin kerää jatkuvasti tietoa siihen kytketyistä laitteista. Säätimen antama hälytys voidaan tapauskohtaisesti välittää EH-netin avulla oikealle henkilölle esimerkiksi joko sähköpostiin tai tarvittaessa matkapuhelimeen. Vaikka internetyhteys olisi väliaikaisesti poikki, säätö- ja ohjauslaitteet jatkavat siitä huolimatta toimintaansa niille viimeksi asetetuilla säätöarvoilla täysin itsenäisesti!

EH-netin avulla voi ohjata esimerkiksi EH-200-sarjan lämmönsäätimiä Internetistä tai kiinteistön lähiverkkoon kytkettyjen tietokoneiden avulla. Kentällä olevien EH-net palvelimien IP-osoitteet voidaan hallinnoida kätevästi erillisen ohjelman avulla, jolloin käyttäjä voi vaikkapa kohteen nimen tai osoitteen perusteella tehdä kohteen valinnan. Selainkäyttö ei edellytä tietokoneelle erillisten lisäohjelmien hankintaa. EH-netiä käytetään internet-selainpohjaisen käyttöliittymän avulla. Käyttöliittymän voi valita joko suomen-, ruotsin- tai englanninkieliseksi. (Ouman 2008.)

Käyttöönotossa tarvittavat välineet ja ohjelmat:

- PC
- Windows 98, ME, XP tai 2000-käyttöjärjestelmä
- Internet-selain: Explorer 6.0 (tai uudempi) tai Mozilla Firefox
- Java laajennus (plugin) (www.java.com)
- EH-net Config-ohjelma (www.ouman.fi/ehnetohjelmat)
- Ethernet-ristikytkentäkaapeli
- Modbus-kortit EH-net järjestelmään kytkettäviin EH-laitteisiin (toimitetaan lisävarusteena)
- GSM-modeemi EH-net palvelimelle ja liittymä (SIM-kortti)
- Jos järjestelmään kytketään EH-686 laite, tarvitaan EH-686 Managerohjelma versio 1.6.0.0 tai uudempi (Ohjelma on ladattavissa osoitteesta http://www.ouman.fi/ehnetohjelmat)
- Järjestelmään kytkettävien EH-203 ja EH-201/L laitteiden kytkentäkuvat
- Tietoturvasyistä palomuurin käyttö on ehdottoman suositeltavaa, jos EHnet kytketään julkiseen verkkoon
- Tiedot EH-net järjestelmään kytkettävistä EH-105 säätimistä (mitä säätöportaita on käytössä, toimintatapa, anturikytkennät jne.) Nämä tiedot saadaan suoraan säätimeltä tai pc:ltä EH-105 konfigurointiohjelmasta syöttämällä toimintakoodi.

GSM-modeemi on lisävaruste, joka mahdollistaa hälytyksien siirron EH-net järjestelmästä haluttuihin GSM-puhelimiin. GSM-hälytykset voidaan ottaa käyttöön ennen kuin EH-net palvelin on kytketty Ethernettiin. Yhteensopivuus on testattu Nokia 30, Fargo 20 ja Fargo 100 Lite modeemeilla. (Ouman 2008.)

#### EH-net-verkkokaavio

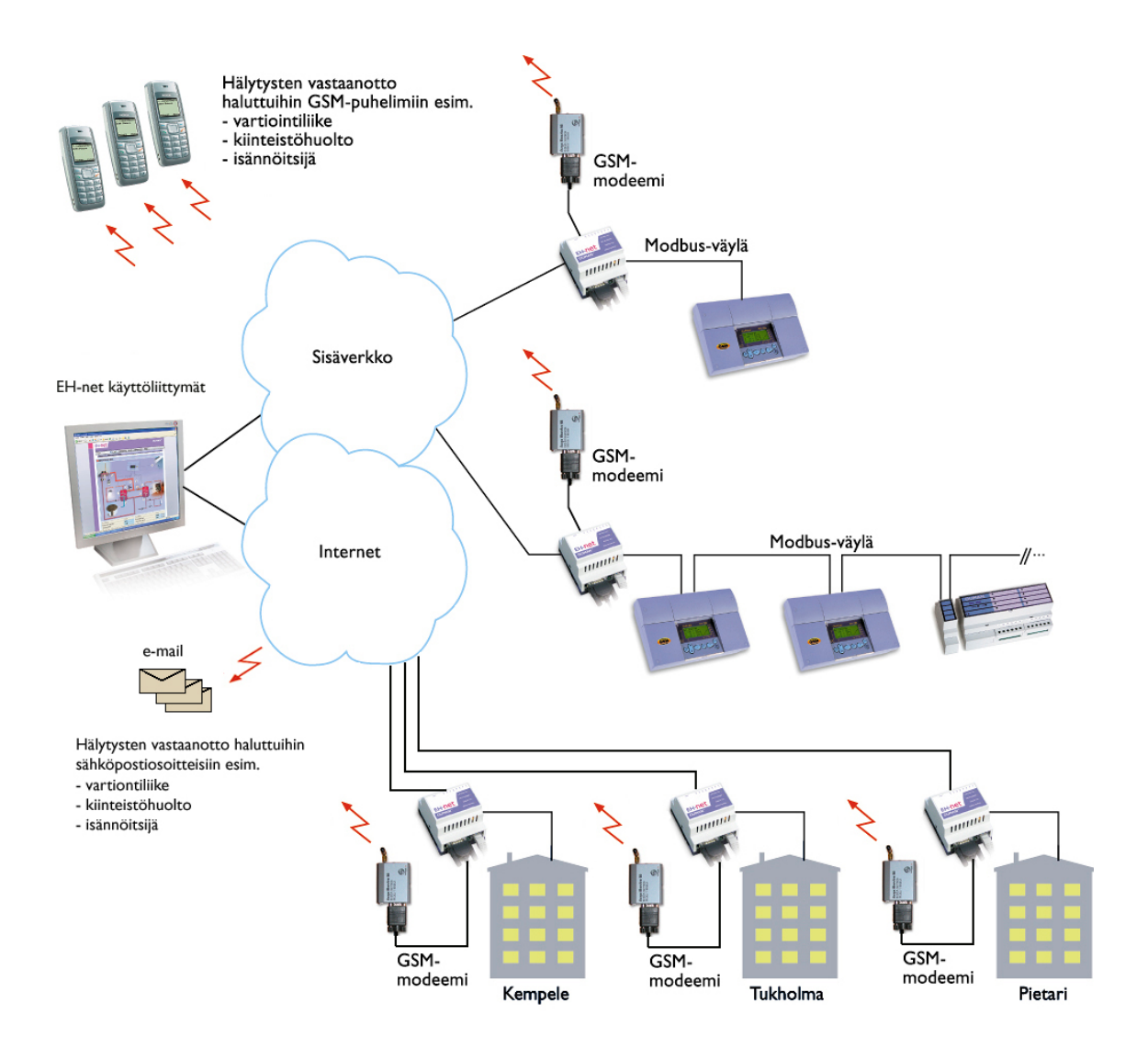

KUVIO 11. EH-net palvelimeen liitettyjä kiinteistöautomaatiolaitteita voidaan käyttää internetverkossa paikallisesti tai etänä.(Ouman 2008.)

# 4.2.2.1 EH-net palvelimen tietoturva

# SEC internet- ja tietoturvaratkaisut

EH-net palvelimella voidaan ohjata Ouman-kiinteistöautomatiikkaa erityyppisissä kohteissa. Yhteys voi olla langaton (Wlan) tai langallinen suojattu tai suojaamaton.

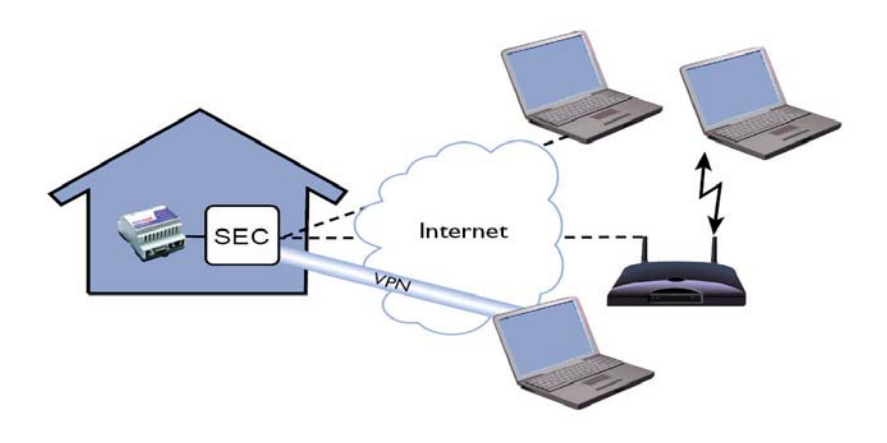

KUVIO 12. Kiinteistön automaatiojärjestelmä on varustettu kiinteistökohtaisella internetpaketilla. (Ouman 2008.)

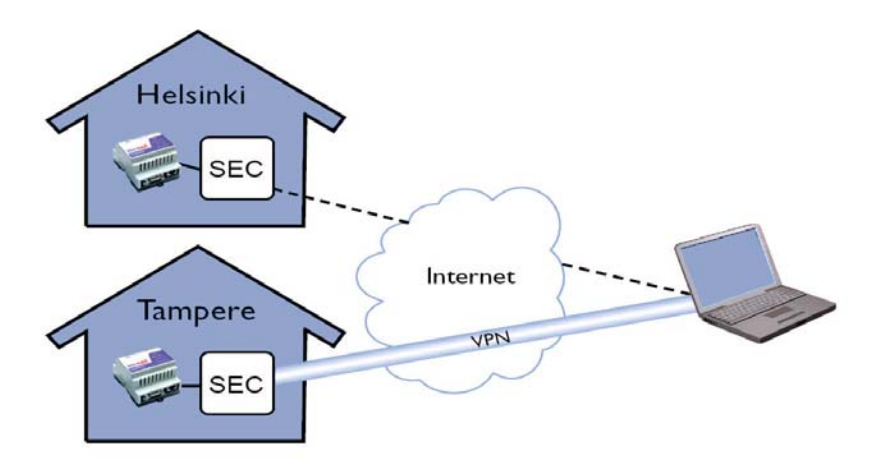

KUVIO 13. Useita kiinteistöautomaatio- järjestelmiä on varustettu kiinteistökohtaisilla internet- paketeilla. (Ouman 2008.)

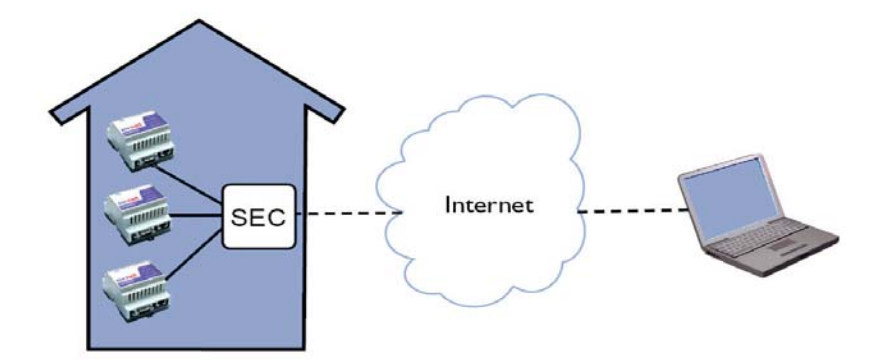

KUVIO 14. Useita automaatiojärjestelmiä on asennettu samaan kiinteistöön. (Ouman 2008.)

SEC1, internet- ja tietoturvaratkaisu

SEC1 tuote sisältää dynaamisen Ouman nimipalvelun ja ohjelmoidun palomuurilaitteen. Palomuurilaitteessa on SPI-tason palomuuri DOS-hyökkäysten estotoiminnoin. Lisäksi laitteessa on DHCP ja NAT. Dynaamiseen nimipalveluun voidaan liittyä ainoastaan SEC-tuotteella. SEC-tuotteet päivittävät jatkuvasti osoitetietokantaansa ja ilmoittavat muuttuneet IP-osoitetiedot nimipalvelulle joten nimipalvelusta löytyy koko ajan ajantasaiset tiedot SEC-laitteista. SEC1 internet- ja tietoturvaratkaisun käyttöönotto edellyttää, että SEC-laitteen liittymä on julkisella IP-osoitteella varustettu laajakaistaliittymä eikä sitä ole liian tiukasti liikennerajoitettu. IP-osoite voi olla kiinteä tai vaihtuva.

#### SEC2, lisätietoturvaratkaisu

SEC2 on EH-net palvelimen internetkäyttöön kehitetty lisäturvatuote, joka edellyttää, että kiinteistössä on käytössä SEC1 tietoturvaratkaisu. SEC2- tuotteen avulla internetyhteydelle saadaan muodostettua helposti ja nopeasti korkean tietoturvatason salattu VPN – tunneli (Virtual Private Network).

Valmistaja suosittaa tietoturvamielessä kriittisten kohteiden Internetin yli tapahtuvassa selainkäytössä käytettäväksi SEC2 tuotteen VPN – tunnelointi ratkaisua. VPN:ssä siirrettävän tiedon suojaamiseen käytetään salausta, joka estää julkisessa verkossa välitettävän liikenteen sisällön paljastumisen kolmansille osapuolille. Liikenteen salaamisen lisäksi VPN-ratkaisuissa liikennöivät osapuolet todennetaan ennen yhteyden muodostamista. SEC2–tuotteen hankkiminen ja käyttöönotto voidaan suorittaa jälkeenpäin, kun SEC1 on jo käytössä. Tuote toimii Microsoft Windows 2000 tai uudemmissa käyttöjärjestelmissä.

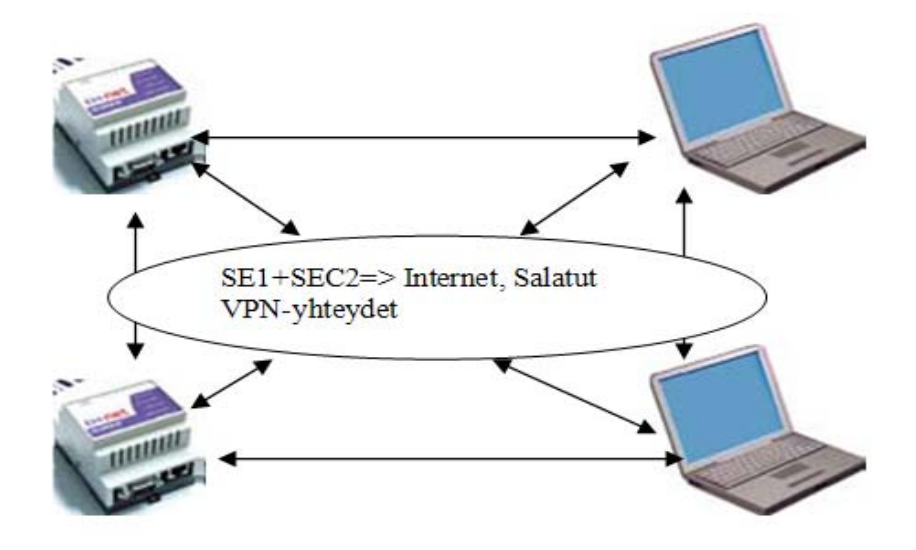

KUVIO 15. SE1+SEC2 verkkoturva ratkaisu

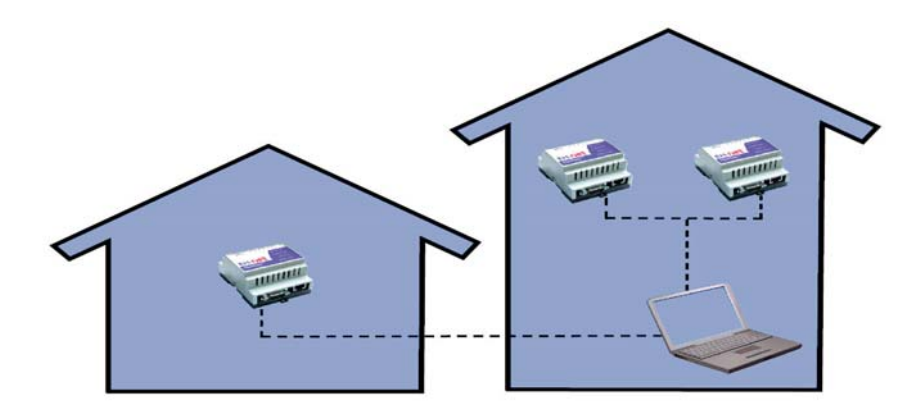

KUVIO 16. EH-net sisäverkkokäytössä. (Ouman 2008.)

Kun kiinteistöautomaatiojärjestelmää käytetään selaimella vain kiinteistön omassa suojatussa sisäverkossa, niin SEC-tuotetta ei tarvita. Tällöin EH-net -palvelimelle määritetään sisäverkosta kiinteä vapaa IP-osoite, johon selainyhteys muodostetaan. Jos tällainen suojatussa sisäverkkokäytössä oleva EH-net -palvelin liitetään internetiin ilman SEC-tuotetta, altistuu järjestelmä mahdollisesti tietoturva- tai toimintaongelmille.

Oumanin dynaaminen nimipalvelu

Nykyään suurin osa laajakaistaliittymistä on vaihtuvan IP-osoitteen liittymiä. Selainyhteyden muodostamisessa esiintyy ongelmia, kun kiinteistöautomaation verkkolaite asennetaan tällaiseen liittymään ja yhteys muodostetaan pelkän IPosoitteen perusteella. Vaihtuvan IP-osoitteen liittymissä verkko-osoite voi

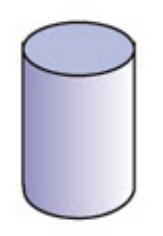

vaihdella eri yhteydenottokerroilla, jolloin yhteyden muodostaminen ilman dynaamista nimipalvelua on vaikeaa ja voi vaatia verkkoasiantuntijan paikalla käyntiä.

KUVIO 17. Dynaamisen nimipalvelimen symboli. (Ouman 2008.)

# Palomuuri

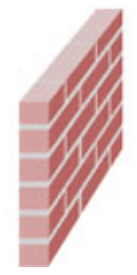

Internetiin kytkettävät TCP/IP-laitteet ovat yleensä ilman lisäsuojaustoimenpiteitä haavoittuvaisia internetistä tuleville tietoturvahyökkäyksille. Palomuureja käytetään suojaamaan sisäverkkoa ulkoverkosta tulevilta hyökkäyksiltä sekä rajoittamaan liikennettä eri verkkojen välillä.

KUVIO 18. Palomuurin symboli. (Ouman 2008.)

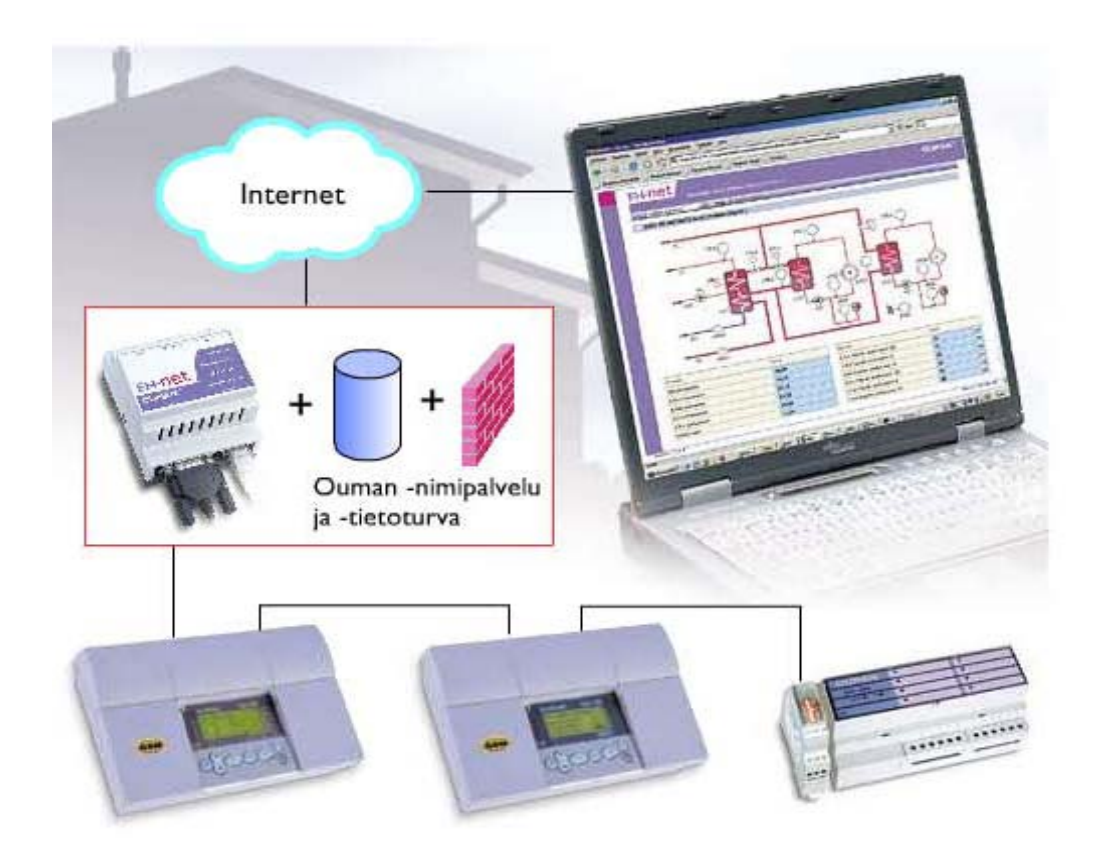

KUVIO 19. SEC1:n internet- ja tietoturvaratkaisun käsitekuva. (Ouman 2008.)

#### Käyttäjätasot

EH-net järjestelmässä on käyttäjille neljä eri käyttöoikeustasoa: ylläpitäjä-, pääkäyttäjä-, kirjoitus- ja lukutasot, kaikki tasot ovat ylläpitäjän aseteltavissa. Tasoilla on erilaiset oikeudet, joista tarkempi selvitys seuraavassa luettelossa.

- Ylläpitäjä = Kaikki oikeudet
- Pääkäyttäjä = Samat oikeudet kuin ylläpitäjällä, lukuun ottamatta pääsyä EH-net -palvelinasetuksiin
- Kirjoitus = Pääsy hälytyksiin, aikaohjelmiin sekä verkko-/ loki- ja perusnäkymiin. Voi muuttaa aikaohjelmia ja kuitata hälytyksiä.
- Luku = Pääsy ainoastaan tietosivun perusnäkymään ja hälytyksiin.

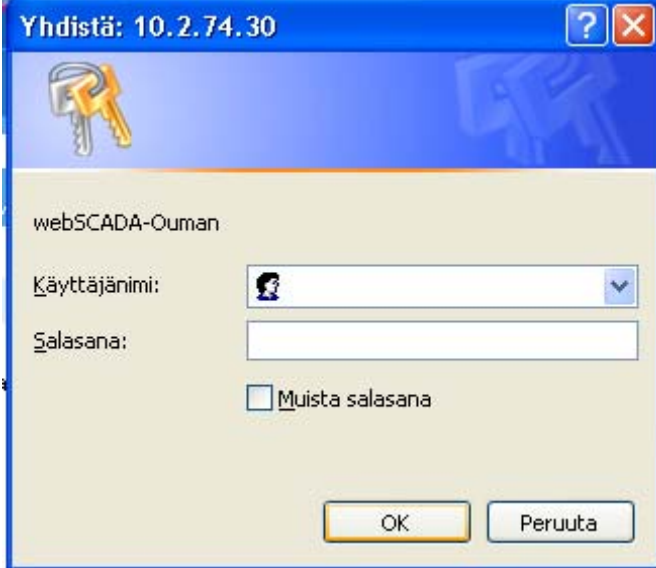

KUVIO 20. Käyttäjän kirjautumisvalikosta. (Ouman 2008.)

### 5 TAAJUUSMUUTTAJA JA OHJAUSLAITTEET

#### 5.1 Taajuusmuuttajan toimintaperiaate

Taajuusmuuttaja on tehoelektroniikkalaite, jolla voidaan muuttaa sähköverkon vaihtosähkön taajuutta ja suuruutta. Taajuusmuuttajalla voidaan säätää vaihtosähkömoottorin pyörimisnopeutta ja vääntömomenttia. Yleisin taajuusmuuttajatyyppi on kolmivaiheinen jännitevälipiirillinen taajuusmuuttaja. Jännitevälipiirillisen taajuusmuuttajan tehopuolijohteet muodostavat kuuden kytkimen vaihtosuuntaussillan, jonka avulla moottorin vaiheet voidaan kytkeä joko positiiviseen tai negatiiviseen tasajännitepotentiaaliin. Vaiheiden kytkentöjä muutetaan nopeassa tahdissa pulssinleveysmodulaatiolla siten, että syntyneen vaihtojännitteen perusaalto on haluttu. Moottori reagoi perusaaltojännitteeseen ja suodattaa pulssinleveysmodulaatiosta johtuvien harmonisten jännitteiden vaikutuksen pääosin pois. (Wikipedia 2.)

Taajuusmuuttajia käytetään nykyisin ilmanvaihtokojeiden puhaltimien, pumppujen ja erilaisten siirtolaitteiden moottoreiden kierrosnopeuden portaattomaan säätöön tavoitteena tarkka prosessin säätö (taloudellisuus) sekä työturvallisuus.
5.1.2 Digitaalisen / analogisen ohjaustiedon käyttäminen taajuusmuuttajassa.

Moottori- ja sovellusyksikkö perustuu mikroprosessorin ohjelmiin. Mikroprosessori ohjaa moottoria mittaustietojen, parametriasetusten, ohjausliitynnän ja ohjauspaneelin antamien tietojen perusteella. Moottori ja sovellusohjausyksikkö ohjaavat puolestaan moottoriohjauspiiriä (ASIC), joka laskee ohjausjaksot IGBT- kytkimille. Hilaohjausvahvistin vahvistaa nämä signaalit IGRT vaihtosuuntaajaa varten.

Etähallinnan suunnittelukohteeseen oli jo asennettu Vagon NX taajuusmuuttaja, näin ollen laitteen ohjaus- ja valvontaliitännät olivat jo valmiina käytettävissä. Käytössä olivat seuraavat jännitteet, virrat ja portit:

- apujännitelähtö kytkimille +24v
- referenssijännitelähtö (ohjearvojännite) ohjearvopotentiometrille (1-10kΩ) +10v2 relelähtöä (vika, käy)
- 2 analogiatuloa: tulovirta-alue 0-20mA, jännitealue 0-10v/DC
- 6 digitaalituloa: käy eteenpäin, käy taaksepäin, ulkoinen vikasignaali, vakionopeus 1, vakionopeus 2 ja viankuittaus.
- 1 analogilähtö joka on ohjelmoitavissa alueelle 0-20 mA / Rl max. 500Ω 1digitaalilähtö joka on ohjelmoitavissa alue I≤50mA, U≤VDC

Tarvittaessa I/O-liityntöjä voidaan muuttaa lisäämällä tarpeen mukainen kortti laitteeseen. Lisäksi taajuusmuuttajaan voidaan kytkeä PC-yhteys ja ohjata laitetta ATK-verkossa. (Vem 2006.)

Analogisilla ja digitaalisilla lähdöillä ja tuloilla voidaan valvoa polttotapahtumaa, esimerkiksi seuraavat lämpötilat: kattila, palopää, hakesäiliö, putkisto, savukaasu ja pannuhuone. Samoin voidaan tarkkailla antureilla (kapasitiivinen) hakesäiliössä olevaa hakkeen määrää, kuljettimia ym.

# 5.2 Ohjelmoitava logiikka

Ohjelmoitava logiikka PLC (Programmable Logic Controller) on yhteisnimitys ohjauslaitteelle, joiden toiminta perustuu melko hitaaseen ohjelmakiertoon (Airila 1993,luku 6, 40). Ohjelmoitavassa logiikassa on tietokonetyyppinen väylä, jonka protokolla on pääsääntöisesti valmistajakohtainen. Väylään kytkeytyy toiminnallisia ja liitäntäyksiköitä, kuviossa 21 havainnollistetaan rakennetta.

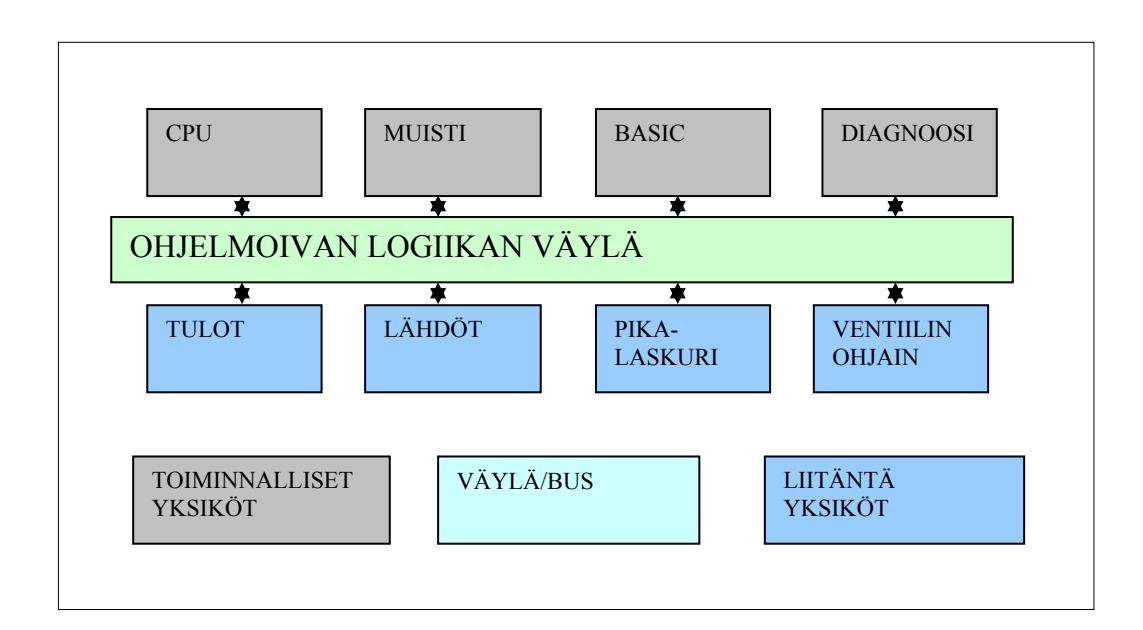

KUVIO 21. Ohjelmoitavan logiikan väylään liitetyt toiminnalliset ja liitäntäyksiköt. (Airila 1993, luku 6, 40.)

Keskusyksikkö, prosessori (CPU, Central Processing Unit), on jaettu bitti- ja sanaprosessoriksi. Bittiprosessori käsittelee tehokkaasti yhden bitin tietoja, esimerkiksi tulojen ja lähtöjen tilatietoja, kun taas sanaprosessori käsittelee sanoja, jotka voivat olla esimerkiksi 16 bitin pituisia. Sanaprosessori käsittelee käskyjä, joissa on yksi tai useampi sana. Näitä käskyjä ovat esimerkiksi, laskutoimitukset, laskurit, säädöt, raportointi ja lukujen vertailu.

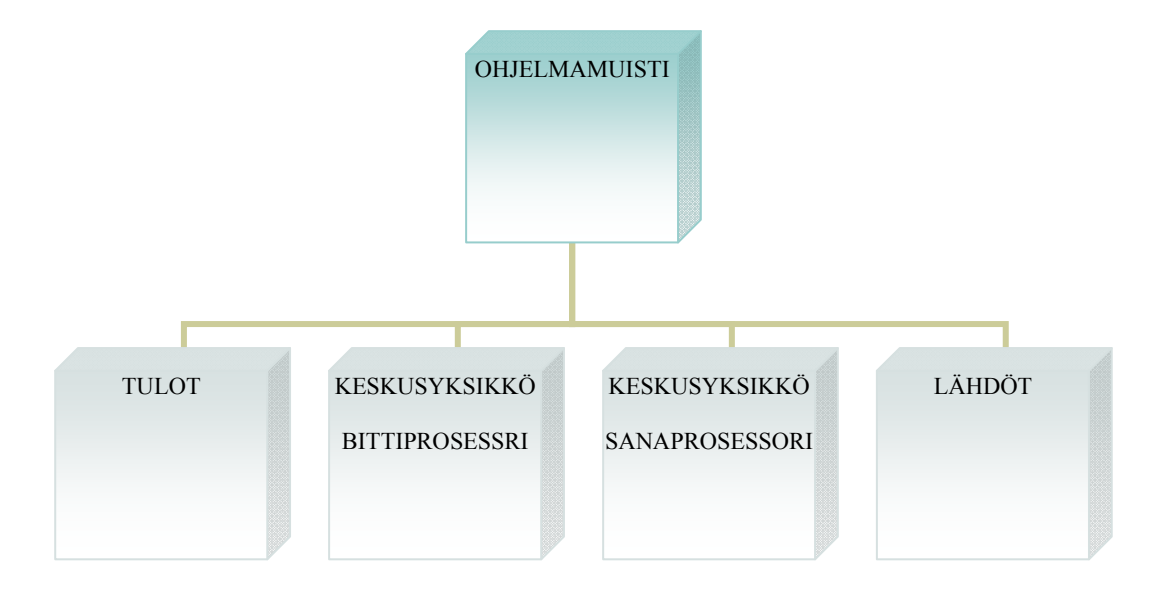

KUVIO 22**.** Logiikan yksinkertaistettu rakennekaavio, jossa keskusyksikkö on jaettu bitti- ja sanaprosessoriksi.

Keskusyksikkö lukee ohjelmamuistia joko suoraan (nopea toiminta) tai käyttämällä aliprosessoria (monipuolinen toiminta), joka lukee ohjelmoitua ROMmuistia **(**Read-Only Memory**).** Ohjelmoitavan logiikan toiminnallisiin yksiköihin kuuluu myös Basic-yksikkö sekä diagnoosiyksikkö, Basic-yksikkö (Beginner's All purpose Symbolic Instruction Code) on tiekonetoimintojen toteutukseen ja diagnoosiyksikkö ohjattavan toiminnan diagnosointiin. (Airila 1993, luku 6, 40.)

Liitäntäyksikön tehtävänä on välittää tietoa väylän ja ohjattavan toiminnon välillä. Liitäntäyksiköitä ovat yleisesti tuloyksikkö, joka lukee kaksitilaisia antureita ja pikalaskuriyksikkö, joka taas lukee pulssiantureita. Liitäntäyksiköitä ovat myös normaalilähdöt, joita käytetään pienitehoisten laitteiden ohjaamiseen (releet), sekä venttiiliohjainyksiköt, jotka kestävät lähtötehoa niin, että niihin voidaan kytkeä pienitehoisia moottoreita milliwateista muutamaan kilowattiin. Myös paikoitus- ja säätöyksiköt ovat suorituskykyisiä erillisiä moduuleja, jotka pystyvät hyödyntämään toiminnassaan väylän ohjaustiedon.

Lyhyesti voisi sanoa, että logiikka ohjaa toimilaitteita käyttäjän luoman paristovarmennettuun muistiin sijoitetun ohjelman ja sensoreiden antamien tietojen mukaisesti. Keskusyksikön apumuistissa on muistipaikat jokaiselle tulopiirille, muistipaikan tila on joko 0 tai 1. Tulopiirin tehtävä on sovittaa jännitetaso ja luoda suojaava potentiaaliero logiikalle sekä estää häiriösignaali eteneminen.

Logiikan sisäinen jännitetaso 5-10 V ei riitä signaalin siirtoon raskaassa (teollisuus ym.) käytössä. Näin ollen käytetään ulkoisessa signaalinsiirrossa yleisesti 24V/DC tai 230 V/AC jännitteitä. Kun tulopiirissä ohjausvirta on normaalisti noin 10mA, riittää se luotettavaan signaalinsiirtoon teollisuudessa, mutta käytännössä enintään100 metrin etäisyydelle, jos kaapelointi on toteutettu standartin mukaisesti. Potentiaalierotus toteutetaan yleisesti optoeristyksellä (ei galvaanista yhteyttä). Häiriöiden eteneminen pyritään rajoittamaan RCviivepiirillä, joka toteuttaa 1-10ms viiveen signaalille. (Airila 1993, luku 6, 41.)

Digitaaliset signaalit ilmaisevat vain päällä tai poissa-tilan (1tai 0, tosi tai epätosi). Digitaalisten signaalien ilmaisemiseksi käytetään yleensä jännitettä tai virtaa. Tällöin tietty suureen alue tulkitaan 0-tilaksi ja toinen 1-tilaksi. Voidaan käyttää esimerkiksi 24VDC jännitettä, jolloin 22V ylittävät jännitteen arvot tulkitaan päällä olevaksi signaaliksi ja alle 2V jännitteet poissa olevaksi jännitteeksi. Esimerkkeinä digitaalilähdöistä voisi mainita painikkeet, rajakytkimet ja valokennot.

Ensimmäisissä ohjelmoitavissa logiikoissa oli vain digitaalisia liitäntöjä, mutta nykyään analogiatuloille on omia tulopiirejä, joiden signaali ADmuunnetaan ennen keskusyksikön käsittelyä. Tavallisesti muunnos tehdään 12 bitillä, jolloin erotustarkkuus riittävä (4096). Tarkkuus riippuu käytetystä laitteistosta, ja suurempi tarkkuus vaatii enemmän muistia. Analogiset signaalit välittävät kaikki arvot toiminta-alueensa ääripäiden väliltä. Ne voivat käyttää myös virta- tai jänniteviestiä, mutta niissä ei ole erillisiä päällä tai poistiloja. Yleensä analogiset arvot tulkitaan ohjelmoitavassa logiikassa kokonaisluvuksi.

Mitattavan signaali arvo voi olla mitä tahansa valitulla mitta-alueella. Analogiaviesti voi tyypistä riippuen olla esimerkiksi 4-20mA, 0-20mA, 0-10v, +-10V, +- 5V. On olemassa myös vastuskortteja, jolloin ei tarvita erillisiä lähettimiä, vaan kortille voidaan kytkeä suoraan.

Tyypillisiä analogisen signaalin avulla välitettäviä mittaustietoja ovat paine-, virtaus- ja lämpötilalähettimet, kun taas vaakaimet (vaa'at) ja kaasuvuodon ilmaisimet voivat tuottaa analogista signaalia.

Mikäli pulssianturin pulssijonoa luettaisiin logiikan omalla ohjelmakierrolla, laskenta olisi liian hidasta, joten pikalaskuriyksiköllä nopeutetaan logiikan ohjelmakiertoa, eli laskenta tapahtuu erillisellä laskurikortilla omana prosessinaan, ja lopputulos syötetään ohjelmakiertoon. Esimerkiksi 24V kortit pystyvät 200kHz laskentataajuuteen ja TTL-tason kortit 2MHz-taajuuteen. (Airila 1993, luku 6, 41.)

#### Ohjelmoitavan logiikan ohjelmointi

Ohjelmoitavia logiikoita ohjelmoidaan nykyään pääasiassa PC:llä. Logiikkavalmistajat tekevät logiikoiden ohjelmointiin ohjelmointisovelluksia. Logiikan ohjelma voidaan tehdä valmiiksi PC:llä ja sen toimivuutta voidaan myös ohjelmointisovelluksesta riippuen simuloida. Ohjelmointiin käytetään standardeja logiikkaohjelmointikieliä. Valmis ohjelma voidaan kopioida PC:ltä logiikalle käyttäen logiikkavalmistajan yhdyskaapelia. Ohjelma tallennetaan logiikassa normaalisti joko paristovarmainteiseen RAM-muistiin tai muuhun pysyvään muistiin. (Wikipedia 2).

## Ohjelmointikielet

PLC- ohjelmointikielille on kehitetty standardisointi IEC 61131–3, jolla helpotetaan sovellusten siirtoa alustojen välillä ja mahdollistetaan tehokkaamman, PC:llä tuetun ohjelmakehityksen. Tämä mahdollistaa sen, että eri valmistajien sovelluksilla tehdyt ohjelmat ovat graafiselta ulkoasultaan samannäköisiä, jolloin ohjelmien siirtäminen logiikasta toiseen on helpompaa.

Logiikkavalmistajan ohjelmointisovelluksella tallennettua ohjelmaa ei kuitenkaan yleensä sellaisenaan voi avata toisen valmistajan ohjelmalla. Monet laitevalmistajat tarjoavat logiikoihinsa valmiita ohjelmakirjastoja. Näiden valmiiden lohkojen käyttö helpottaa ohjelmoitsijan työtä ja lisää luonnollisesti ohjelman toimintavarmuutta, koska käytetään hyvin testattuja ja toimiviksi todettuja ohjelmia.

# Käyttöliittymä

Vikatilanteiden ratkaisemiseen ja prosessimuutosten tekemiseen tarvitaan käyttöliittymä. Käyttöliittymä on yleensä operointipaneeli tai PC ja valvomoohjelma, jonka kautta prosessia valvova saa tietoa senhetkisestä prosessin ajotilanteesta hälytysten, kaavioiden, positiokohtaisten näyttöjen ja raporttien kautta. Hälytykset ovat ennalta sovittujen rajojen ylittämisestä aiheutuvia ilmoituksia poikkeavista tilanteista (Wikipedia 2.)

Hälytykset esitetään lähes kaikissa käyttöliittymissä punaisella vilkkuvalolla. Käyttöliittymän monitorilla on yleensä hälytyksille varattu alue, johon hälytys tulostetaan riippumatta muusta näytön tilasta. Hälytyslaitteena voidaan käyttää myös erillistä summeria tai vilkkuvaa valoa. Hälytysosiosta voi olla myös suora linkki prosessikaavioon, jossa hälyttävä prosessinosa/positio sijaitsee. Positiokohtainen näyttö on jonkin yksittäisen laitteen esitys, kuten esimerkiksi mittaus- tai moottoripiiri. Positiokohtaisesta näytöstä pystytään myös muuttamaan kyseisen laitteen tilaa, esimerkiksi moottori seis/käy. Raportit ovat prosessintuottavuuden ja toimivuuden seurantaa varten. Niihin kerätään esimerkiksi aikayksikössä tietoa siitä, kuinka paljon laitos on läpäissyt jätevettä.

# 5.2.1 Anturiviestin siirto

Anturisignaalin voi siirtää ohjausjärjestelmälle jatkuvana analogiviestinä. kaksitilaisena digitaaliviestinä tai aikaviestinä (Airila 1993, luku 4, 36).

*Analogi-anturin signaalin siirtoon* käytetään tavallisesti jännitettä tai virtaa. Tällöin analoginen signaali on siis altis sähkömagneettisille häiriöille, siksi signaalia suojataan tarvittaessa muuttamalla signaali aikaviestiksi pulssileveys- tai taajuusmoduloinnilla. Pääsääntöisesti jokainen analogisignaali tarvitsee oman siirtotiensä, mikä näin ollen lisää johdotuksen tarvetta voimakkaasti. Samalla järjestelmä tulee kankeaksi ja monimutkaiseksi. Koneiden sisäisissä tiedonsiiroissa lyhyillä siirtoetäisyyksillä on analogiaviesti varsin käyttökelpoinen. Analogiasignaalin siirto anturilta ohjausjärjestelmään vaatii kaksi johdinta ja ulkoisen jännitteensyötön, jolla virta tai jännite generoidaan. Jänniteviestin standardialueita:

- $\bullet$  0 10 v
- $\bullet$  0 5 v
- $-1 5V$
- $-5 +5$  V
- $\bullet$  -10 -+10 V

Virta jänniteviestin siirtopiirissä on tavallisesti alle 20 mA.

Virtaviesti on jänniteviestiä häiriösietoisempi, koska johtimessa kulkevan virtaviestin muuttamiseen tarvitaan voimakas ulkopuolinen energia. Lisäksi virtaviestin etuna voisi mainita, ettei kaapelin resistanssi vaikuta mittaustulokseen, ja että johdinkatkos tai tehonsyötönvika on helposti todettavissa. Virtaviestin yleisesti käytettyjä virta-alueita ovat 0 - 20mA ja 4 - 20mA.

Käyttöesimerkkejä: Analoginen pintavahti, joka perustuu paine-eron tunnistamiseen, analoginen induktiivinen anturi, jolla on pitkä toiminta-alue (ei sokeaa aluetta). (Airila 1993, 50.)

## *Digitaalisignaalin siirto*.

Airilan (1993, luku 4, 51) mukaan digitaalianturit voidaan jakaa useaan ryhmään liitäntätapansa perusteella:

- kaksijohdinanturit
- kolmijohdinanturit
- nelijohdinanturit
- pulssianturit
- sarjaliikenneanturit

Esimerkkinä kaksijohdinanturista voisi mainita mekaanisen rajakytkimen, jossa ulkoinen voimavaikutus aiheuttaa kytkentäpinnoissa kontaktin (kytkentä) tai irrotuksen (kytkentä auki). Mekaanisen rajakytkimen rakenne aiheuttaa ajallisesti alle 5mS värähtelyä kosketuspinnoissa, minkä nopea ohjausohjelma voi tulkita sarjaksi kytkentöjä. Ongelman poistamiseksi voi ohjausohjelmaan järjestää viiveen tai asentaa kytkentään ensikontaktista laukeavan puolijohdesalpareleen. (Airila 1993, 51.)

Yleisesti ohjaustekniikassa käytetyt induktiiviset ja kapasitiiviset kytkimet samoin kuin valosähköiset anturit ovat kolmijohdinantureita. Kolmijohdinantureissa on erillinen jännitteensyöttö elektroniikalle: jännitetaso on yleensä 24V DC, mutta myös jännitetasoja 2-264 VAC/DC käytetään. Optisia antureita on tällä hetkellä saatavissa jännitealueelta 20–253 VAC. (Hemomatik, 2008.)

Kolmijohdinanturit ovat rakenteellisesti joko npn tai pnp-tyyppiä, ja ne vaativat toimiakseen erilaisen kytkennän. Npn-anturin etuna on, että signaali ja ohjausjärjestelmän jännite on sama, ja kytkimen ollessa avoin ei signaalijohdossa kulje virtaa. Pnp-anturin etuna on looginen kytkentätoiminta, eli kun kytkin on avoinna, signaalijohdin on jännitteetön. Haittana pnp-anturilla on signaalijohdon ja syöttöjännitteen lähes sama taso, jolloin signaalijännitteen taso voi olla liian korkea ohjausjärjestelmään. (Airila 1993, 51.)

Nelijohdinanturissa on erillinen jännitteen ja anturiviestin syöttö, joten jännitteensyöttö ja viesti on erotettu galvaanisesti toisistaan. Sarjaliikenneantureita käytetään silloin, kun viesti koostuu luvuista tai muuten suuresta datamäärästä. Sarjaliikenneantureita käytetään esimerkiksi kuvankäsittelyssä, puristimissa ym.

Pulssianturin kanavien pulsseista saadaan tietoja: ensimmäinen kanava => asema, toinen kanava => nopeus ja toisen kanavan pulsseista vaihe-eron perusteella pyörimissuunta. Toimintaperiaatteena on optisten koodikuvioiden valosähköisen skannaaminen, ja tämän ansiosta anturien resoluutio on siirtymien mittaamisessa mikrometrien luokkaa ja kulmien mittaamisessa muutaman tuhannesosa-asteen verran. Pulssiantureita käytetään siirtymien ja kulmien täsmällinen mittaaminen sekä nopeuden ja kiihtyvyyden määrittäminen. (Airila 1993, 51.)

Inkrementaalisiin antureihin verrattuna absoluuttiset pulssianturit tuovat mukanaan erään merkittävän edun: ne eivät vaadi alustavaa referenssiajoa. Sovelluksena voidaan mainita esimerkiksi moottoreiden takaisinkytkentäjärjestelmät. (Sick 2008.)

Digitaalisignaalin informaatioarvo on yleensä riittävä digitaaliselle ohjausjärjestelmälle, ainoastaan eristäminen ja digitaali-analogimuuntaminen tulevat tavallisesti kysymykseen. Eristämisessä optoeristäminen on yksinkertainen ja hyvä menetelmä, tällöin signaalijohtimeen kytketään valodiodi ja tulopiiriin fototransistori. (Airila 1993, 53.)

# 6 LAITTEISTOJEN ASENNUS

#### 6.1 Käyttöönotto

Eh-net palvelimeen voidaan liittää seuraavat Ouman-laitteet: lämmönsäätimet EH-203, EH-201/L ja EH-201/V, ilmastointisäädin EH-105 sekä ohjaus/valvontalaitteet EH-60 ja EH-686. Ouman säätö- ja ohjauslaitteet liitetään EH-net palvelimeen Modbus-väylän kautta.

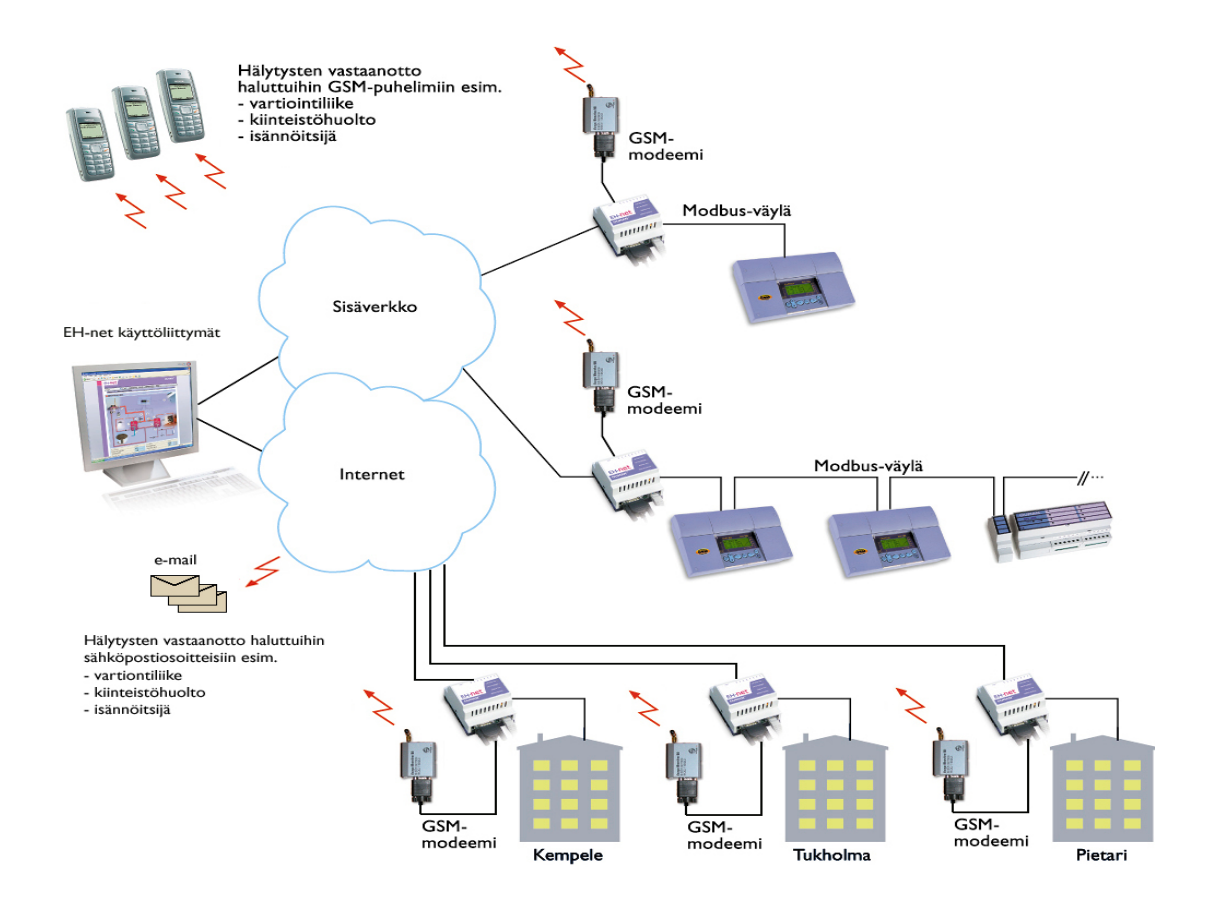

KUVIO 23. EH-net palvelimeen liitettyjä kiinteistöautomaatiolaitteita. (Ouman 2008.)

Kuvio 11 on samankaltainen, mutta näkökulmana oli, miten EH-net palvelimeen liitettyjä kiinteistöautomaatiolaitteita voidaan käyttää internetverkossa paikallisesti tai etänä.

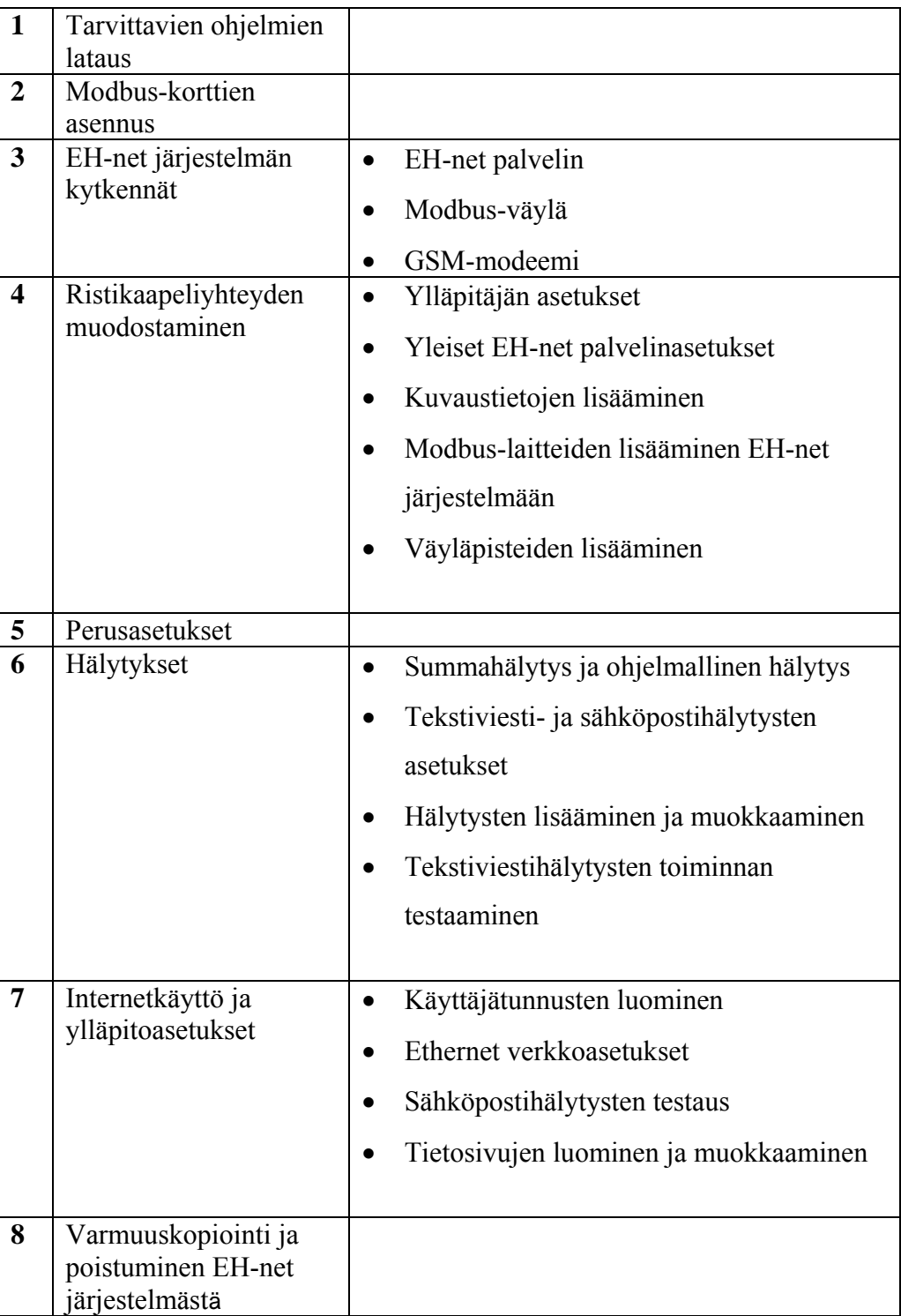

TAULUKKO 2. EH-net järjestelmän käyttöönoton eteneminen.

EH-net järjestelmää käyttöönotettaessa ensimmäinen työvaihe on asentaa EH-net-Config ohjelma, jonka avulla asetetaan EH-net palvelimien verkkoosoitteet. Ohjelma tutkii saman kytkimen alla olevaa Ethernet-verkkoa ja löytää siihen kytketyt EH-net palvelimet. Ohjelman avulla käyttäjä voi määrittää EH-netpalvelimien verkkoasetukset, joita ovat IP-osoitteet, aliverkon peitteet, oletusyhdyskäytävät, DNS:t ja isäntänimet. Mikäli EH-net järjestelmään on kytketty EH-686 -laitteita, täytyy jokaiselle konfiguraatioltaan erilaiselle EH-686 laitteelle luoda oma kuvaustiedosto EH-686 Manager -ohjelman kuvaustiedostotulkilla.

Ouman säätö- ja ohjauslaitteet liitetään EH-net palvelimeen Modbus-väylän kautta. EH-60, EH-686, EH-105, EH-203 ja EH-201/L saadaan Modus-väylään yhteensopivaksi asentamalla laitteisiin Modbus-kortit. Ouman EH-net palvelin on valmiiksi Modbus-yhteensopiva. Ouman EH-laitteilla on tyyppikohtaiset Modbuskortit. EH-200 -sarjan ja EH-105-säätimen Modbus-kortti asennetaan laitteen sisään suoraan piirilevylle sille varatulle paikalle. EH-60 ja EH-686 -laitteille on erillinen ulkoinen Modbus-sovitinmoduli. Jotta laitteet toimisivat oikein Modbusväylässä, täytyy Modbus-korttien DIP-kytkimien asettelun olla oikein.

*Biasointivastuksien* avulla varmistetaan, että väylän tila säilyy vakaana. Tämä on erityisen tärkeää, jos väylä on pitkä ja ympäristö häiriöllinen. Biasointivastukset tulee ottaa käyttöön ainoastaan väylän ensimmäisen ja viimeisen laitteen Modbuskortilla!

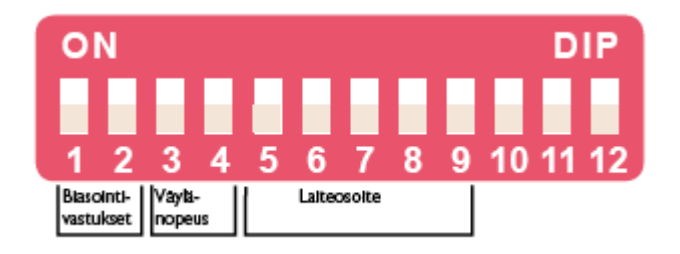

KUVIO 24. Modbus-kortin asetukset. (Ouman 2008.)

*Väylänopeuden* tulee olla sama kaikilla väylään kytketyillä laitteilla, jotta tiedonsiirto EH-net palvelimen ja väylään kytkettyjen laitteiden välillä toimisi. EH-net palvelimen väylänopeus on tehdasasetuksena 9600 bps. Jokaisella Modbus-väylässä olevalla laitteella tulee olla oma *yksilöllinen laiteosoitteensa*. Aseta osoitteet DIP-kytkimillä 5-9. Modbus-105 ja Modbus-200 korteissa on "ylimääräiset" DIP-kytkimet 10-12, joiden täytyy olla"off "-asennossa (tehdasasetus)!

Kolmantena vaiheena EH-net järjestelmän käyttöönotossa on MODBUS-väylän kytkentä. Laitteet ja EH-net palvelin kytketään samaan Modbus-väylään sekä tehdään tiedonsiirrolle välttämättömät perusasetukset.

Modbus-väylän kaapelointiin tulee käyttää kierrettyä parikaapelia, ja väylän rakenteen tulee olla ketjumainen, eli kaapeli kiertää Modbus-laitteelta toiselle Väylän maksimipituus on 1200m. Parikaapelin suojavaippa voidaan tarvittaessa kytkeä häiriöiden eliminoimiseksi suojamaahan, tällöin kytkentä tehdään vain suojavaipan toisesta päästä.

Neljäntenä työvaiheena on ristikaapeliyhteyden muodostaminen. EH-net palvelin asetetaan Modbus-väylään isäntälaitteeksi sen jälkeen, kun Ouman säätö- ja ohjauslaitteet sekä EH-net palvelin on kytketty Modbus-väylään. Asetukset tehdään ristikaapelikytkennässä, koska tällöin tehdään EH-netin toiminnan kannalta tärkeät asetukset.

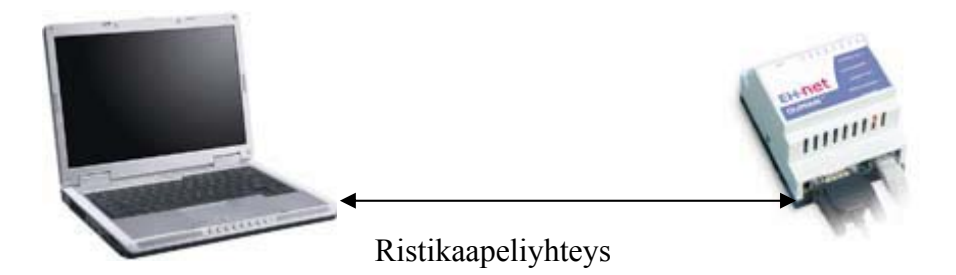

KUVIO 25. EH-netin ja PC:n ristikaapeliyhteys. (Ouman 2008.)

EH-netin osoitteen hakeminen.

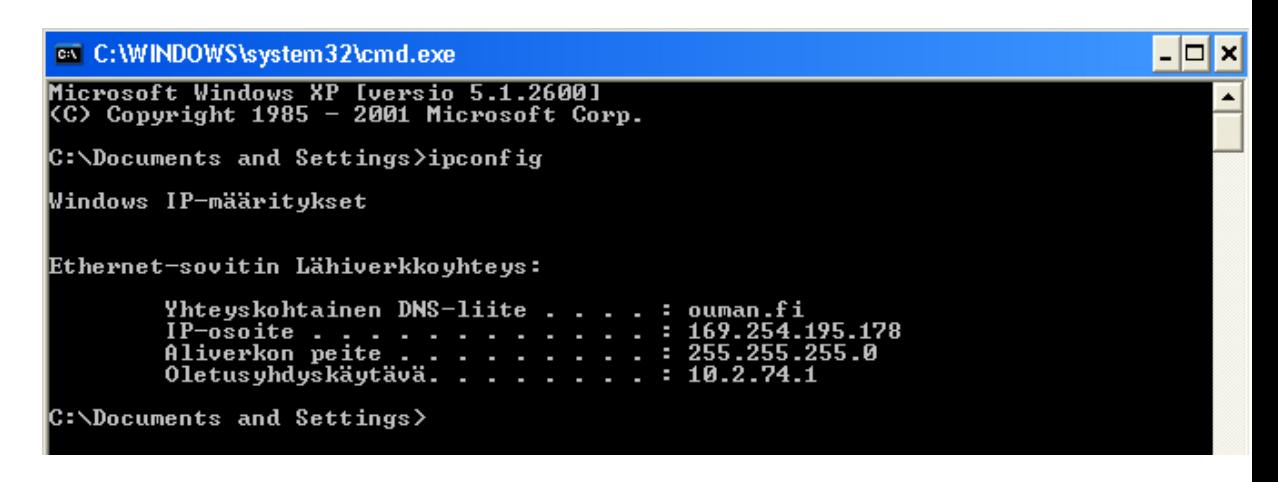

KUVIO 26. EH-netin osoite komentokehote ruudulla. (Ouman 2008.)

EH-net Config.exe -ohjelma etsii saman kytkimen alla olevasta verkosta EH-net palvelimia ja näyttää kaikkien löydettyjen palvelimien osoite- ja versiotiedot. Jos verkossa on useita EH-net palvelimia, oikeasta laitteesta voi varmistua MACkoodin avulla. Yksilöllinen MAC-koodi löytyy laitteen oikealla sivulla olevasta tyyppikilvestä.

| 图 EH-net Config |               |         |             |         |                | −                 |
|-----------------|---------------|---------|-------------|---------|----------------|-------------------|
| IP              | SN            | GW      | <b>DHCP</b> | Version | Type           | <b>MAC</b>        |
| 10.200.1.1      | 255.255.255.0 | 0.0.0.0 | Off         | 2.14.0  | webSCADA-Ouman | 00-30-11-FB-08-1F |
|                 |               |         |             |         |                |                   |
|                 |               |         |             |         |                |                   |
|                 |               |         |             |         |                |                   |
|                 |               |         |             |         |                |                   |

KUVIO 27. EH-net palvelimen MAC-koodi. (Ouman 2008.)

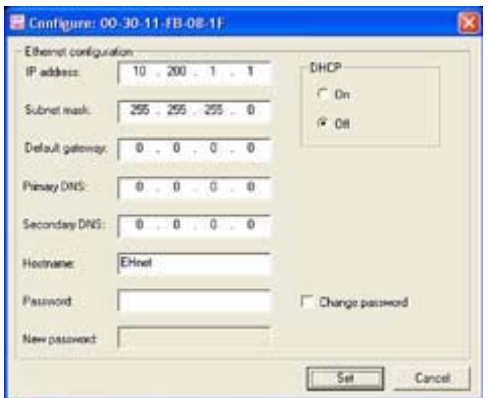

KUVIO 28. EH-net palvelimen osoitteen muokkausikkuna. (Ouman 2008.)

Ohjelma avataan selaimella ja syötetään selaimen osoitekenttään EH-net palvelimen IP-osoite ja näytölle avautuu EH-net palvelimen kirjautumisikkuna.

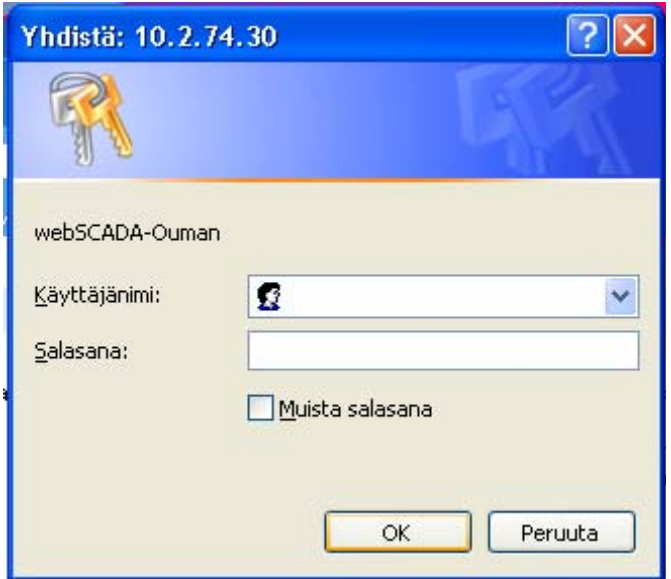

KUVIO 29. EH-net palvelimen kirjautumisikkuna. (Ouman 2008.)

Järjestelmä ei sisällä erillistä uloskirjautumispainiketta! Uloskirjautuminen tapahtuu sulkemalla kaikki selaimen avoimet ikkunat. Uuden osoitteen kirjoittaminen ja järjestelmän ulkopuoliselle sivulle siirtyminen eivät riitä. Myöskään pelkkä Internet-yhteyden katkaiseminen ei lopeta kirjautumista.

Viidennessä käyttöönoton työvaiheessa tarkistetaan EH-net palvelimen päivämäärä- ja kelloasetukset. Ne asetetaan tarvittaessa oikeiksi, koska kaikki järjestelmän lähettämät hälytykset saavat kellonajan ja päivämäärän palvelimelta.

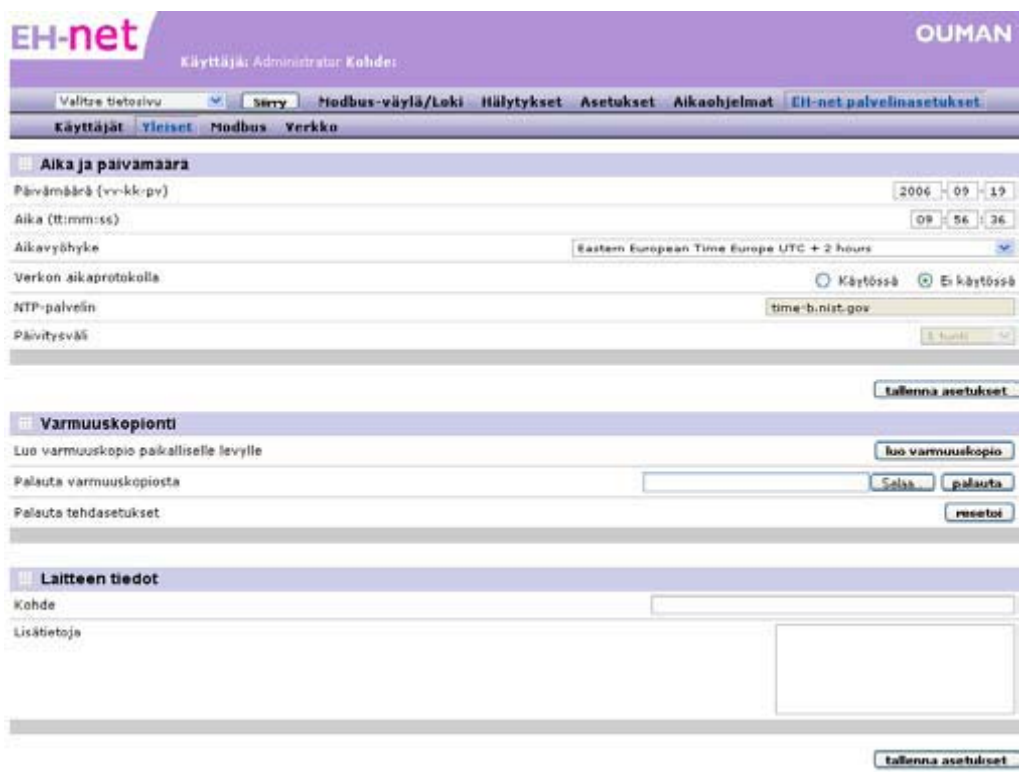

KUVIO 30. EH-net palvelimen päivämäärä- ja kelloasetukset. (Ouman 2008.)

EH-net-palvelimelle voidaan tuoda hälytyksiä kaikista EH-net järjestelmään kytketyistä laiteista. Hälytys voidaan luoda suoraan laitekohtaisesta hälytyksestä tai tehdä sen ohjelmallisesti EH-netissä. (Ouman 2008.)

|                | $\checkmark$<br>Valitse tietosivu<br>Siirry | Modbus-väylä/Loki<br><b>Hälytykset</b> | Asetukset<br>Aikaohjelmat |            |         |
|----------------|---------------------------------------------|----------------------------------------|---------------------------|------------|---------|
|                | Hälytykset<br>Hälytyshistoria               |                                        |                           |            |         |
|                |                                             |                                        |                           |            |         |
|                | Hälytykset                                  |                                        |                           |            |         |
|                | Laite                                       | Nimi                                   | Ryhmä                     | Tila       | Kuittaa |
| $\mathbf{1}$   | EH-105 Malli                                | Summahälytys                           | 3                         | Aktiivinen | kuittaa |
| $\overline{c}$ | EH-686 Malli                                | Summahälytys                           | 3                         | Aktiivinen | kuittaa |
|                |                                             |                                        | $\overline{4}$            | <b>OK</b>  | kuittaa |
| 7              | EH-105 Malli                                | Suodatinhäl, Poistosuod, PDE           |                           |            |         |

KUVIO 31. Hälytysnäkymä. (Ouman 2008.)

Kun väylässä olevalla EH-laitteella hälytys aktivoituu, alkaa ylävalikon "Hälytykset"- teksti vilkkua. Mikäli hälytys on kuitattu, mutta se on edelleen aktiivinen, jää "Hälytykset"- teksti punaiseksi. Kun hälytys kuitataan, vaikenee säätimen/ ohjauslaitteen hälytysääni. Jos EH-laitteeseen on kytketty ulkoinen hälytyssireeni, myös se vaikenee.

Hälytyksen kuittaus.

- 1. Aktiivinen = Hälytys on aktiivinen, hälytyksen voi kuitata kuittaa-painikkeesta.
- 2. OK = Hälytys on käynyt aktiivisena, mutta hälytys on poistunut.
- = Hälytys on kuitattu EH-netillä
- = Hälytystä ei ole vielä kuitattu EH-netillä

Hälytyshistoriassa näkyy 100 viimeisintä tapahtumaa. Listalla näkyvät seuraavat merkinnät: miltä laitteelta ja milloin hälytys on tullut, ja mihin ryhmään hälytys kuuluu. Lisäksi voidaan nähdä, mihin hälytys on lähetty ja kuka käyttäjä on kuitannut hälytyksen.

|    | Valitse tietosivu<br>Hälytykset Hälytyshistoria | Modbus-väylä/Loki<br>$\checkmark$<br>Siirry | Hälytykset Asetukset | Aikaohjelmat       |       |                         |
|----|-------------------------------------------------|---------------------------------------------|----------------------|--------------------|-------|-------------------------|
|    | Hälytyshistoria                                 |                                             |                      |                    |       |                         |
|    | Laite                                           | Nimi                                        | Aika                 | Tyyppi             | Ryhmä | Muu                     |
| 29 | EH-686 Malli                                    | Summahälytys                                | 2006-08-23 10:35:23  | Lähetys epäonnistu | 3     | matti.mallikas@malli.fi |
| 28 | <b>EH-686 Malli</b>                             | M8 Murtohäl, liiketunn.                     | 2006-08-23 10:35:18  | Lähetys epäonnistu | 3     | matti.mallikas@malli.fi |
| 27 | <b>EH-686 Malli</b>                             | Summahälytys                                | 2006-08-23 10:35:13  | Lähetys OK         | 3     | +358401234567           |
| 26 | <b>EH-686 Malli</b>                             | M8 Murtohäl, liiketunn.                     | 2006-08-23 10:34:58  | Lähetys OK         | 3     | +358401234567           |
| 25 | EH-686 Malli                                    | M8 Murtohäl, liiketunn.                     | 2006-08-23 10:34:39  | Saapunut           | 3     |                         |
| 24 | EH-686 Malli                                    | Summahälytys                                | 2006-08-23 10:34:38  | Saapunut           | 3     |                         |
| 23 | EH-686 Malli                                    | Summahälvtys                                | 2006-08-23 10:34:33  | Kuitattu           | 3     | Matti Mallikas          |
| 22 | EH-686 Malli                                    | M7 Murtohäl, ovi- ja ikk.tunn.              | 2006-08-23 10:32:39  | Normaali           | 3     |                         |
| 21 | EH-686 Malli                                    | M8 Murtohäl, liiketunn.                     | 2006-08-23 10:32:39  | Normaali           | 3     |                         |
| 20 | EH-686 Malli                                    | Summahälytys                                | 2006-08-23 10:32:38  | Normaali           | 3     |                         |
| 19 | EH-686 Malli                                    | M7 Murtohäl, ovi- ja ikk.tunn.              | 2006-08-23 10:32:23  | Kuitattu           | 3     | Matti Mallikas          |
| 18 | <b>EH-686 Malli</b>                             | M8 Murtohäl, liiketunn.                     | 2006-08-23 10:32:23  | Kuitattu           | 3     | Matti Mallikas          |
| 17 | <b>EH-686 Malli</b>                             | Summahälytys                                | 2006-08-23 10:32:03  | Lähetys epäonnistu | 3     | matti.mallikas@malli.fi |
| 16 | EH-686 Malli                                    | M8 Murtohäl, liiketunn.                     | 2006-08-23 10:31:58  | Lähetys epäonnistu | 3     | matti.mallikas@malli.fi |
| 15 | EH-686 Malli                                    | M7 Murtohäl, ovi- ja ikk.tunn.              | 2006-08-23 10:31:53  | Lähetys epäonnistu | 3     | matti.mallikas@malli.fi |
| 14 | EH-686 Malli                                    | M7 Murtohäl, ovi- ja ikk.tunn.              | 2006-08-23 10:31:43  | Lähetys OK         | 3     | +358401234567           |

KUVIO 32. Näkymä hälytyshistoria lokista. (Ouman 2008.)

EH-net sisältää summahälytystoiminnon, jonka tarkoituksena on varmistaa hälytystiedon saapuminen EH-net -järjestelmään riippumatta siitä, onko varsinainen yksittäinen hälytyspiste lisätty sinne vai ei. Kun jokin hälytys aktivoituu laitteella, aktivoituu silloin myös summahälytys. Summahälytys ei kerro, mikä hälytys laitteella on aktiivinen. Se ilmoittaa ainoastaan, että laitteella on aktiivinen hälytys. Summahälytys ei koske EH-netin ohjelmallisia hälytyksiä.

EH-net mahdollistaa hälytysten välittämisen sähköpostiin, samoin hälytys on välitettävissä myös tekstiviestinä matkapuhelimeen, jos EH-net palvelimeen on kytketty GSM-modeemi. Hälytykset ohjataan valitun hälytysryhmän mukaan käyttäjille. Hälytyksiä ei voi kuitata sähköpostilla tai tekstiviestillä. Hälytysten kuittaus tehdään aina EH-netin käyttöliittymästä.

EH-net järjestelmässä on käyttäjille neljä eri käyttöoikeustasoa: ylläpitäjä-, pääkäyttäjä-, kirjoitus- ja lukutasot, kaikki tasot ovat ylläpitäjän aseteltavissa. Tasoilla on erilaiset oikeudet, joista tarkempi selvitys seuraavassa luettelossa.

- Ylläpitäjä = Kaikki oikeudet
- Pääkäyttäjä = Samat oikeudet kuin ylläpitäjällä, lukuun ottamatta pääsyä EH-net -palvelinasetuksiin
- Kirjoitus = Pääsy hälytyksiin, aikaohjelmiin sekä verkko-/ loki- ja perusnäkymiin. Voi muuttaa aikaohjelmia ja kuitata hälytyksiä.
- Luku = Pääsy ainoastaan tietosivun perusnäkymään ja hälytyksiin.

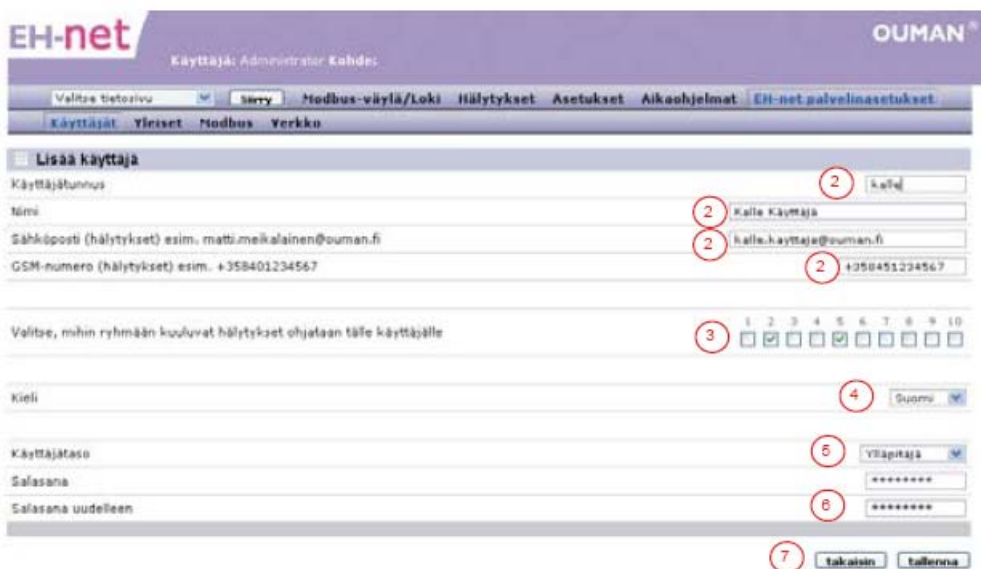

KUVIO 33. Käyttäjätunnuksen luominen*,* jossa määritetään sähköpostiosoite, puhelinnumero johon hälytykset lähetetään sekä hälytysryhmä. Lisäksi valitaan käyttäjän kieli, käyttäjätaso ja salasana. (Ouman 2008.)

*Verkkoasennus*: EH-net-palvelin voidaan liittää internetiin tai suoraan suojattuun sisäverkkoon. Valmistaja suosittelee käyttämään SEC-internet- ja tietoturvaratkaisua tai muuta vastaavan suojaustason turvaavaa ohjelmoitavaa palomuurilaitetta, kun laite liitetään internetiin. EH-net palvelimelle varattu IPosoite ei saa olla samanaikaisesti olla käytössä toisella verkkolaitteella.

*Tietosivuilla* näkyy EH-net palvelimeen kytkettyjen laitteiden tuottamaa informaatiota kuten esim. mittaustietoja, asetusarvoja ja kosketintietoja. Tietosivut rakentaa pääkäyttäjä tai ylläpitäjä ja sivuja voi olla useita. Sivulle siirtyminen tapahtuu valitsemalla haluttu sivu alasvetovalikosta ja painamalla "Siirry"-painiketta.

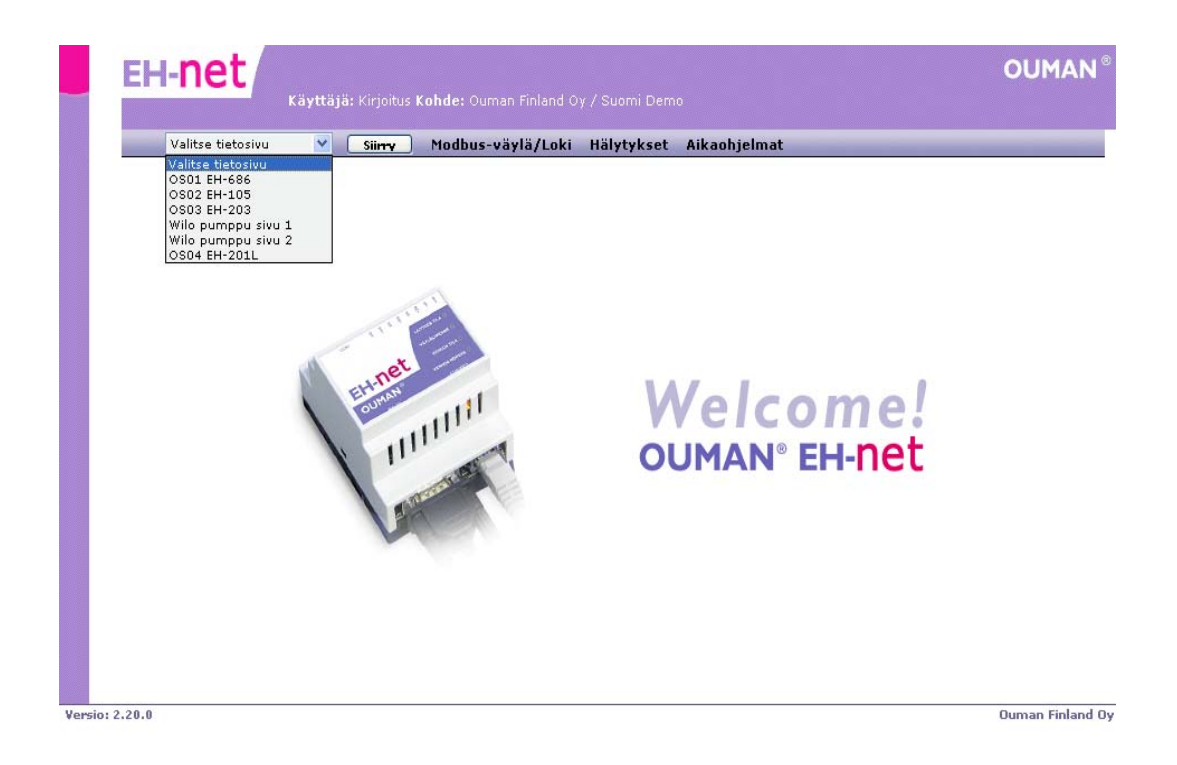

KUVIO 34. EH-net-palvelimen aloitussivu. (Ouman 2008.)

Yksi tietosivu on jaettu kaikille käyttäjäryhmille näkyvään perusnäkymään (20 tietokenttää), sekä ainoastaan pääkäyttäjälle ja ylläpitäjälle näkyvään huoltotilanäkymään (20 tietokenttää). Kaikkia asetusarvoja ja mittaustietoja ei näin ollen tarvitse esittää perusnäkymässä, vaan harvemmin tarvittavat asetusarvot voidaan piilottaa huoltotilanäkymään.

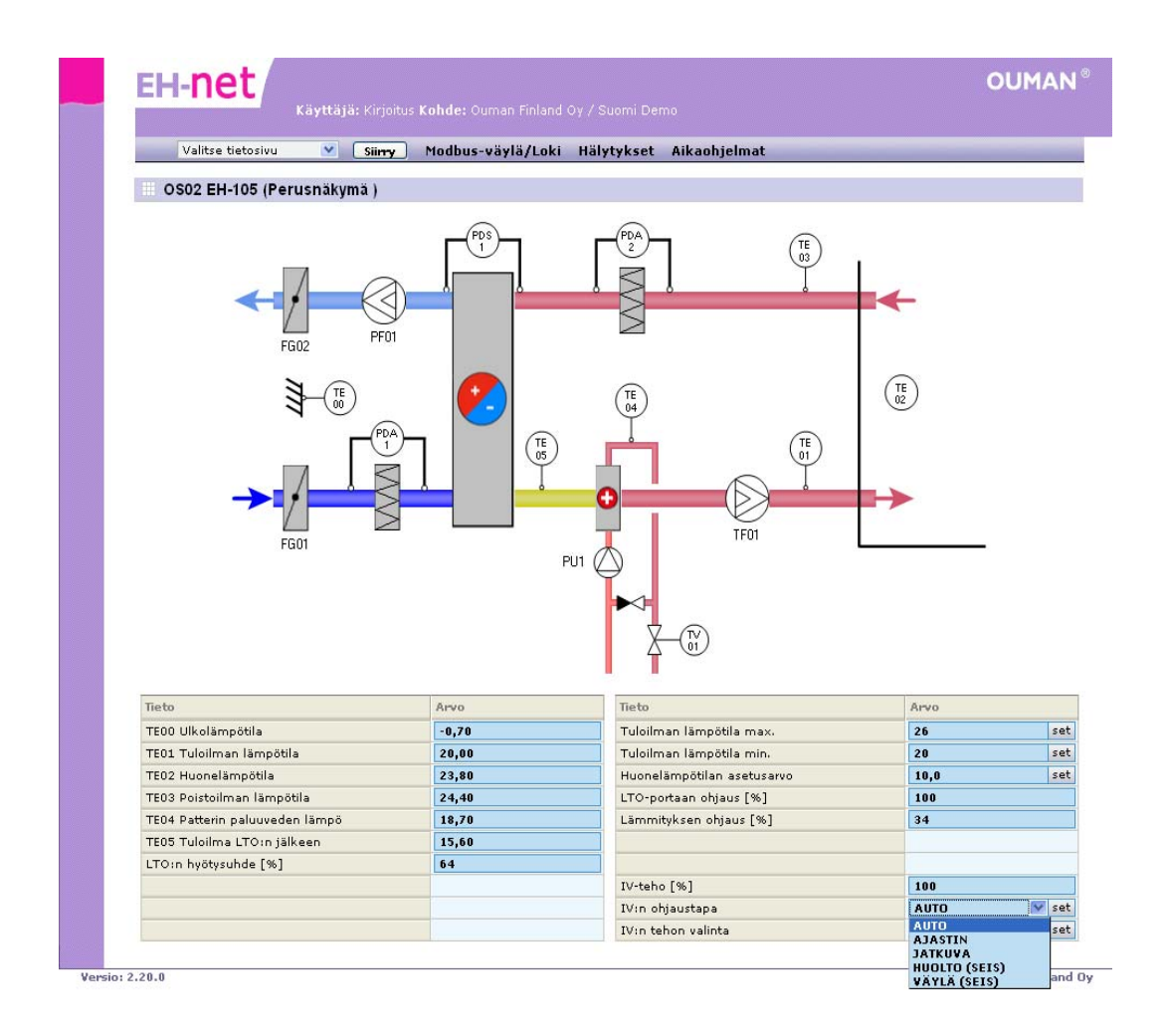

# KUVIO 35. EH-105 laitteen tietosivu. (Ouman 2008.)

Näkymät on jaettu vasempaan ja oikeaan sarakkeeseen. Yksi tietosivu voi sisältää esim. yhden prosessin säätö- ja ohjauslaitteiden asetusarvot, mittaus- ja tilatiedot. Tietosivulle talletettu taustakuva on yhteinen perus- sekä huoltotilanäkymälle

EH-netillä voidaan tarkastella ja muokata aikaohjelmia vastaavalla periaatteella kuin laitteellakin. Etuna on kuitenkin graafisen esitystavan selkeys ja nopea käyttö. Eri laitteiden aikaohjelmien ulkoasu ja esitystapa poikkeavat hieman toisistaan, mutta käyttölogiikaltaan ne ovat samanlaisia, katso kuviot 36 ja 37.

Aikaohjelmat: valitaan laite, jonka aikaohjelmia halutaan tarkastella.

|                                      |                     |                |   | Valitse tietosivu       |                |                      | $\checkmark$                  | Siirry              |                        |                            |                              |                     |                                         |     | Modbus-väylä/Loki Hälytykset Asetukset Aikaohjelmat |  |  |  |  |  |
|--------------------------------------|---------------------|----------------|---|-------------------------|----------------|----------------------|-------------------------------|---------------------|------------------------|----------------------------|------------------------------|---------------------|-----------------------------------------|-----|-----------------------------------------------------|--|--|--|--|--|
|                                      |                     |                |   | Viikko-ohielma          |                |                      |                               | Erikoispäiväohjelma |                        |                            |                              |                     | Poikkeuskalenteri                       |     |                                                     |  |  |  |  |  |
|                                      |                     |                |   |                         |                |                      | Viikko-ohjelma (EH-105 Malli) |                     |                        |                            |                              |                     |                                         |     |                                                     |  |  |  |  |  |
|                                      |                     |                |   |                         |                | ma ti ke to pe la su |                               |                     |                        |                            | Aika/Tila                    |                     |                                         |     |                                                     |  |  |  |  |  |
| $\mathbf{1}$                         | $\overline{\smile}$ | $\overline{v}$ | 罓 | $\overline{\mathbf{v}}$ | $\overline{v}$ |                      | г                             |                     | $07 \times$            | ÷                          | $00 \vee$                    | $Max/C$ $\vee$      |                                         |     |                                                     |  |  |  |  |  |
| $\overline{2}$                       | ⊡                   | $\overline{v}$ | 罓 | 罓                       | ⊽              |                      | г                             |                     | $16 \vee$              |                            | $: 00 \vee$                  | Minimi <sup>v</sup> |                                         | ma  |                                                     |  |  |  |  |  |
| 3                                    |                     |                |   |                         |                |                      |                               |                     | $14 \vee$              | ÷                          | $00 \vee$                    | Off                 | $\checkmark$                            |     |                                                     |  |  |  |  |  |
| $\blacktriangleleft$                 |                     |                |   |                         |                |                      |                               |                     | $16 \vee$              | ÷                          | $00 \vee$                    | Off                 | $\checkmark$                            | ti. |                                                     |  |  |  |  |  |
| 5<br>6                               |                     |                |   |                         |                |                      |                               |                     | $17 \vee$<br>$21 \vee$ | $\ddot{\phantom{a}}$<br>÷. | 00 <sup>2</sup><br>$00 \vee$ | Off<br>Off          | $\checkmark$<br>$\overline{\mathbf{v}}$ | ke  |                                                     |  |  |  |  |  |
| $\overline{\boldsymbol{\mathsf{z}}}$ |                     |                |   |                         |                |                      | г                             |                     | $00 \vee$              | $\mathbf{r}$               | $00 \vee$                    | Off                 | ×                                       |     |                                                     |  |  |  |  |  |
| 8                                    |                     |                |   |                         |                |                      |                               |                     | $00 \vee$              | ÷.                         | $00 \vee$                    | Off                 | $\overline{\mathbf{v}}$                 | to  |                                                     |  |  |  |  |  |
| 9                                    |                     |                |   |                         |                |                      |                               |                     | $00 \vee$              | ÷                          | $00 \vee$                    | Off                 | $\checkmark$                            | pe  |                                                     |  |  |  |  |  |
| 10                                   |                     |                |   |                         |                |                      |                               |                     | $00 \vee$              | ÷                          | $00 \vee$                    | Off                 | $\checkmark$                            |     |                                                     |  |  |  |  |  |
| 11                                   |                     |                |   |                         |                |                      |                               |                     | $00 \vee$              | ÷.                         | $00 \vee$                    | Off                 | $\checkmark$                            | 1a  |                                                     |  |  |  |  |  |
| 12                                   |                     |                |   |                         |                |                      |                               |                     | $00 \vee$              | ×                          | $00 \vee$                    | Off                 | $\checkmark$                            | su  |                                                     |  |  |  |  |  |
| 13                                   |                     |                |   |                         |                |                      |                               |                     | $00 \vee$              | ÷                          | $00 \vee$                    | Off                 | $\checkmark$                            |     |                                                     |  |  |  |  |  |

KUVIO 36. Esimerkki viikko-ohjelmasta (EH-105 malli). (Ouman 2008.)

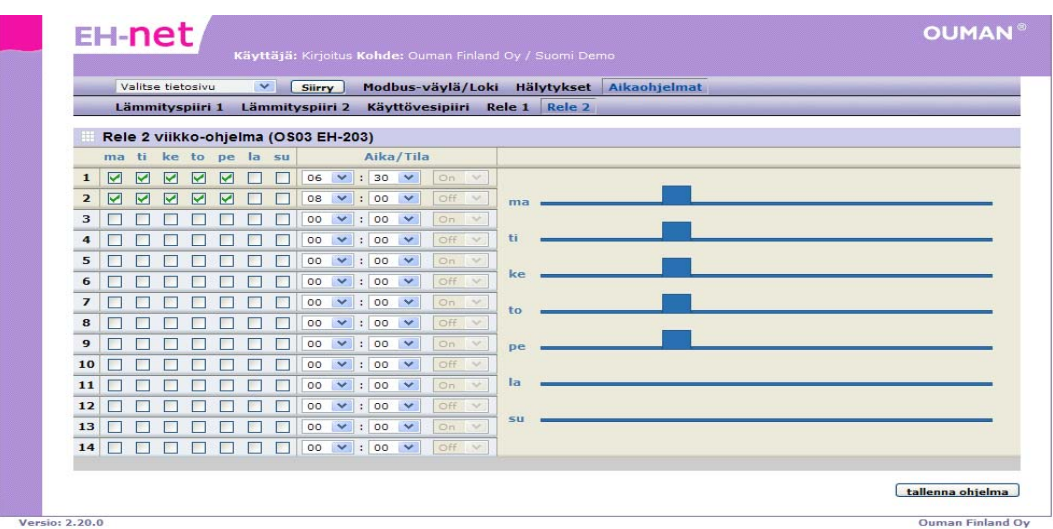

KUVIO 37. Esimerkki viikko-ohjelmasta (EH-203 malli). Näytteessä tutkittu on releen numero2 aikaohjauksia. (Ouman 2008.)

EH-netillä voidaan tehdä erikoispäiväohjelman samalla periaatteella kuin laitteellakin. Erikoispäiväohjelmaa voidaan käyttää poikkeuskalenterissa määriteltyinä päivinä. Aikaohjelmat: valitaan laite ja siitä erikoispäiväohjelma.

|                          | Valitse tietosivu                              | $\checkmark$<br>Silmy  | Modbus-väylä/Loki Hälytykset Asetukset Aikaohjelmat |  |
|--------------------------|------------------------------------------------|------------------------|-----------------------------------------------------|--|
|                          | Viikko-ohjelma                                 | Erikoispäiväohjelma    | Poikkeuskalenteri                                   |  |
|                          | Erikoispäiväohjelma (EH-105 Malli)             |                        |                                                     |  |
|                          | Aika                                           | Tila                   |                                                     |  |
| $\mathbf{1}$             | $07 \times 000 \times$                         | Max/On<br>$\checkmark$ |                                                     |  |
| $\overline{2}$           | 18 V : 30 V                                    | $\checkmark$<br>Minimi |                                                     |  |
| 3                        | 00 <sub>1</sub><br>$00 \vee$<br>÷.             | Ei käytössä V          |                                                     |  |
| $\overline{\bf{4}}$      | $00 \vee$<br>$00 \vee$<br>$\mathbf{r}$         | Ei käytössä V          |                                                     |  |
| 5                        | $00 \times$<br>$00 \vee$<br>٠                  | Ei käytössä V          |                                                     |  |
| 6                        | $00 \vee$<br>$00 \vee$<br>$\cdot$              | Ei käytössä V          |                                                     |  |
| $\overline{\phantom{a}}$ | 00 <sub>1</sub><br>00 <sub>1</sub><br>٠        | Ei käytössä V          |                                                     |  |
| 8                        | $00 \vee$<br>$00 \vee$<br>$\ddot{\phantom{a}}$ | Ei käytössä V          |                                                     |  |
| 9                        | $00 \vee$<br>$00 \vee$<br>$\alpha$             | Ei käytössä V          |                                                     |  |
| 10                       | 00 $\vee$ : 00 $\vee$                          | Ei käytössä V          |                                                     |  |
|                          |                                                |                        |                                                     |  |
|                          |                                                |                        |                                                     |  |
|                          |                                                |                        |                                                     |  |

KUVIO 38. Esimerkki erikoispäiväohjelmasta (EH-105).(Ouman 2008.)

Aikaohjelmat: valitaan laite ja siitä poikkeuskalenteri.

|                         | Valitse tietosivu<br>Viikko-ohjelma | $\checkmark$<br>Slimy<br>Erikoispäiväohjelma | Modbus-väylä/Loki Hälytykset Aikaohjelmat<br>Poikkeuskalenteri |  |
|-------------------------|-------------------------------------|----------------------------------------------|----------------------------------------------------------------|--|
|                         | Poikkeuskalenteri (OS02 EH-105)     |                                              |                                                                |  |
|                         | Päivämäärä                          | Aika                                         | Tila                                                           |  |
| $\mathbf{1}$            | 01 $\sqrt{22}$ $\sqrt{ }$           | 00 V : 00 V                                  | Erikoispäivä V                                                 |  |
| $\overline{2}$          | $01 \times -06 \times$              | 00 V : 00 V                                  | Ei käytössä V                                                  |  |
| $\mathbf{3}$            | 06 $\sqrt{ }$ - 07 $\sqrt{ }$       | 02 V : 06 V                                  | On/Maksimi                                                     |  |
| $\blacktriangleleft$    | 01 $\vee$ - 01 $\vee$               | 00 $\times$ : 00 $\times$                    | $\overline{\mathsf{off}}$<br>Minimi                            |  |
| 5                       | $01$ $\vee$ - 01 $\vee$             | 00 $\vee$ : 00 $\vee$                        | On/Maksimi<br>Maanantai                                        |  |
| 6                       | 01 $\vee$ - 01 $\vee$               | 00 $\vee$ : 00 $\vee$                        | Tiistai<br>Keskiviikko                                         |  |
| $\overline{\mathbf{z}}$ | 01 $\vee$ - 01 $\vee$               | 00 V : 00 V                                  | Torstai<br>Perjantai                                           |  |
| 8                       | 01 $\vee$ - 01 $\vee$               | 00 $\vee$ : 00 $\vee$                        | Lauantai<br>Sunnuntai                                          |  |
| 9                       | $01 \times -01 \times$              | 00 $\vee$ : 00 $\vee$                        | Erikoispäivä<br>Automaatti                                     |  |
| 10                      | 01 $\vee$ - 01 $\vee$               | 00 $\times$ : 00 $\times$                    | Ei käytössä                                                    |  |
|                         |                                     |                                              |                                                                |  |
|                         |                                     |                                              |                                                                |  |
|                         |                                     |                                              |                                                                |  |
|                         |                                     |                                              |                                                                |  |

KUVIO 39. 1. Esimerkki poikkeuskalenterista (EH-105). (Ouman 2008.)

EH-net palvelimella voidaan muuttaa kaikkien järjestelmään kytkettyjen laitteiden asetusarvoja. Asetusarvoja muutetaan tietosivuilla.

| EH-net<br>Käyttäjä: Administrator Kohde: |                           |                                                            |                         |  |  |  |  |  |
|------------------------------------------|---------------------------|------------------------------------------------------------|-------------------------|--|--|--|--|--|
| Valitse tietosivu<br>$\vee$<br>Siirry    | Modbus-väylä/Loki         | Hälytykset Asetukset Aikaohjelmat EH-net palvelinasetukset |                         |  |  |  |  |  |
| Perusnäkymä<br>Huoltotilanäkymä          |                           |                                                            |                         |  |  |  |  |  |
| EH-60 (Perusnäkymä)                      |                           |                                                            |                         |  |  |  |  |  |
| Tieto                                    | Arvo                      | Tieto                                                      | Arvo                    |  |  |  |  |  |
| M1 K-P -kytkin                           | Poissa                    | Toimintakokonaisuuden valinta                              | Termostaattitoim. V set |  |  |  |  |  |
| M2 Ohisulkija                            | Murtovalvonta pois päältä | Päiväasetusarvo (C)                                        | 24.00                   |  |  |  |  |  |
| M3 Vuotovahti                            | <b>Off</b>                | Yöasetusarvo (C)                                           | 28.00                   |  |  |  |  |  |
| M4 Palovaroitin                          | off                       | Eroalue (C)                                                | 1.00                    |  |  |  |  |  |
| M5 Ulkolämpötila (C)                     | $-3.64$                   |                                                            |                         |  |  |  |  |  |
| M6 Huonelämpötila (C)                    | 21.95                     | KP-kytkimen tilan asetus                                   | Valitse                 |  |  |  |  |  |
| M7 Ovi- ja ikkunatunn.                   | off                       | Ohisulkijan tilan asetus                                   | Valitse                 |  |  |  |  |  |
| M8 Liiketunnistin                        | <b>Off</b>                |                                                            |                         |  |  |  |  |  |
| M9 Akkukäyttö                            | <b>Off</b>                |                                                            |                         |  |  |  |  |  |
|                                          |                           |                                                            |                         |  |  |  |  |  |

KUVIO 40. Esimerkki tietosivusta (EH-60). (Ouman 2008.)

8. Varmuuskopiointi ja poistuminen EH-net järjestelmästä

EH-netillä voidaan kerätä lokia järjestelmään kytkettyjen laitteiden tuottamasta informaatiosta. Kerättyjä lokitietoja voidaan tarkastella graafisesti EH-netin käyttöliittymästä, mutta ne voidaan myös tallettaa tietokoneen kovalevylle csvtiedostona. Kerättäviä lokipisteitä voi olla enintään kahdeksan, ja näytteenottoväli on niille kaikille sama.

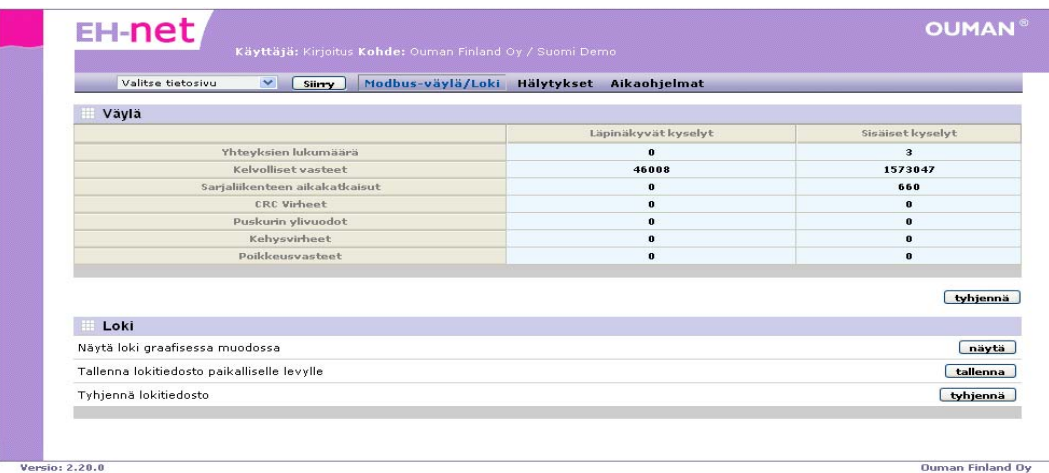

KUVIO 41. Modbus-väylän lokitiedosto. (Ouman 2008.)

**Quman Finland Os** 

Modbus-väylän lokitiedosto saadaan näkyviin myös graafisessa muodossa, siitä esimerkki kuviossa 42.

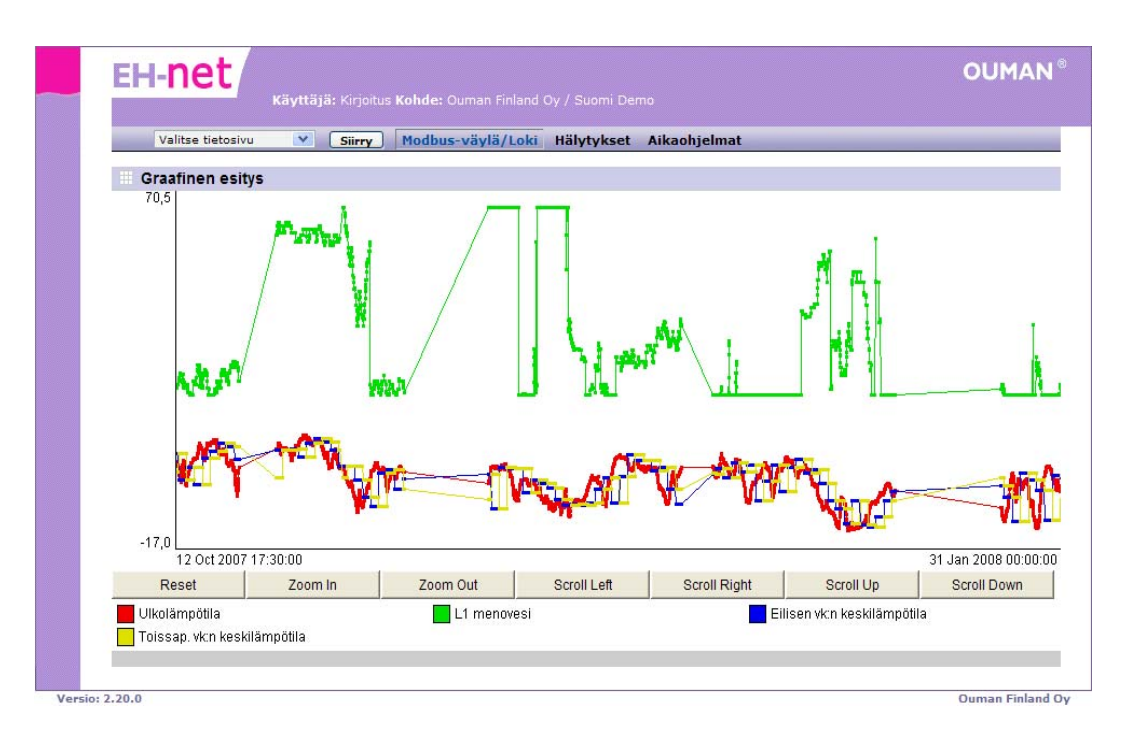

KUVIO 42. Modbus-väylän lokitiedosto graafinen esitys. (Ouman 2008.)

Kuvaajassa olevat pisteet kuvaavat lokipisteen arvon tallennushetkiä. Viemällä hiiren osoittimen pisteen päälle, havaitaan pisteen tarkka arvo sekä tallennusaika. EH-net kerää automaattisesti tietoa Modbus-väylässä tapahtuvasta liikenteestä. Tietoja voidaan tarkastella Modbus-väylä/Loki-valikossa. Kerätyt tiedot voidaan tarvittaessa tallettaa tietokoneen kovalevylle csv-tiedostona, joka voidaan avata esim. MS Excelillä. Kun EH-net -järjestelmä on ollut pitkään käynnissä ja sitä on käytetty paljon, saattaa sen toiminta joskus hidastua. Ongelmaan auttaa EH-net palvelimen uudelleenkäynnistys. Palvelin voidaan käynnistää etäältä ja sen tekee pääkäyttäjä tai ylläpitäjä. Uudelleenkäynnistys tehdään Modbus-väylä/Lokivalikossa.

Kun EH-net järjestelmä on saatu rakennettua valmiiksi, tulee siitä ottaa varmuuskopio pc:lle. Varmuuskopio kattaa kaikki muut palvelimella olevat tiedot paitsi verkkoasetukset ja kerätyt lokitiedostot. Varmuuskopioista voidaan tarvittaessa palauttaa kerran luotu järjestelmä helposti. (Ouman 2008.)

## 6.2 Asennustiedotteita

Asennettaessa ohjainlaitetta Ouman EH-60 tarvitaan GSM-liittymä, jolla pitää voida välittää tekstiviestejä. Liittymän olisi hyvä olla salainen, ettei ulkopuolinen saa selville modeemin numeroa. Turvallisuussyistä liittymässä tulisi olla myös palvelunumeroiden esto sekä saldoraja. Mikäli laite sijaitsee huonolla GSMverkon kuuluvuusalueella, on kuuluvuutta parannettava ulkoisella antennilla. Laitetunnus ja huoltokoodi (tehdasasetus) tulee vaihtaa käyttöönoton yhteydessä, jottei ulkopuolinen pääse muuttamaan asetuksia. (Ouman 2005, 22.)

Taajuusmuuttajan valinnassa ja asennuksessa tulisi laitteiston ympärillä olla riittävästi tilaa kunnollisen jäähdytyksen ja ilmankierron varmistamiseksi. Asennusmitoitus on suunniteltava laitteen tehon mukaan niin, että tarvittava jäähdytysilmamäärä on vähintään 200–400 m<sup>3</sup>/h laitteen tehosta riippuen. Samoin tulee huomioida, että kytkentätaajuuden nostaminen vaikuttaa tehohäviöitä lisäävästi. Esimerkiksi kytkentätaajuuden nosto (F) vaikuttaa tehohäviöihin (Ph) seuraavasti: F=>16khz=>Ph+30 %. (Vem 2006.)

EH-net-palvelimen asennuksessa on huomioitava, ettei järjestelmä sisällä erillistä uloskirjautumispainiketta! Uloskirjautuminen tapahtuu sulkemalla kaikki selaimen avoimet ikkunat. Uuden osoitteen kirjoittaminen ja järjestelmän ulkopuoleiselle nettisivulle siirtyminen ei riitä. Salasanan huolellinen ja turvallinen säilyttäminen on tärkeää. Jos ylläpitäjän tunnukset unohtuvat, ei EHnet palvelimen asetuksiin enää päästä. Tällaisessa tilanteessa ainoa mahdollisuus on palvelimen ohjelmallinen tyhjentäminen tehtaalla, jolloin kaikki siinä olevat tiedot menetetään. *Unohdetuilla ylläpitäjäntunnuksilla luotua varmuuskopiota ei myöskään voida palauttaa.* 

EH-net Config-ohjelman tehdasasetus salasana on admin (huomaa pienet kirjaimet). Tietoturvan vuoksi salasana pitää vaihtaa. Huomattava on, että tämä salasana ja EH-net-palvelimen admin-käyttäjä tunnuksen salasana ovat eri asioita! Tietoturvasyistä EH-netConfig-ohjelmalla tehtävät muutokset (verkkoasetukset ja salasana) tulee tehdä vain ristikaapeliyhteydessä. Kentällä olevien EH-net palvelimien IP-osoitteet voidaan hallinnoida kätevästi EH-net osoitehakemistonavulla, joka löytyy osoitteesta www. ouman.fi/ehnetohjelmat. Käyttäjä voi vaikkapa kohteen nimen tai osoitteen perusteella tehdä kohteen valinnan. Laitteiden ohjelmointia voi harjoitella Ouman EH-686 simulaattoriohjelmaa käyttäen. Liitteessä **7** on kuvattu ohjelmalla tehty harjoitus.

# 7. SOVELLUKSEN HYÖDYNTÄMINEN TUOTANNOSSA

Ohjainlaiteet Ouman EH-60 ja taajuusmuuttaja Vagon NX olivat jo opinnäytetyötä aloitettaessa kirjoittajalle tuttuja. Vuosien 2005- 2007 aikana ohjainlaite Ouman EH-60:n ominaisuuksia olemme voineet hyödyntää lämmitysjärjestelmien sekä kuluvalvonnan ohjauksiin eri tilaajien järjestelmissä. Ouman EH-60 on valmiiksi ohjelmoitu GSM-ohjaus- ja valvontajärjestelmä sähkölämmitteisen omakotitalon, loma-asunnon tai pienen liikekiinteistön ohjausja valvontatarpeisiin. Laitteen tehdasasetuksena asennetut ohjaustoiminnot (murto-, palo- ja vesivuotovalvonta, hälytykset ja lämmityksen ohjaus/valvonta) ovat riittäneen tavanomaisiin ohjaus- sekä valvonta tarpeisiin. EH-60 voi toimia myös master-laitteena RS-485 väylässä. Tällöin laitteen väylään voidaan kytkeä muita Ouman-ohjauslaitteita (Max 32kpl), joten ohjainkapasiteettiä on moneen kiinteistövalvonta sovellukseen. Edellä mainittuja valmiita ohjaus-ja valvontatoimintoja voi muuttaa tehtävän sovelluksen mukaisiksi jonkin verran.

On huomioitava, että EH-60 ohjauslaite on valmistettu suoraan loppukäyttäjälle, joten logiikka ei ole vapaasti ohjelmoitava. Ohjelmalukituksilla on varmistettu, ettei käyttäjä tekisi tietämättään ei-toivottuja järjestelmämuutoksia ohjatessaan perustoimintoja. EH-60:n ohjaamista tekstiviestiohjauksella sekä graafisen käyttöliittymän avulla on toteutettu monessa pienkiinteistökohteessa menestyksekkäästi. Laitteesta on saatu myönteistä palautetta loppukäyttäjiltä, palautteessa on korostettu valvonnan helppoutta ja turvallisuuden tunnetta.

EH-686 on yleiskäyttöinen ohjaus- ja valvontayksikkö laajempiin taloteknisiin ratkaisuihin. Se on vapaasti ohjelmoitavissa, eli ohjelmoidaan aina tapauskohtaisesti. EH-686 toimii myös master-laitteena RS-485 -väylässä. EH-686:ta voidaan etäohjata ja valvoa internetselaimella EH-net-palvelimen välityksellä tai matkapuhelimen avulla. Laite voidaan liittää Modbus-600 liityntäyksikön avulla Modbus-protokollaa käyttäviin valvomoratkaisuihin, näin ollen laitteen muunneltavuus avaa laajat soveltamisnäkymät ohjausalan ammattilaisille.

Koska EH-200-sarjan säätimiin sekä EH-105-säätimeen on saatavana lisävarusteena, Modbus-, Lon- tai EH-485-väyläsovitinkortit, säätimet voidaan myös liittää Lon- ja Modbus-protokollaa käyttäviin valvomoratkaisuihin.

Opinnäytetyön lähtökohtana oli löytää tiedonsiirtojärjestelmä, jolla voitaisiin valvoa palotapahtumaa bioenergiakattiloissa. Tutkittaessa erilaisia ohjausvaihtoehtoja nousivat Ouman-tuotteet selkeästi ykkösvaihtoehdoksi, koska ne täyttivät tärkeät perustarpeet, joita olivat tekninen soveltuvuus, kotimaisuus sekä edullinen hankintahinta. Urakoitsijalle on todella tärkeää luottaa tuotteiden valmistajaan, huoltoon, tukipalveluihin ja koulutukseen sekä tietenkin itse laitteiden ominaisuuksiin. Kun tuoteperheeseen voi luottaa, on myyntityössä pohja, jolle rakentaa hyvä kokonaisuus asiakkaalle.

Varsinainen hakelämmityksen etävalvontalaitteen rakentaminen ei ollut ajallisesti ja taloudellisesti mahdollista, joten kokonaisuuden koekäyttö siirtyy kesään 2008. Itse hakkeenpolttolaitos on jo valmis, se on käytössä noin 3,5 vuotta ja toimii paikallisesti valvottuna. Laite toimii niin, että lämpötilatunnistimet säätävät taajuusmuuntajan taajuutta, lisäten tai vähentäen hakesyöttöä kattilalämpötilan mukaisesti sekä säätäen palamisilmaa syöttävän puhallinmoottorin tehoa. Mikäli kattilan lämpötilan yläraja on saavutettu, laite siirtyy odotustilaan, eli lisäilma ja hakesyöttö toimivat jaksoittain aikaohjauksella. Turvalaitteet katkaisevat hakesyötön ja palamisilmapuhalluksen sekä tarvittaessa sammuttavat palopäässä kytevän polttoaineen (painevesi). Laite toimii tällä hetkellä hyvin ja vaatii valvontaa keskimäärin kerran päivässä. Tavoitteena on saada ohjaukset EH-net palvelimen kautta huoltoautoon/toimistoon ja mahdolliset hälytykset ja hätäohjaukset GSM-puhelimeen kirjoittajan iloksi.

Keskustelut Ouman- laitteiden suunnitteluhenkilökunnan kanssa sekä simulaattori-kokeilut tuotteilla EH-net ja EH-686 ovat vahvistaneet näkemystä laitteiden sopivuudesta tulevaan koelaitteistoon. Simulaattorikokeiluista on näytteitä liitesivuilla.

# 8. YHTEENVETO

Tuontienergian kasvavat epävarmuustekijät, siitä seurannut energiahinnan voimakas nousu, samoin kuin ilmastomuutoksen aiheuttamat kotimaisen energian uudet käyttökiintiöt sekä tiukentuneet päästörajoitukset ovat yhdessä luoneet voimakkaan kysynnän kotimaisen energian käytölle. Puulämmitys ei ole meille suomalaisille uutta, niinpä meillä on kokemusta ja taitoa lämmittää kotikolomme ilman ulkomaanelävien öljytilkkaa. Suomessa on kehitetty hyvin toimivia puulämmityskattiloita, käytettiinpä niitä haloin, klapein saati sitten nykyaikaisin teollisesti muokatuin bioenergianappuloin (hake, priketti tai pelletti). Uudet kotimaisen energian polttolaitteet ovat helppokäyttöisiä, mutta vaativat edelleen perustoiminnoissaan vierihoitoa. Käyttäjille jatkuva palotapahtuman seuranta aiheuttaa paineita etsiä uusia keinoja palotapahtuman etähallintaan vaikkapa työpaikalta.

Työskentelen yrityksessä, jossa automaatio on merkittävä osa vuotuista liiketoimintaa, ja olen työni puolesta saanut tutustua erilaisiin lämmitysohjausratkaisuihin. Pääsääntöisesti markkinoilla olevat laitteet ovat toimineet hyvin, mutta toki vaikeutena on ollut kirjava laitekanta. Oman lämmityslaitoksen rakentaminen sekä tietoisuus asiakkaiden lämpölaitoksien valvontaongelmasta antoivat kimmokkeen lähteä tutkimaan ohjaustekniikan keinoja valvontaongelmaan.

Opinnäytetyön alkuvaiheessa oli tutkittavana kaksi erityyppistä tekniikkaa lämmityslaitoksen langattoman etävalvonnan toteuttamiseksi. Tutkittavana oli SATEL I-LINK 100 I/O-konvertteri ja SATELLINE-1870 radiomodeemijärjestelmä, näillä laitteilla olisi langaton lämmityksenvalvonta saatu toimimaan. Kantama järjestelmän radiolaitteella olisi kuitenkin ilman tukiasemia jäänyt huonoimmillaan muutamaan kilometriin. Yksittäisen lämmityskeskuksen ohjaukseen ilman valmista tukiverkkoa järjestelmä ei näin ollen soveltunut.

Lisäksi negatiiviset kokemukset puolustusvoimien radioliikenteen vaikutuksesta paikallisen kunnan vesilaitoksen radiomodeemiliikenteeseen aiheuttivat jo sinällään epäilystä järjestelmän varmasta toimivuudesta.

Toisena vaihtoehtona oli GSM-puhelinohjaus. Näitä ohjainlaitteita löytyi muutamalta valmistajalta. Rajaavina tekijöinä olivat jo alkuvaiheessa päätetty kotimaisuus niin laitekokonaisuuden kuin käyttökielenkin osalta sekä hinta laatusuhde. Valintakriteerit täyttäviä laitekokonaisuuksia ei tuolloin ollut kuin Ouman EH-60 K, valmis GSM-ohjauspaketti lämmitysohjauksiin. EH-60 K laitepakettia asennetaan edelleen pienkiinteistöihin.

Ohjaustekniikan kehitys on ollut kuitenkin todella nopeaa. Nyt voimme seurata reaaliajassa ilmastoinnin, lämmitysautomatiikan, kaukolämmön, LVI-tekniikan ja turvatekniikan (kulunvalvonta, paloilmoitinjärjestelmät, palovaroitinjärjestelmät, kosteusvahdit) toimintoja taskussa kevyesti keinahtelevasta GSM-puhelimesta*.*  Mitä muuta vielä kuluttajat vaativat? Otetaan kevyt esimerkki: *Toisen jatkovuoden insinööriopiskelija Teijo Tekniikka kiinteistöhuolto Löppönen & pojat ky:stä haluaisi seurata paikallisen nuorisoseura Tuikkeen hakelämmityskeskuksen toimintaa, samalla kun katselisi Espanjan liigan välierämatsia konttoorilla ja pitäisihän sitä valvoa vanhainkoti Ikäparatiisin ilmastoinnin tilaa sekä lämpimän veden kulutusta, niin ne kun jättävät aina "velen" valumaan valtoimenaan. Sillä seurauksella että jäte- ja vesilaskut kasvavat nopeammin kuin pikavipin takaisinmaksusumma.*  Kaikkiin edellä ehkä hieman kevyesti kuvattuihin ongelmiin löytyy tällä hetkellä kokonaisvaltainen ratkaisu. Ouman EH-net-palvelimen ja logiikan EH-686

yhteistoiminta on paikallinen ja etähallintatekniikka, joilla voidaan valvoa, hallita ja muunnella toimintoja muuttuvien käyttöolosuhteiden mukaisesti.

Lämmöntuotannon, lämmönjakelun, ilmastoinnin, turvatekniikan ja ym. aloilla ohjauskapasiteetti riittää kaikkiin perustoimintoihin kiinteistöhuollon saralla, vaikka hallittavana olisivat eri paikkakunnilla olevat kiinteistöt.

Seurattuani Ouman-tuoteperheen kehitystä niin, että logiikan ohjelmointi, samoin kuin kiinteistöautomatiikan ohjaus PC:n avulla verkossa on vaivatonta, olen vakuuttunut, että haluan tutustua lisää ja saada aiheesta lisäkoulutusta. Opinnäytetyössäni olen jo tutustunut tämän valmistajan tekniseen suunnitteluun, ja seuraavaan käyttökoulutukseen olen jo saanut kutsun. Uskon että koulutuksesta saatava tietotaito sekä tuleva noste yrityksemme tulokseen on erinomainen palkkio tämän opinnäytetyön rutistukselle.

# LÄHTEET

Airila, M. 1993. Mekatroniikka. 7., muuttumaton painos. Helsinki: Otatieto Oy, Luku 4: Anturit, luku 6: Ohjausjärjestelmät. (Kirjassa ei ole sivujärjestyksen mukaista numerointia).

Alakangas, L. 2001. Puu polttoaineena. Teoksessa Puhakka, A., Alakangas, E., Alanen, V-M., Airaksinen, L., Soini, R., Sipponen, T. & Kainulainen, S. Hakelämmitysopas. Helsinki: Motiva. Joensuu: Pohjois-Karjalan ammattikorkeakoulu, 5-7.

Alanen, V-M. 2001. Puu polttoaineena. Teoksessa Puhakka, A., Alakangas, E., Alanen, V-M., Airaksinen, L., Soini, R., Sipponen, T. & Kainulainen, S. Hakelämmitysopas. Helsinki: Motiva. Joensuu: Pohjois-Karjalan ammattikorkeakoulu, 39.

Hemomatik, 2008. Digitaalianturit [verkkojulkaisu] [viitattu 21.1.2008]. Saatavissa: http://www.hemomatik.fi/pdf/Tuotekatsaus07.pdf.

Modicon, 2008. Modbus [verkkojulkaisu] [viitattu 21.1.2008]. Saatavissa: http://www.modicon.com/techpubs/intr7.html.

Opetus.stadia. Modbus [verkkojulkaisu] [viitattu 21.1.2008]. Saatavissa: opetus.stadia.fi/koneautomaatiolaboratorio/kenttavaylat/Oppilastyot/MODBUS/ Modbus oma.doc.

Ouman. 2005. EH-60 käsikirja: GSM-ohjaus sähkölämmitystaloihin. Kempele: Ouman.

Ouman. 2008. EH-net palvelin [verkkojulkaisu] [viitattu 19.1.2008]. Saatavissa: http://www.ouman.fi/suomi/tuotteet.

Penttinen, J. 2001. GSM-tekniikka - Järjestelmän toiminta ja kehitys kohti UMTS-aikakautta. 3. painos. Helsinki: Werner Söderström Oy.

Satel I-link käsikirja 2004. Satel Oy, Helsinki.

Sick 2008. Pulssianturi [verkkojulkaisu] [viitattu 26.1.2008]. Saatavissa: http://www.sick.fi/fi/products/tuoteryhmat/teollisuusanturit/pulssianturi/fi.html

TKK-Systeemitekniikka. 2005. [verkkojulkaisu]. Espoo: Teknillinen korkeakoulu, AS-osasto/systeemitekniikan laboratorio [viitattu 6.2.2006]. Saatavissa: http://www.control.hut.fi/Kurssit/AS-74.2112/verkkokurssi/oppitunti1/analogvs.html

Vem. 2005. Vago-tuotteet. Masala: Vem motors Finland Oy [verkkojulkaisu] [viitattu 6.2.2006]. Saatavissa: http://www.vem.fi/tuotteet/taajuusmuuttajat/vacon\_nx-taajuusmuuttajat

Vapo. 2005. Pellettikirja: ajatuksia ja ohjeita taloudelliseen puulämmitykseen. Vapo: Jyväskylä.

Wikipedia 1. Ohjelmoitava logiikka [verkkojulkaisu] [viitattu 20.1.2008]. Saatavissa: http://fi.wikipedia.org/wiki/Ohjelmoitava\_logiikka

Wikipedia 2. Taajuusmuuttaja [verkkojulkaisu] [viitattu 6.2.2006]. Saatavissa: http://fi.wikipedia.org/wiki/Taajuusmuuttaja

# LIITTEET

- Liite 1 Ouman EH-60 yleiskytkentäohje
- Liite 2 Modbus-väylän kytkentä
- Liite 3 EH-net palvelimen liitännät sekä merkkivalotoiminnat
- Liite 4 EH-net:n teknisentiedot
- Liite 5 EH-686 yleiskäyttöinen ohjaus- ja valvontayksikkö
- Liite 6 Ouman ohjausjärjestelmän lisälaitteita
- Liite 7 Ouman-EH-686 simulaattoriohjelman kokeilu
Liite 1

# Ouman EH-60 yleiskytkentäohje

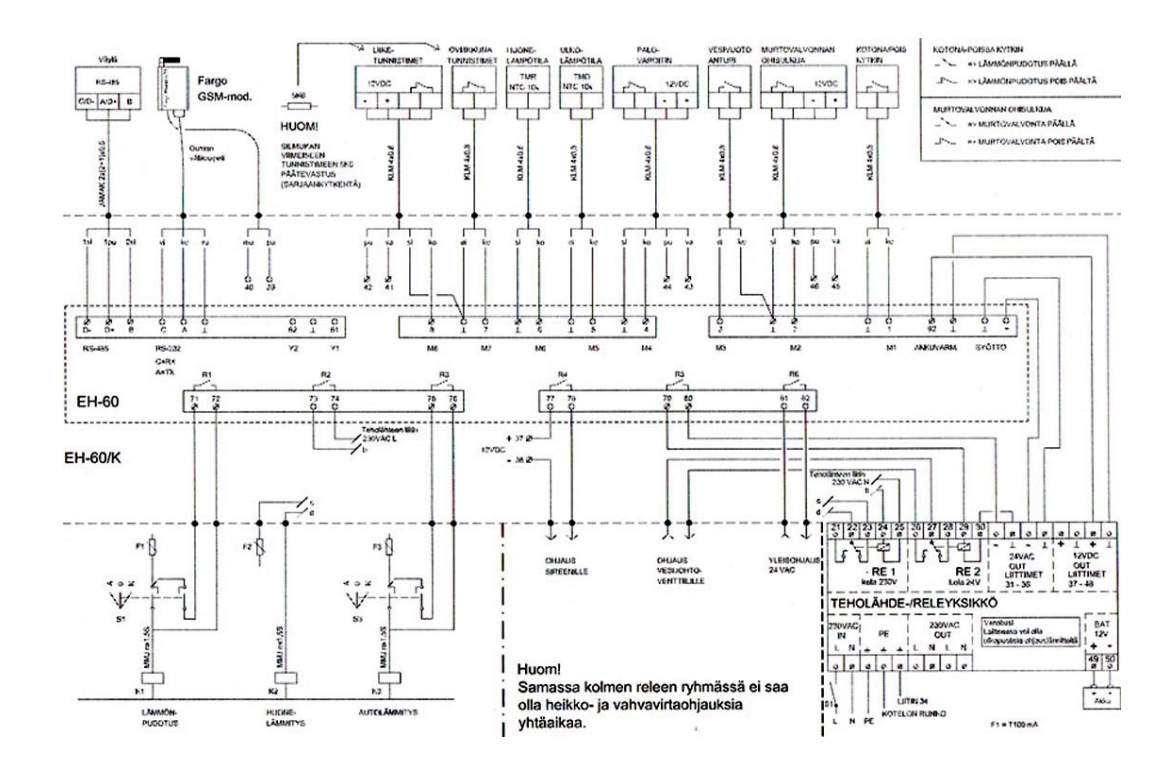

KUVIO 43. Ouman EH-60 yleiskytkentäohje (EH-60 käsikirja 2005,30.)

Modbus-väylä

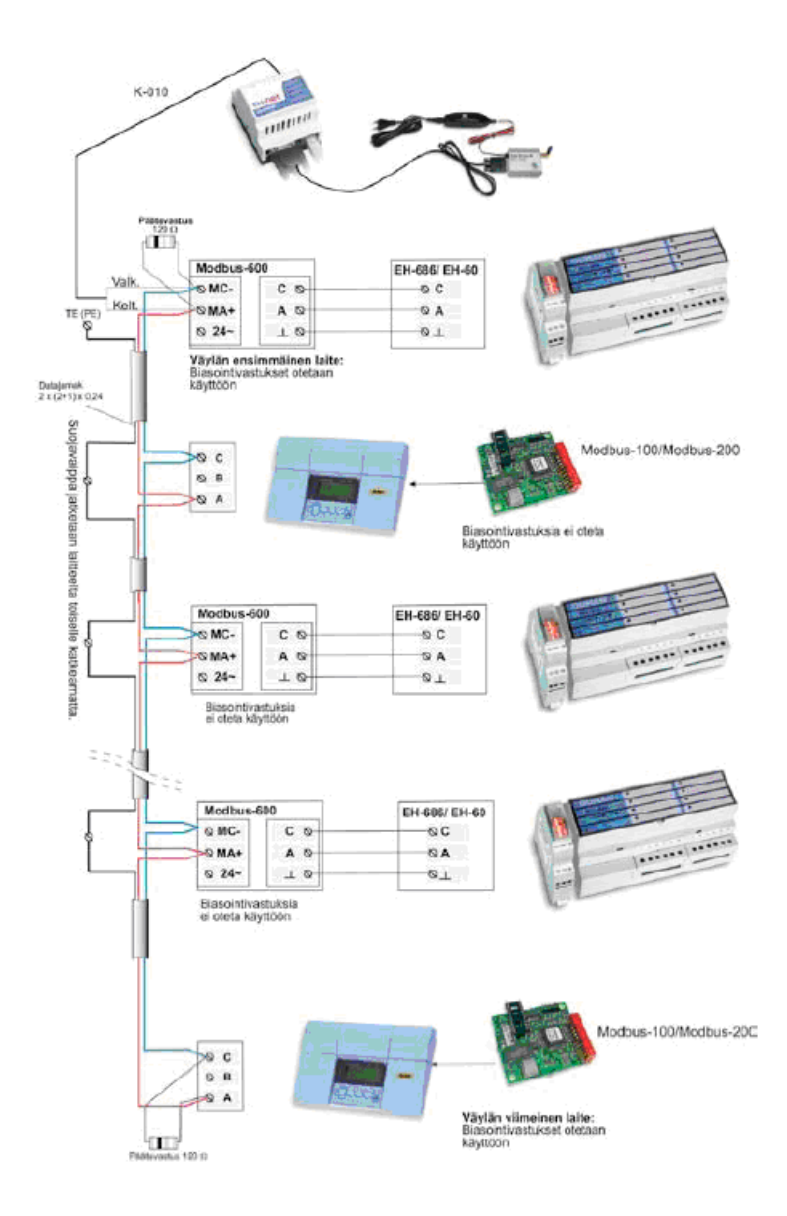

KUVIO 44.. Modbus-väylän kytkennästä (Ouman, 2008).

EH-net palvelimen liitännät sekä merkkivalotoiminnat

EH-net palvelimessa on seuraavat liitännät:

- RS-232 (9-napainen D9-liitin)  $\bullet$
- RS-485 (6-napainen RJ-12 -liitin) ja  $\bullet$
- 10/100 Mbps Ethernet (RJ-45 -liitin).  $\bullet$

#### Palvelimen liitännät

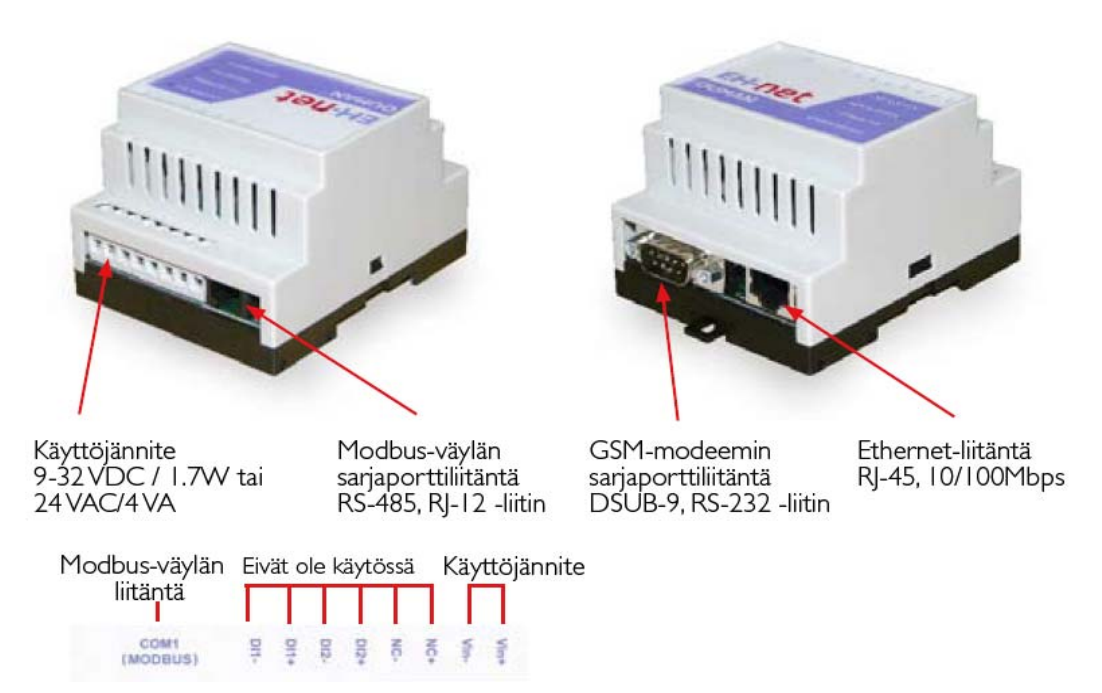

#### Merkkivalojen toiminta

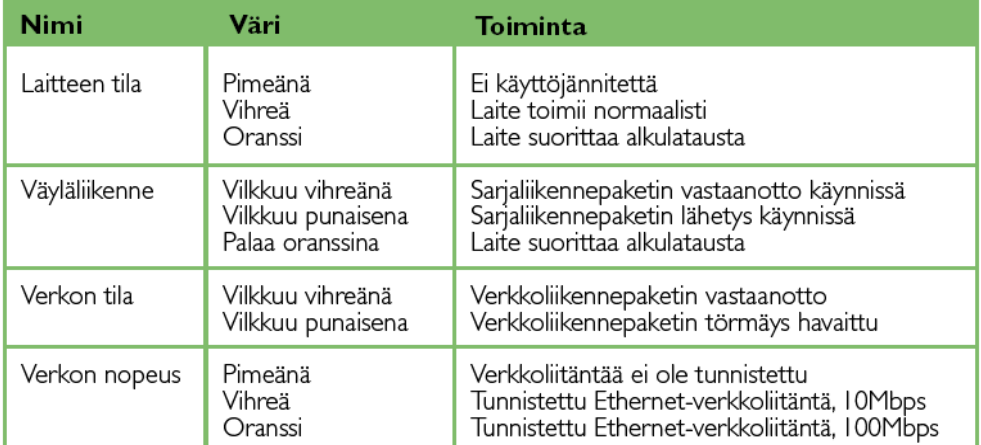

KUVIO 45. EH-net palvelimen liitännät sekä merkkivalotoiminnat.

# EH-net:n teknisentiedot

# TAULUKKO 3. EH-net:n teknisentiedot.

OUMAN EH-net tekn iset tiedot:

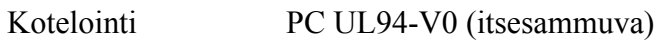

Kiinnitys: DIN-kiskoon

Mitat (mm): 86mm x 70mm x 58mm

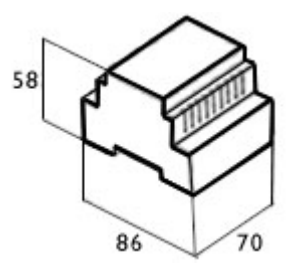

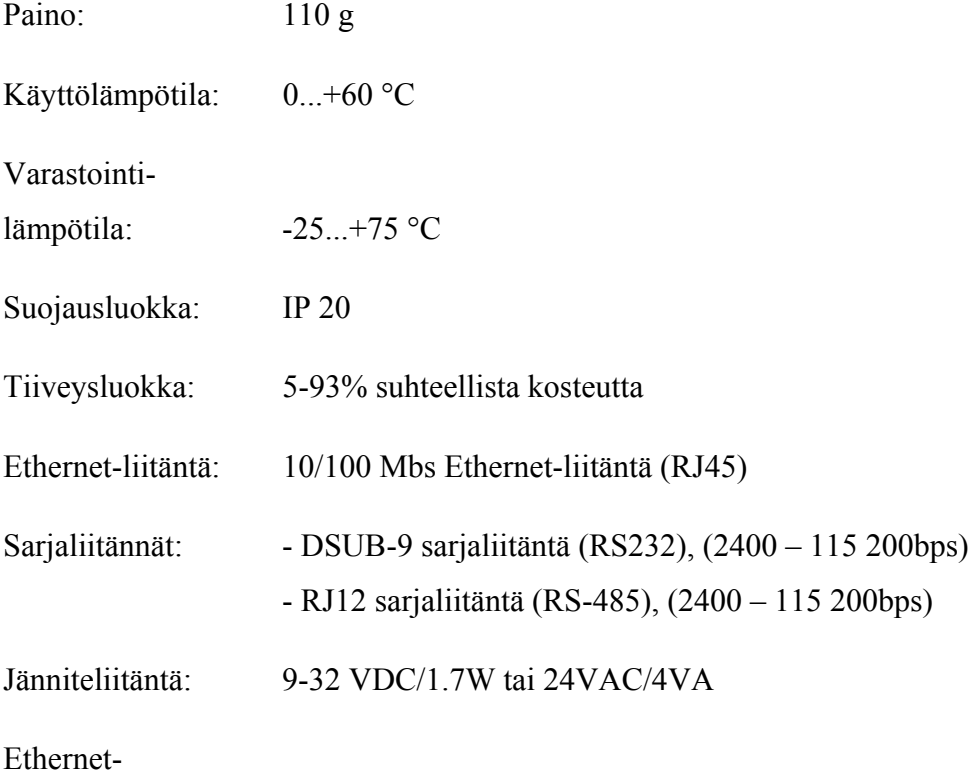

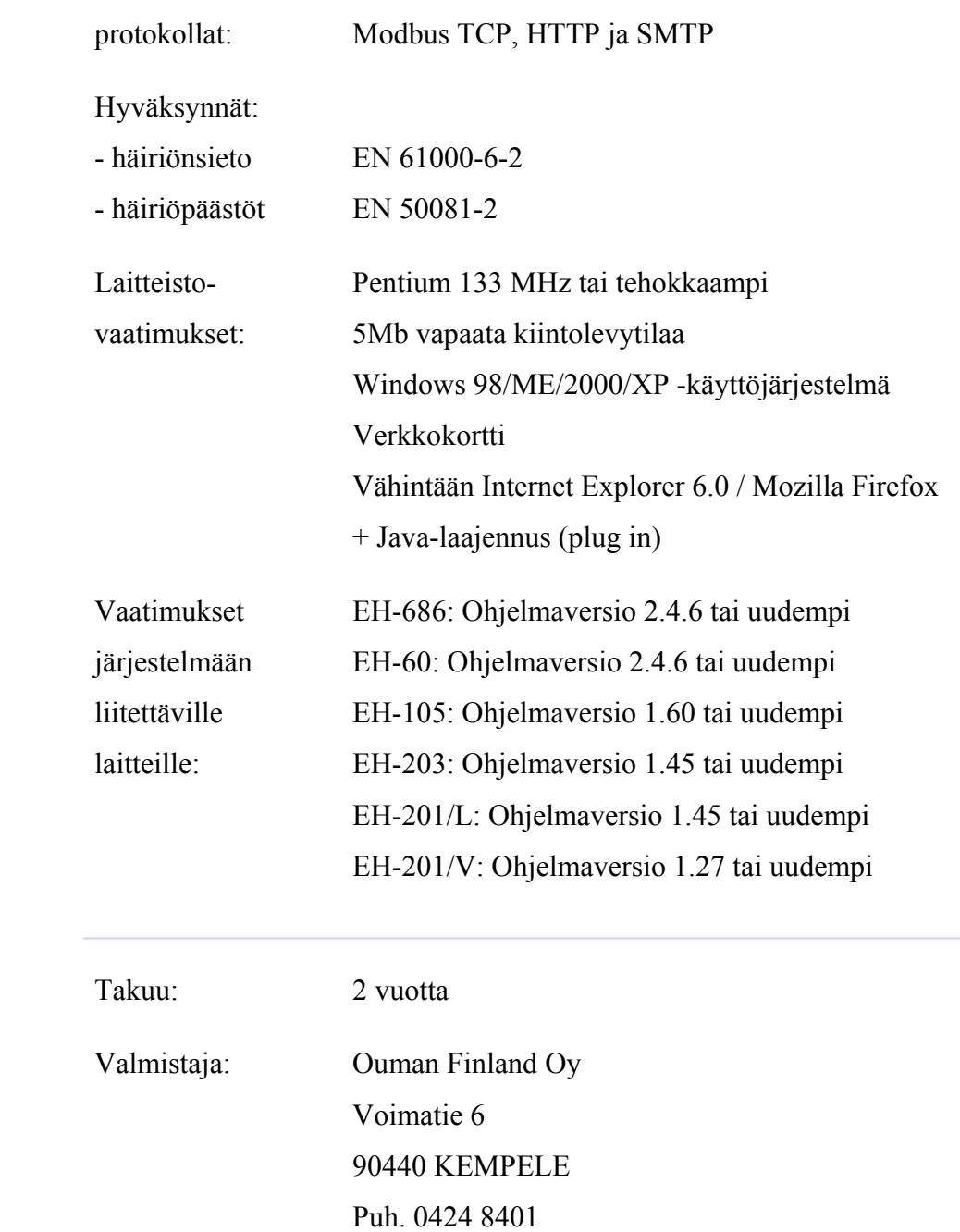

Fax: 0424 840 201

EH-686 yleiskäyttöinen ohjaus- ja valvontayksikkö

TAULUKKO 4. EH-686 yleiskäyttöinen ohjaus- ja valvontayksikkö (Ouman, 2008.)

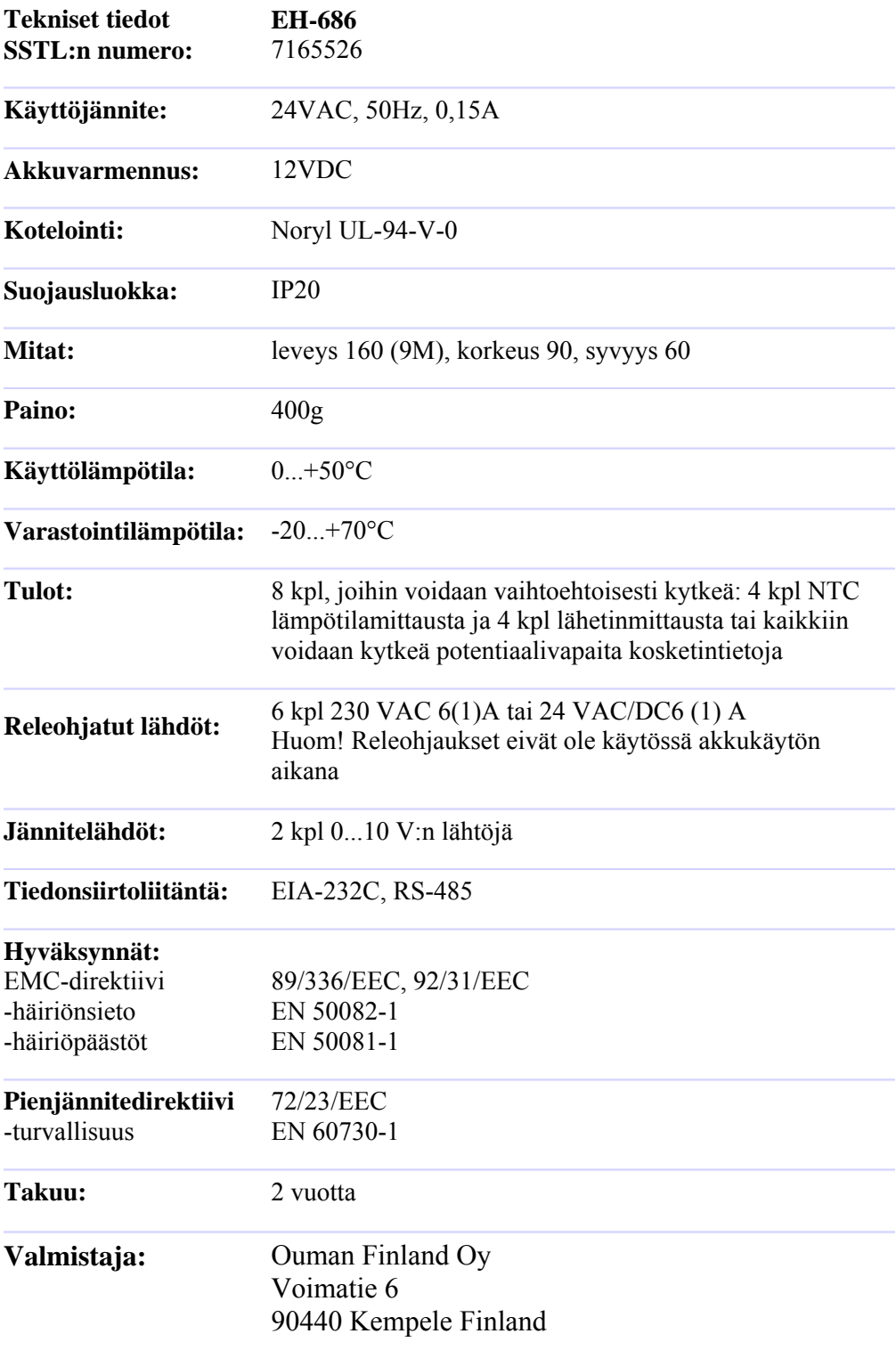

Ouman ohjausjärjestelmän lisälaitteita

TAULUKKO 5. Ouman ohjausjärjestelmän lisälaitteita.(Ouman, 2008.)

Liite  $6/1$ 

**Akkulaturi/teholähdeyksikkö AP1** Toimii 24 VAC:n ja 12 VDC:n teholähteenä sekä akkulaturina. Lisäksi laitteessa on kaksi vaihtokannalla olevaa ohjausrelettä.

[» Lisätietoa AP1 -tuotteesta](http://www.ouman.fi/Suomi/tuotteet.asp?id=5&alasivu=6&tyyppi=26)

#### **Akkulaturi/teholähdeyksikkö + akku AP1+BAT1**

Toimii 24 VAC:n ja 12 VDC:n teholähteenä sekä akkulaturina. Lisäksi laitteessa on kaksi vaihtokannalla olevaa ohjausrelettä.

[» Lisätietoa AP1+BAT1 -tuotteesta](http://www.ouman.fi/Suomi/tuotteet.asp?id=5&alasivu=6&tyyppi=25)

### **Ouman EH-net**

Ouman EH-net on Ouman-säätö- ja ohjauslaitteiden etäkäyttöön kehitetty internetpalvelin, jota käytetään selaimella. EH-netin avulla voit käyttää Ouman-laitteita internetin välityksellä mistä päin maailmaa tahansa tai paikallisesti kiinteistön lähiverkosta. EH-net mahdollistaa yksittäisen laitteen etäkäytön lisäksi useiden laitteiden helpon hallinnoinnin keskitetysti yhdestä pisteestä.

[» Lisätietoa EH-net -palvelimesta](http://www.ouman.fi/Suomi/tuotteet.asp?id=4&tuote=2)

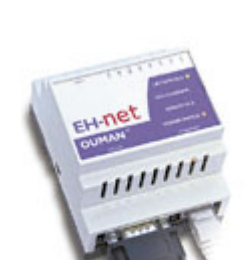

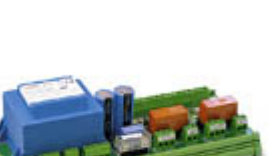

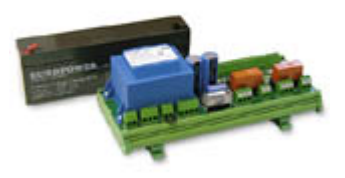

TAULUKKO 6. Ouman ohjausjärjestelmän lisälaitteita.(Ouman, 2008.)

**Modbus-liityntäyksikkö MODBUS 600** MODBUS-600 on liityntäyksikkö, jonka avulla EH-60 / EH-686-laitteen sarjaliityntä muutetaan Modbus RTU-protokollaa käyttävään kenttäväylään yhteensopivaksi.

[» Lisätietoa MODBUS 600:sta](http://www.ouman.fi/Suomi/tuotteet.asp?id=4&tuote=3&alasivu=4)

**GSM-modeemi Fargo Maestro 100 Lite** Kytkemällä säätimeen GSM-modeemi voidaan säätimen kanssa kommunikoida GSM-

puhelimella tekstiviestien välityksellä.

[» Lisätietoa Fargo GSM-modeemista](http://www.ouman.fi/Suomi/tuotteet.asp?id=5&alasivu=6&tyyppi=9)

## **Kotelopaketti yhdellä DIN-kiskolla K214**

Kotelopaketti K214 sisältää kotelon, muuntajan ja pääkatkaisijan.

- Yhdellä DIN-kiskolla.

- Sähkönro: 71 655 30

### **Kotelopaketti kahdella DIN-kiskolla K410**

Kotelopaketti K410 sisältää kotelon, muuntajan ja pääkatkaisijan.

- Kahdella DIN-kiskolla.
- Sähkönro: 71 655 10

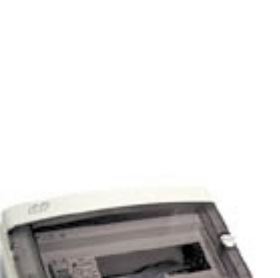

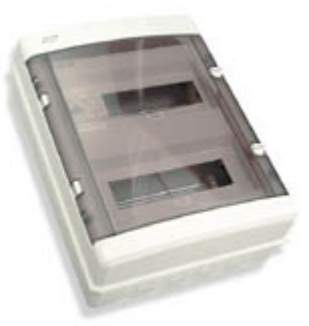

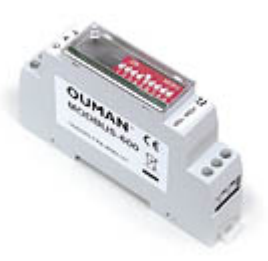

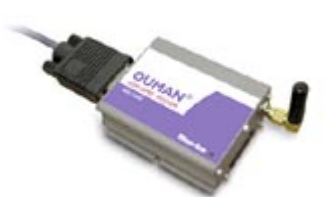

Ouman-EH-686 simulaattoriohjelman kokeilu.

Avattaessa ohjelma Ouman EH-686 manager avautuu simulaattoriohjelman pääsivu. Simulaattorin pääsivulla on valittavissa seuraavat painikkeet: aikaohjelmat, asetusarvot, konfiguraattori, SMS-simulaattori ja kuvaustietotulkki. Aikaohjelmat -välilehti ilmaisee laiteen tiedot (EH01), huoltokoodin (0000) ja hallintaoikeuden (Master). Asetusarvo välilehti ilmaisee laitteen tiedot, asetusarvot, mittausten asettelut ja releet. Kuvaustieto -välilehti ilmaisee laitetiedot (tunnus, huoltokoodi), omistajan, osoitteen ja näiden tietojen perusteella Modbus-rekisteritiedot.

Konfiguraattori välilehti on löydettävissä ohjattu toiminnan luominen, tästä toiminnasta seuraava kuvasarja.

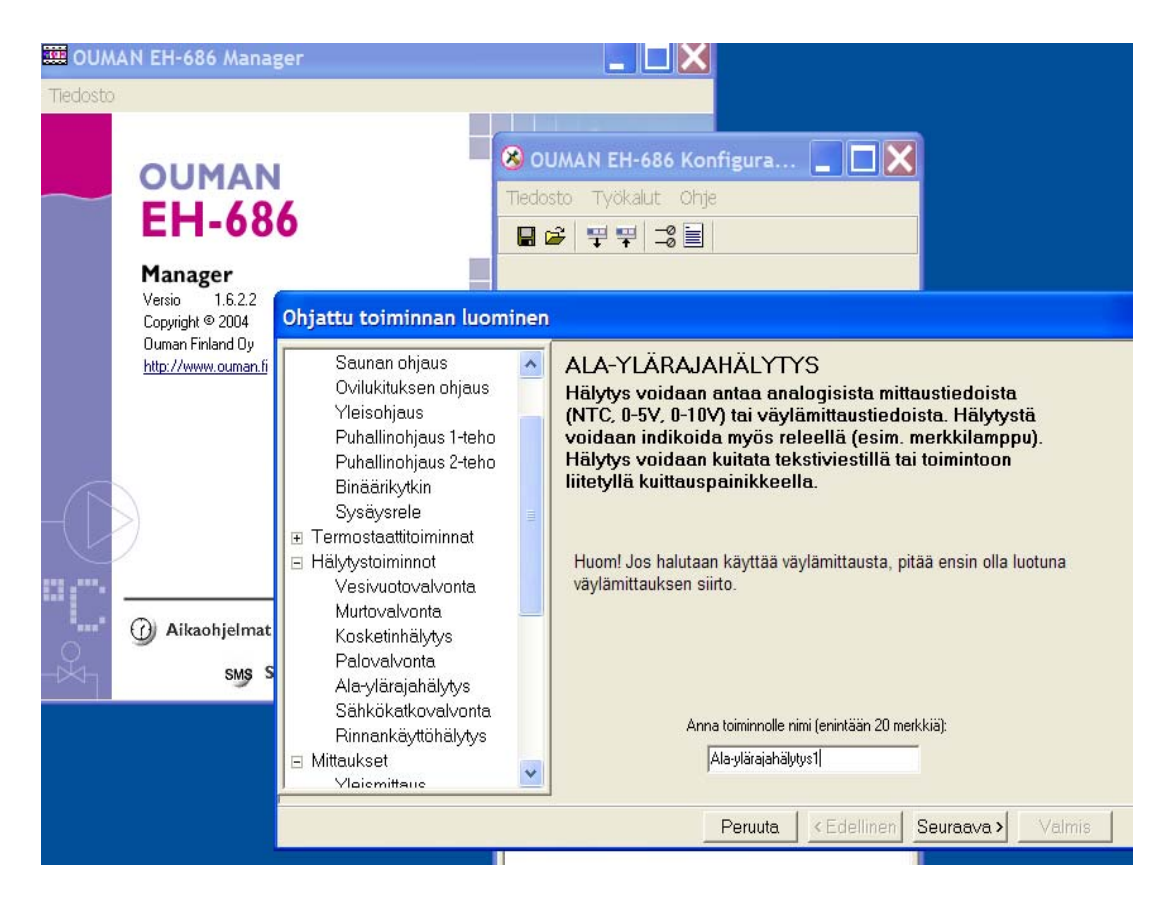

Konfigura valikosta on valittu ohjattu luominen, sekä annettu toiminnalle nimi: Ala-ylärajahälytys.

Liite 7/2

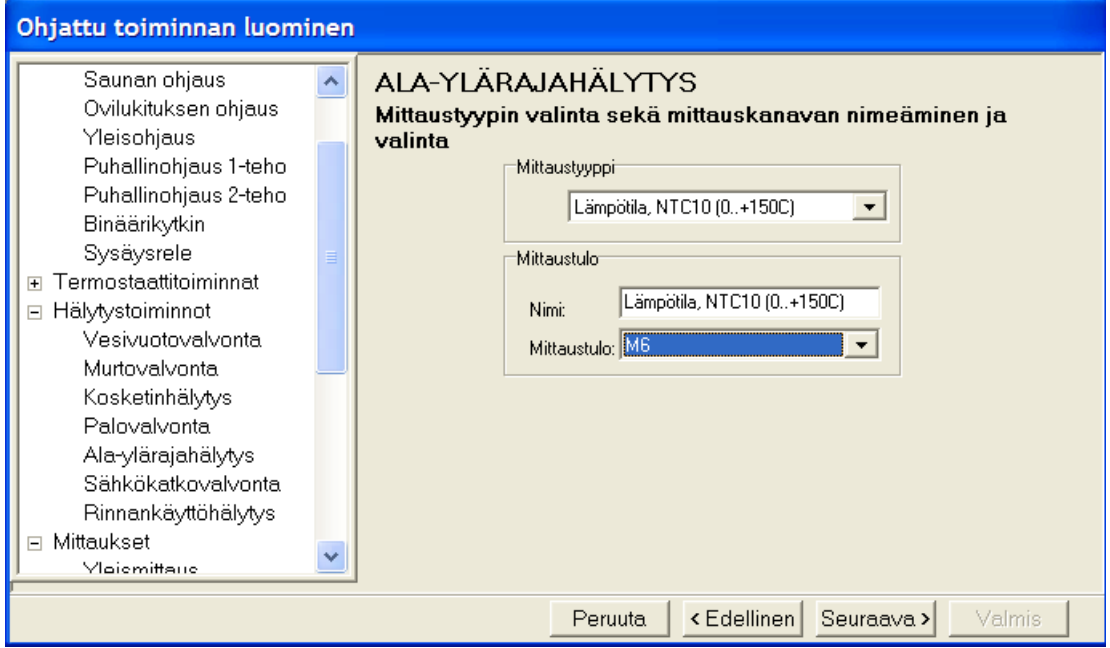

Toiminnalle Ala-ylärajahälytys valitaan mittaustyyppi ja mittaustulon paikka.

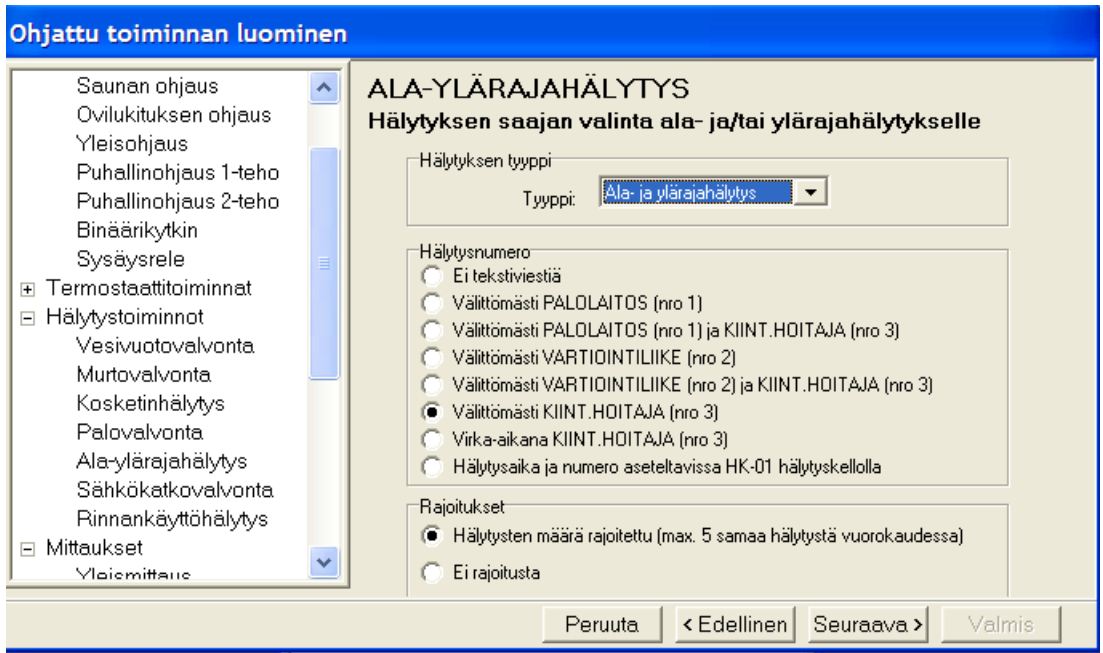

Toiminnalle Ala-ylärajahälytys valitaan hälytyksen saaja ja hälytysten määrä.

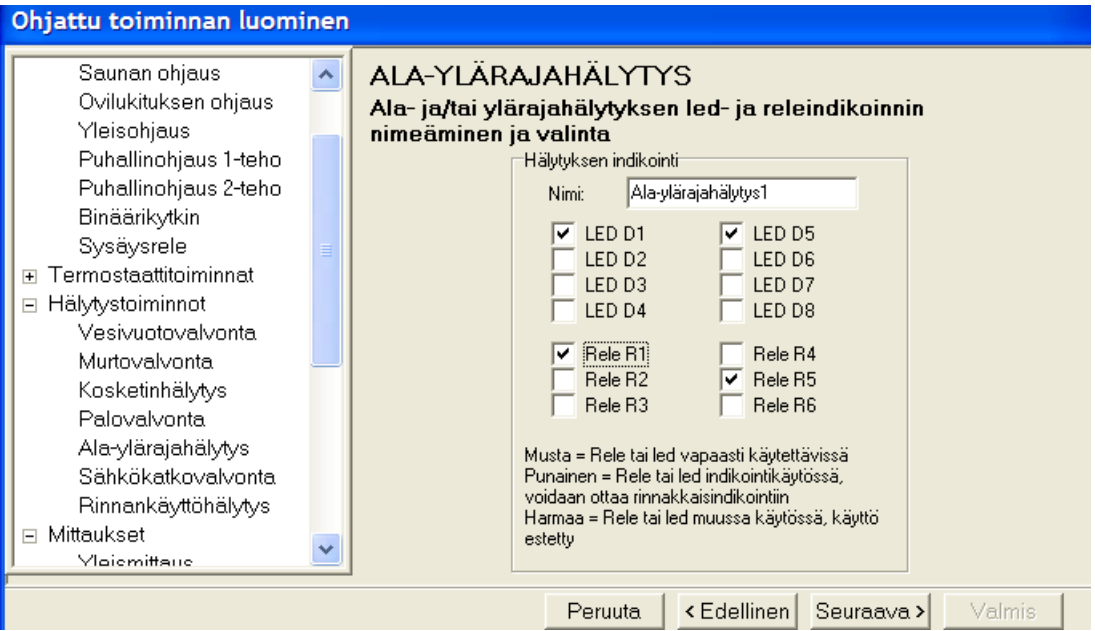

Toiminnalle Ala-ylärajahälytys valitaan led ja releindikoinnin osoitteet.

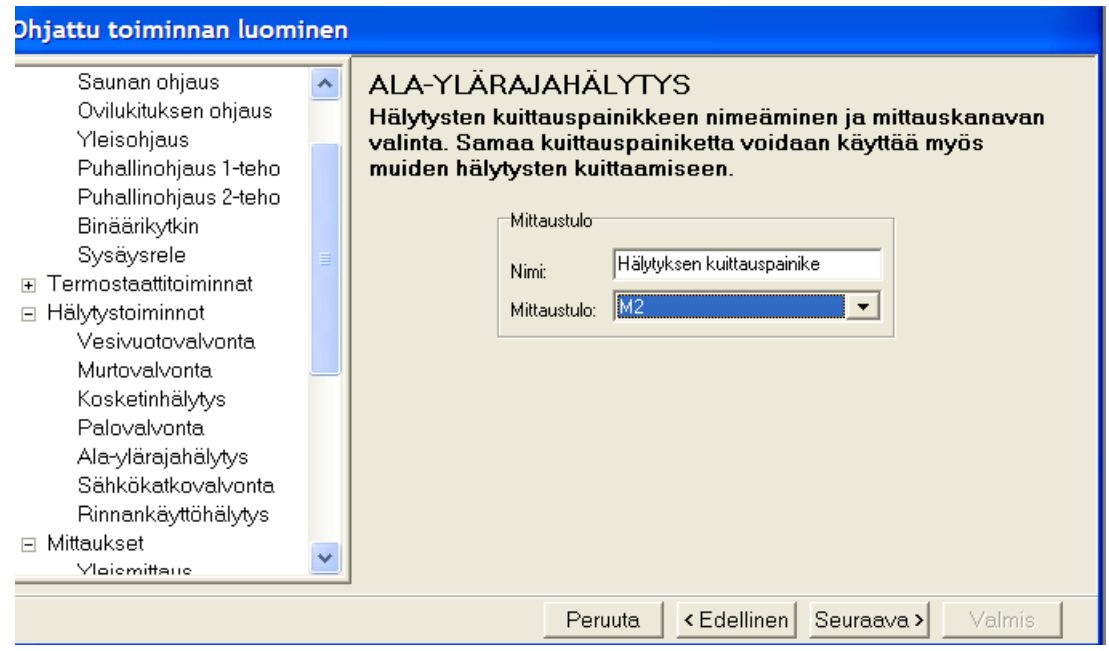

Toiminnalle Ala-ylärajahälytys valitaan hälytyskuittaus painike.

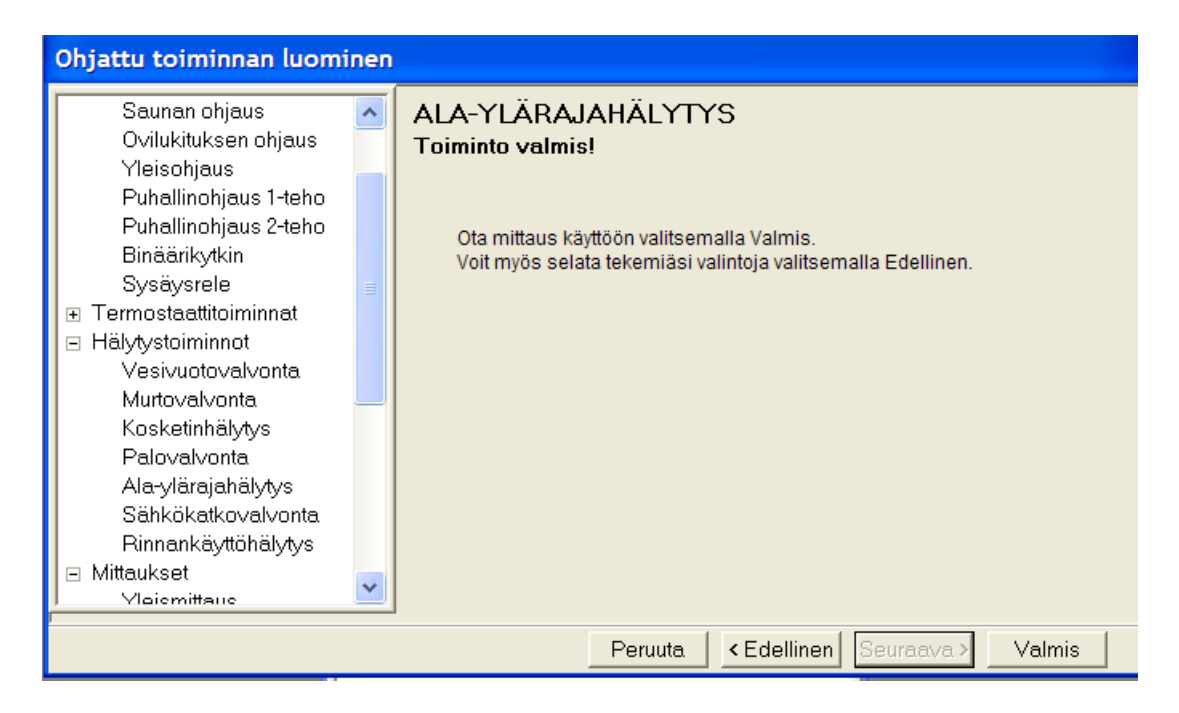

Toiminnalle Ala-ylärajahälytys tehdyt asetukset otetaan käyttöön.

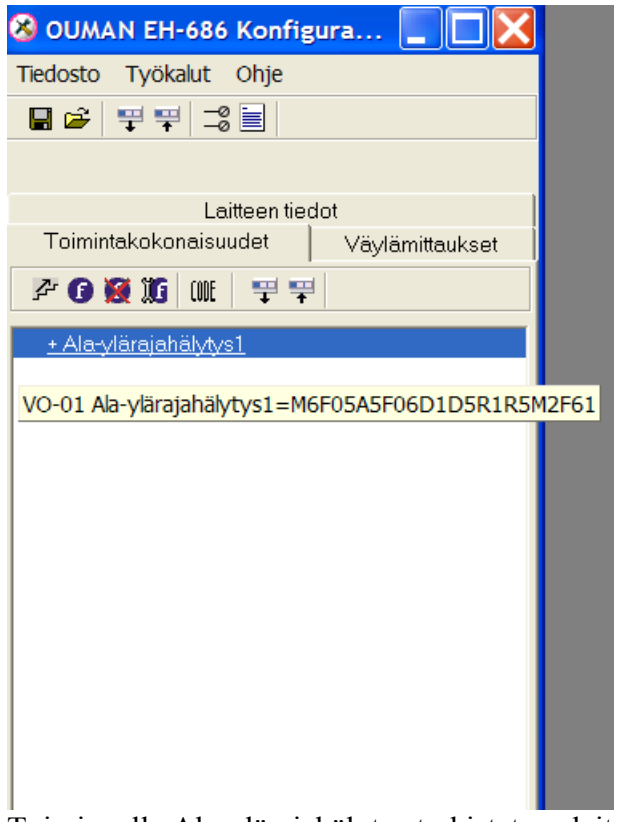

Toiminnalle Ala-ylärajahälytys tarkistetaan laitetiedot.

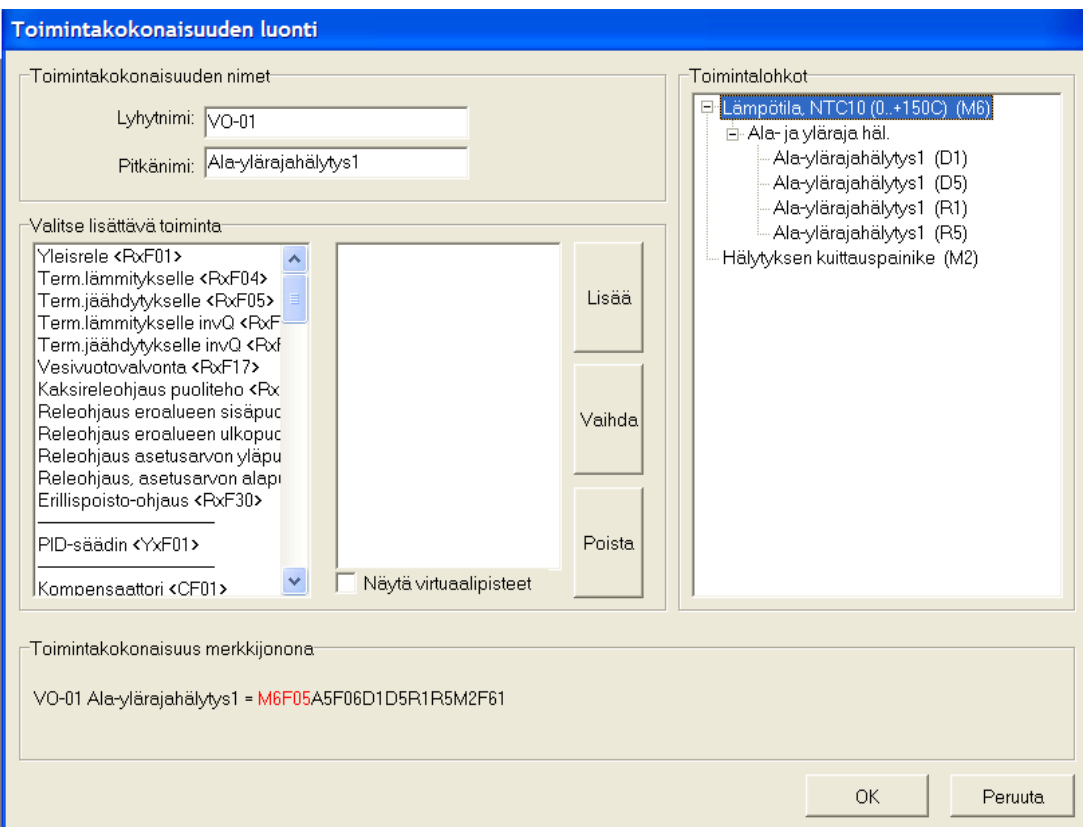

Toiminnalle Ala-ylärajahälytys suoritetaan toiminnan tarkastus.

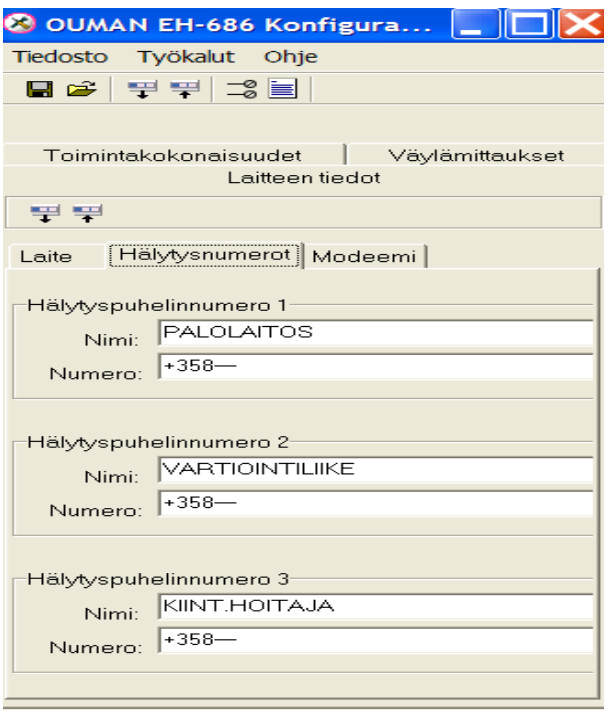

Toiminnalle Ala-ylärajahälytys suoritetaan hälytysosoitteen määritys.

Liite 7/6

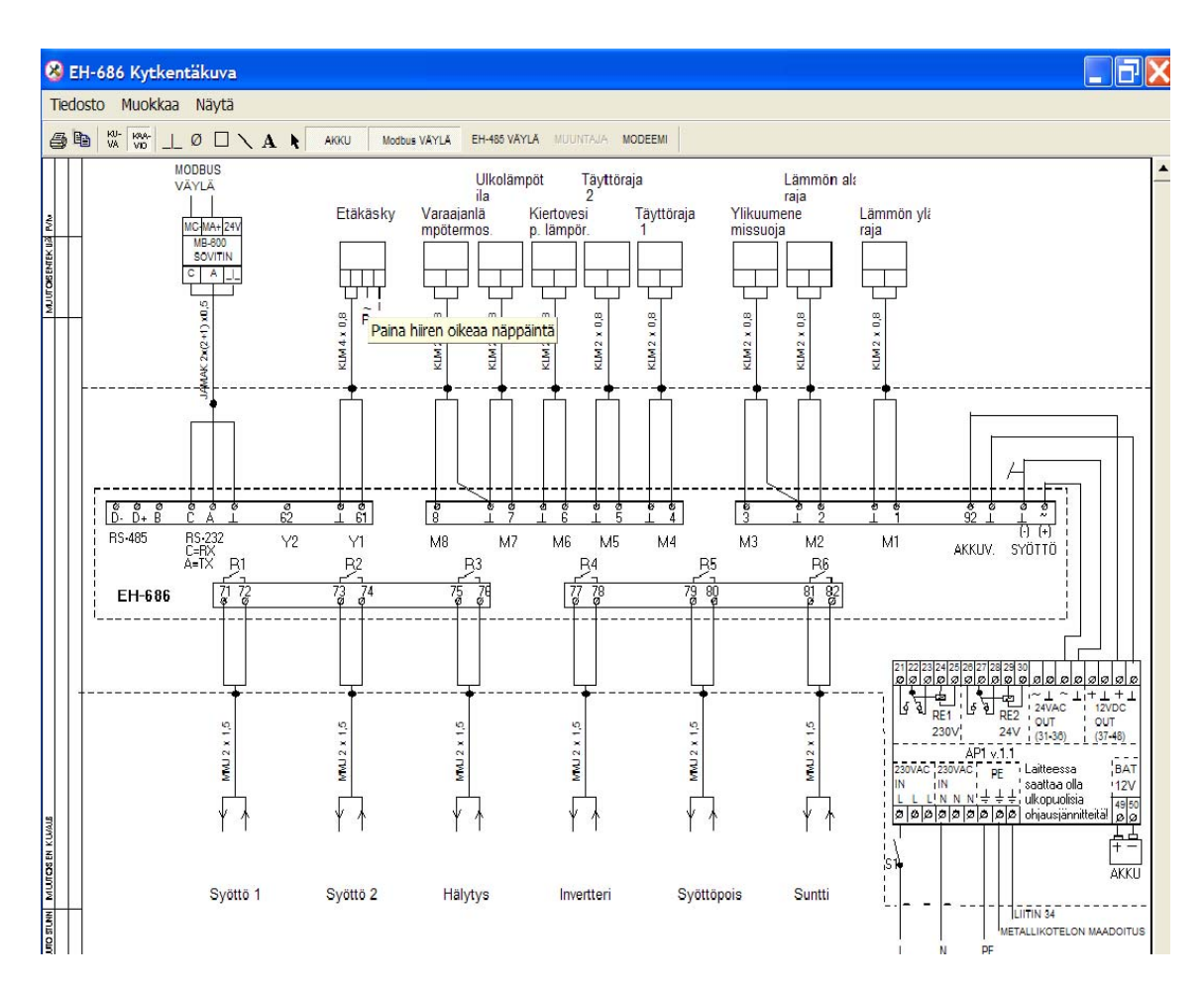

Kytkentäkaavio suoritetusta EH-686 ohjain- ja relekytkentäharjoituksesta, aiheena kuviteltu hakelämmitysohjaus.

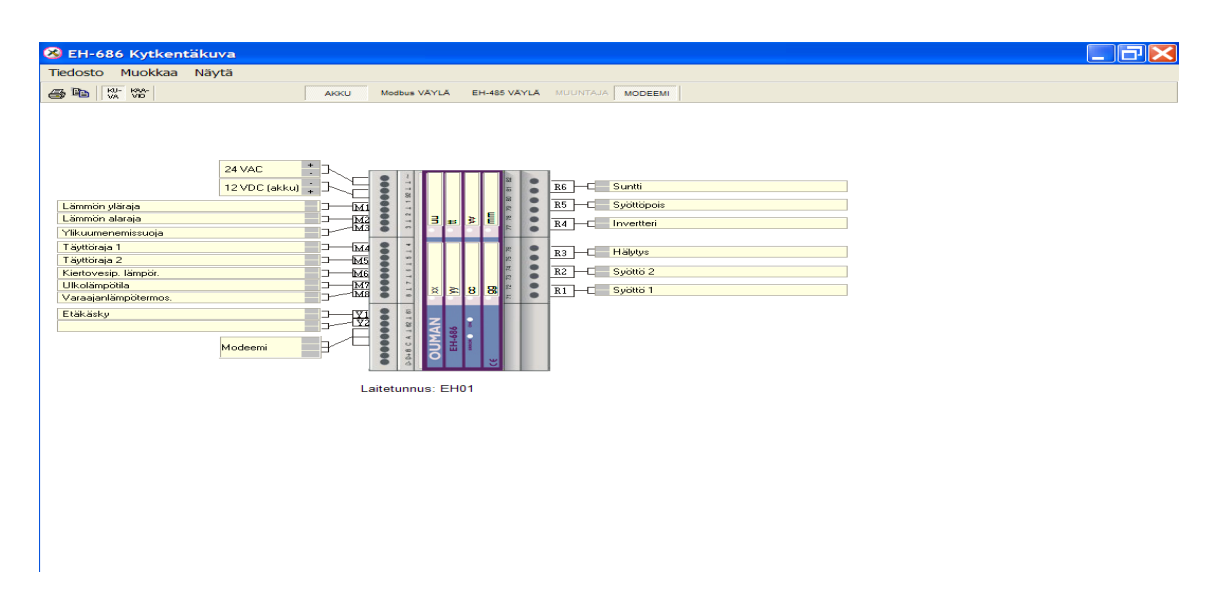

Kytkentäkuva suoritetusta EH-686 ohjain- ja relekytkentäharjoituksesta, aiheena kuviteltu hakelämmitysohjaus.